#### JEU : CHARLIE BOND **SOUND**

# DISQUES :<br>EXPLOITEZ<br>LES FORMATS<br>SPECIAUX

Standards AMSTRAD

AMSTRAD

AMSTRAD

M 2604 23,00 F  $34 -$ 

Mensuel . N°34 Juillet 1991

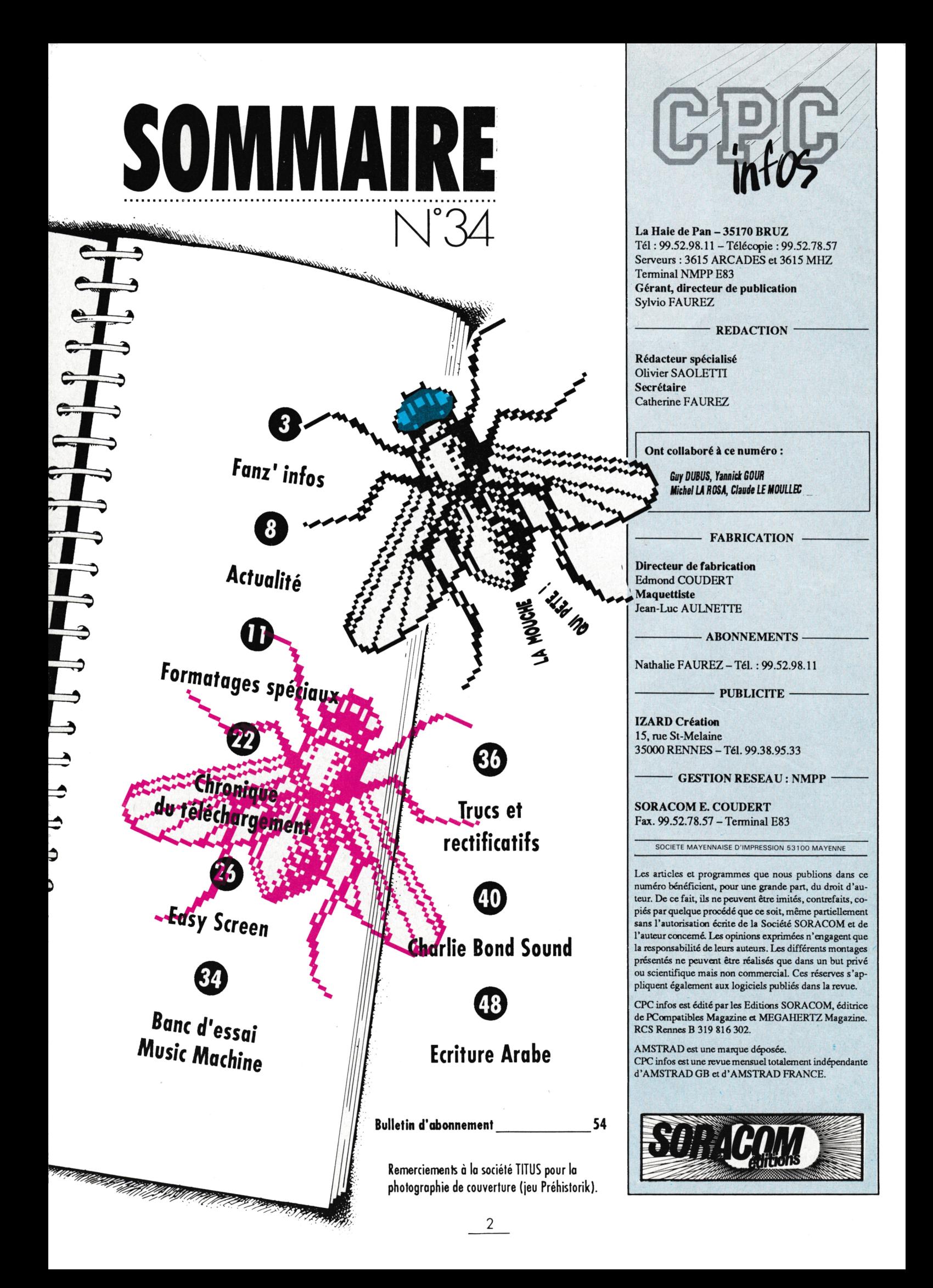

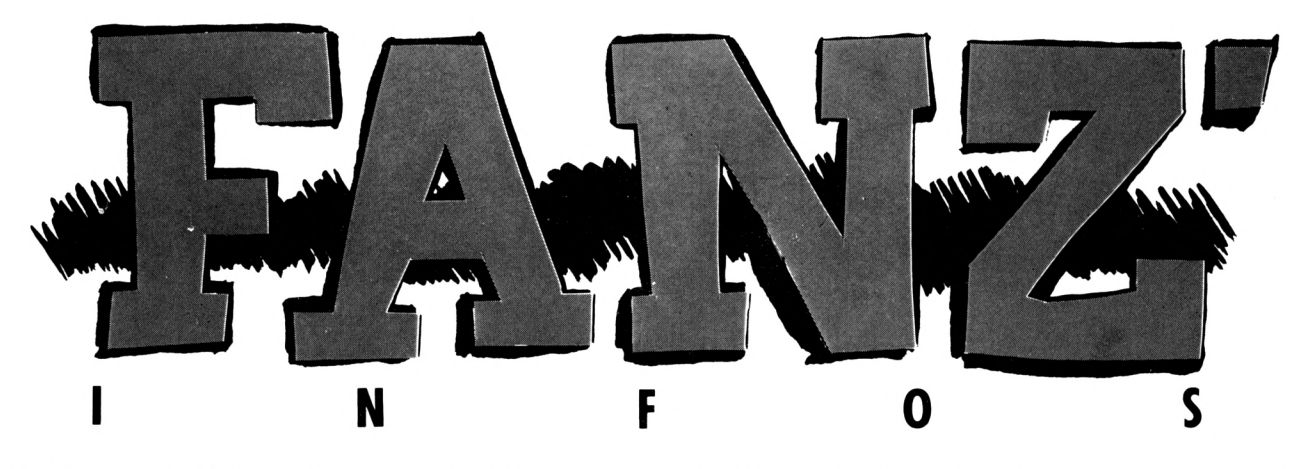

Finalement, j'ai reçu assez de fanzines pour alimenter la rubrique de ce mois ci. Alors continuez à envoyez vos fanzines à la rédaction sur disques ou sur papier, c'est très bien et en plus cela vous fait de la pub. Attention, vérifiez bien la qualité de vos disques avant de les envoyer, car certains sont illisibles : c'est le cas de Return for Escape.

Conclusion, il ne passe pas dans ce numéro. Le mois dernier. Ali Gator Dundee n'avait pas d'adresse mais est-elle

3

**S a J**

 $\mathbf{H} \cdot \mathbf{\overline{i}}$ 

vraiment nécessaire ? Enfin, pour ceux qui ne connaîtrait pas Claude

Le Moullec : 83, rue Joliot Curie 22420 Plouaret.

**Dernière petite chose, j'ai reçu la préview de Génération CFC 4 ' et je n'ai pas eu le temps de prendre des photos. Apparement, il y a de l'overscan, des rasters, du multi mode et de la musique. En fait, cela ressemble plus à une démo avec beaucoup de textes qu'à un fanzine. Je suppose que ce numéro sera déjà diffusé \_ "S lorsque CFC Infos ^8 sera paru.**

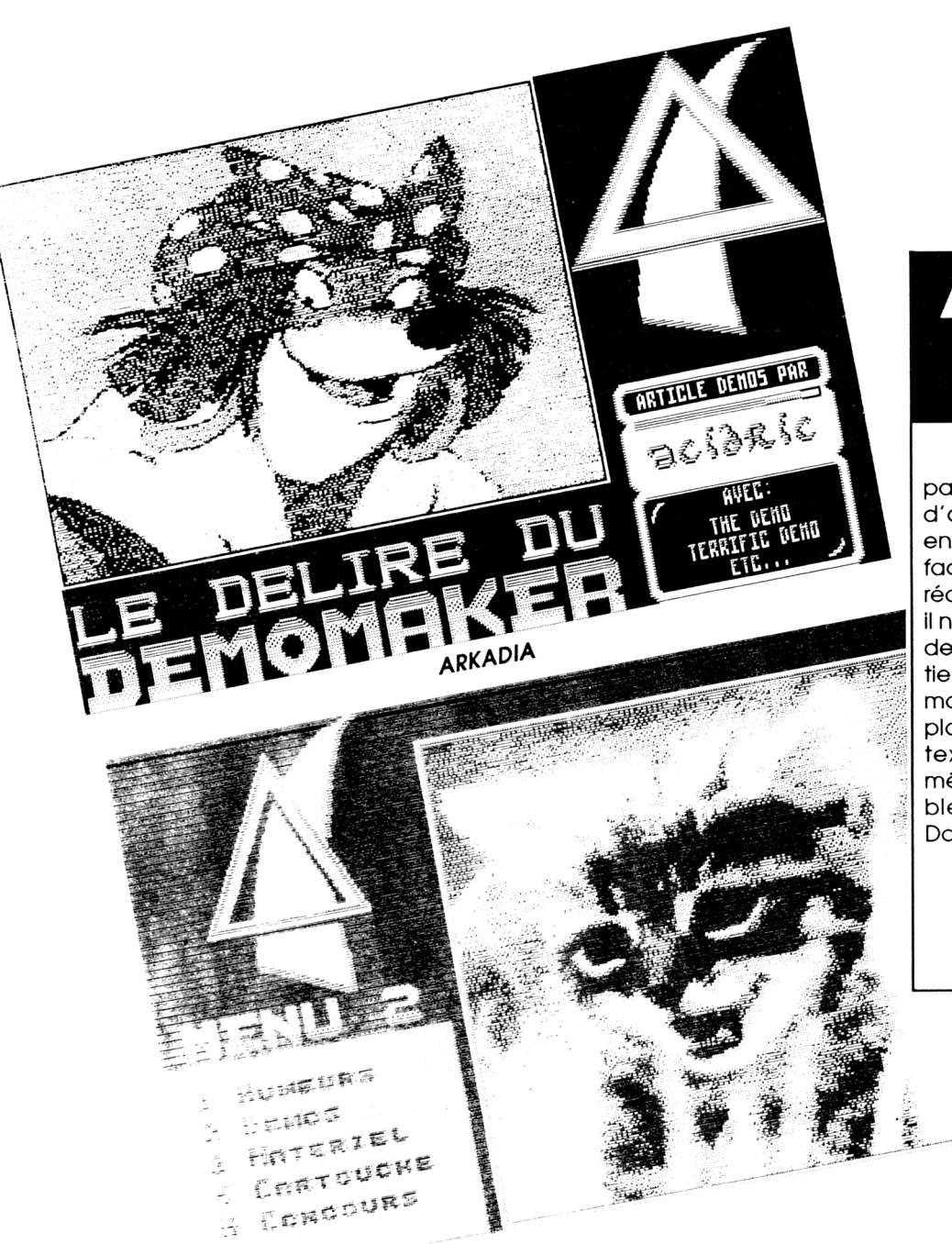

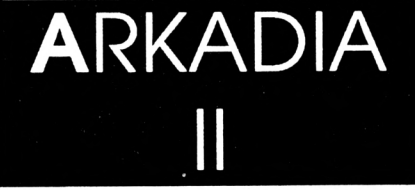

Le numéro deux d'Arkadia est particulièrement interéssant : tout d'abord c'est le plus important en quantité puisqu'il occupe 4 faces de disquettes et ensuite, la réalisation est très bonne. Bien sûr, il n'y a pas d'écrans en overscan, de rasters, de scrollings différentiels sur 5 plans (on se calme I) mais des images numérisées bien placées, et une débauche de textes (2 disquettes quand même). C'est clair, c'est agréable à regarder et à écouter. Donc précipitez vous sur Arkadia :

> Grégory Cann 1, rue A Le Bras 29200 Brest

# THE OTHER WORLD

Le premier numéro de T.O.W. est présenté sur une seule face de disque, ce qui peut sembler un peu léger par rapport aux autres productions, mais ne vautil pas mieux privilégier une certaine simplicité pour mieux respecter des délais de parution. Enfin, le numéro 2 comprendra 2 faces.

I.F.C. Les Pataudes Boisseuil 87220 FEYTIAT

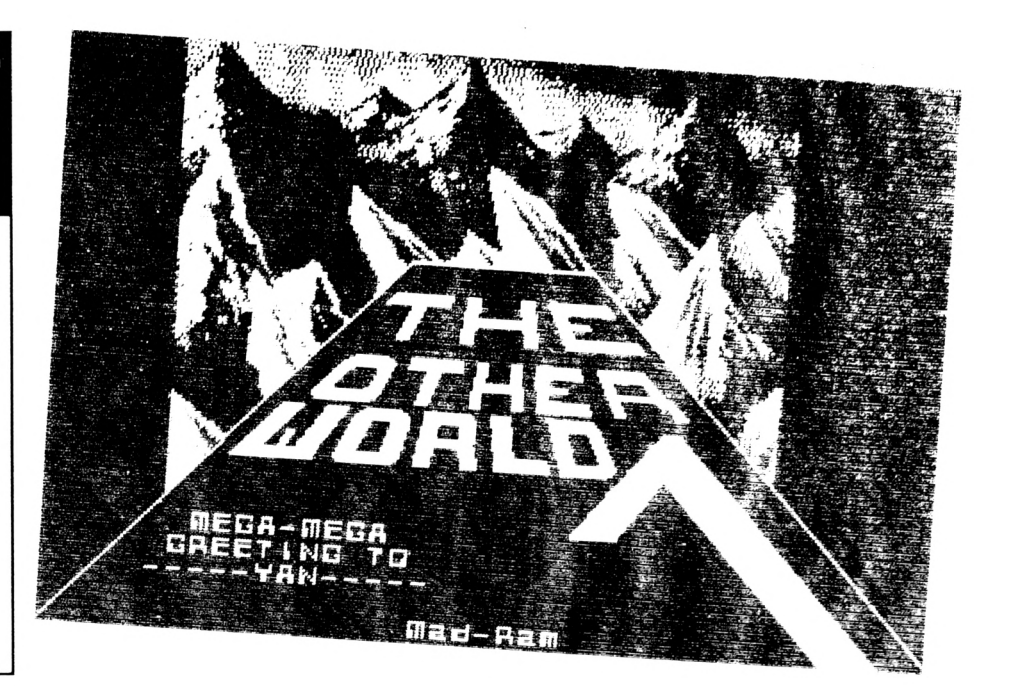

**j\*\*a jun I** *\* JW*

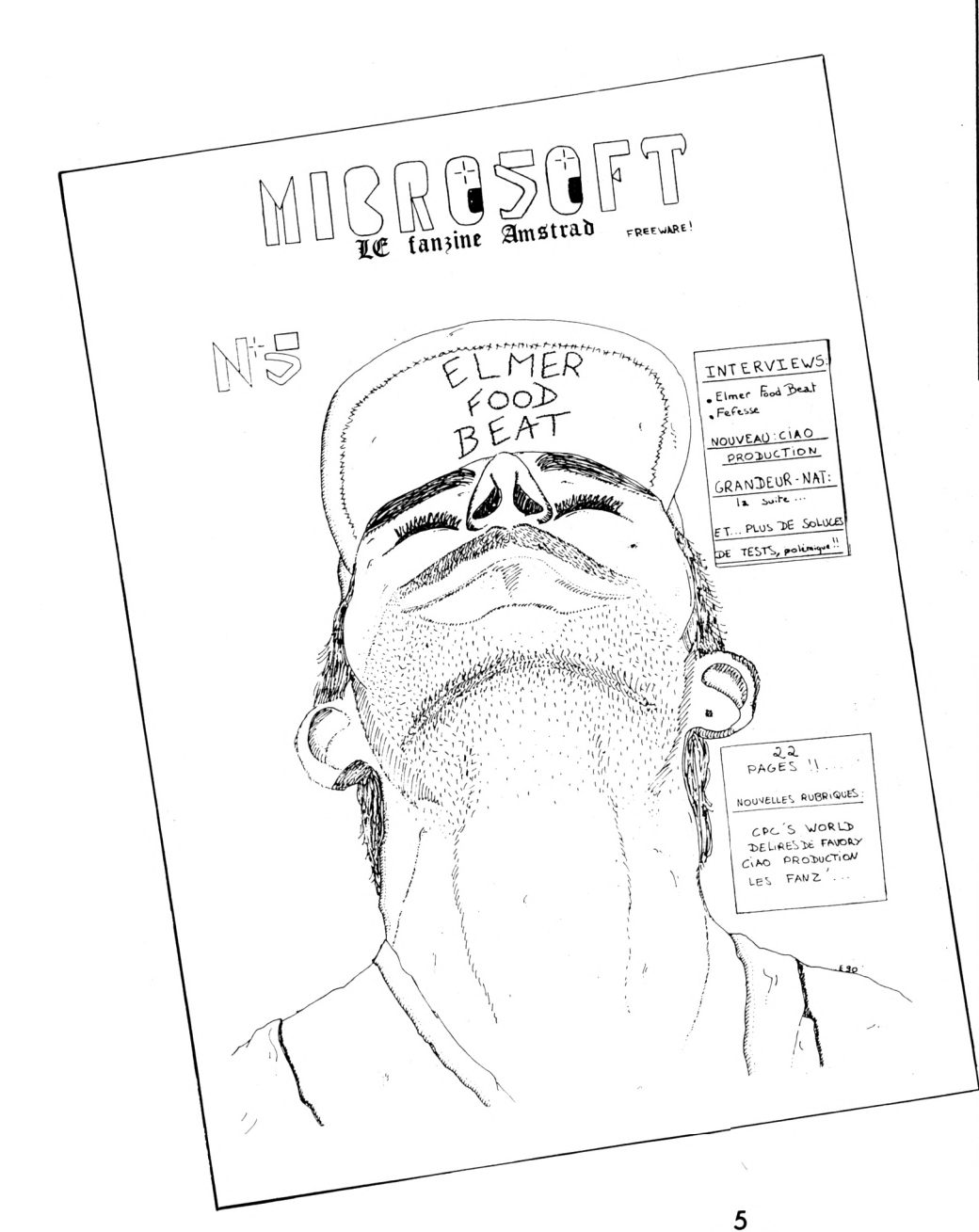

# SOS **FANZINE**

Effectivement, le numéro 4 est plus complet que le numéro 3 et la copie intégrale n'est plus nécessaire pour diffuser le fanzine. En revanche, je ne sais pas si mon exemplaire est buggé ou quoi, mais il y a des problèmes d'accès à certains fichiers (Read Fail). Enfin les rubriques habituelles sont là : test de démos, interviews, pokes, etc... Pour se procurer le fanzine : <sup>1</sup> timbre à 3.80 + <sup>1</sup> timbre à 2.30 + <sup>1</sup> disquette (pleine de préférence) + une enveloppe self-adressée.

Au fait SOS recherche un graphiste et un musicien alors, si vous êtes interessé, n'hésitez pas :

SOS Fanzine (Moussa) 12, rue de Corse 93600 Aulnay-sous-bois

ou

sos Fanzine (Steve) 5, rue J. Prévert 93430 Villetaneuse

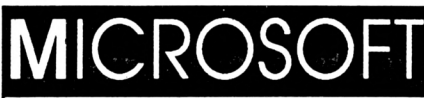

Ne cherchez plus ce titre dans la presse des fanzines, puisqu'il change dès le mois de Juin. Désormais vous trouverez Roolstrad. Cela ne changera pas le nombre de pages qui est supérieur à 20. Le numéro 7 est prévu en Septembre et il y aura même un numéro hors-série spécial Help

Carole Duguy Bel-égo 44850 St Mars du désert

# CROCO **ECHAINE**

Le numéro 15 du Croco est toujours en freeware. Il comprend 20 pages et beaucoup de textes. Les rubriques sont diverses et comprennent même une BD plus des pages de délire qui tournent vite aux «private Jokes» pas très interéssantes pour ceux qui n'ont pas tout suivi. Pendant que J'y suis, l'édito de se numéro me semble quelque peu inspiré d'un édite de Mad Movies par le célèbre JPP, non ?

Le Croco Déchaîné 5, rue A. Tournade <sup>17000</sup> La Rochelle **y.**

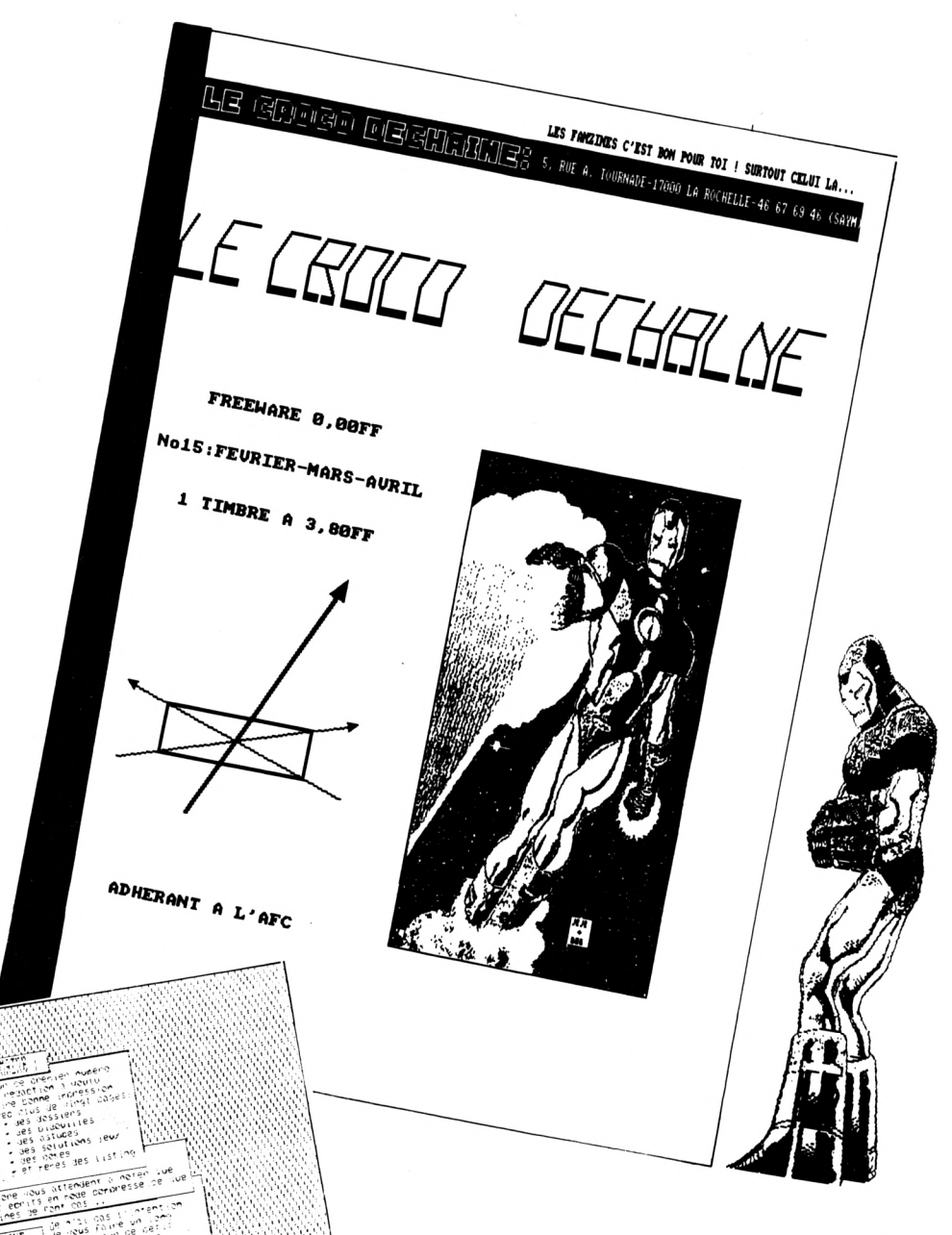

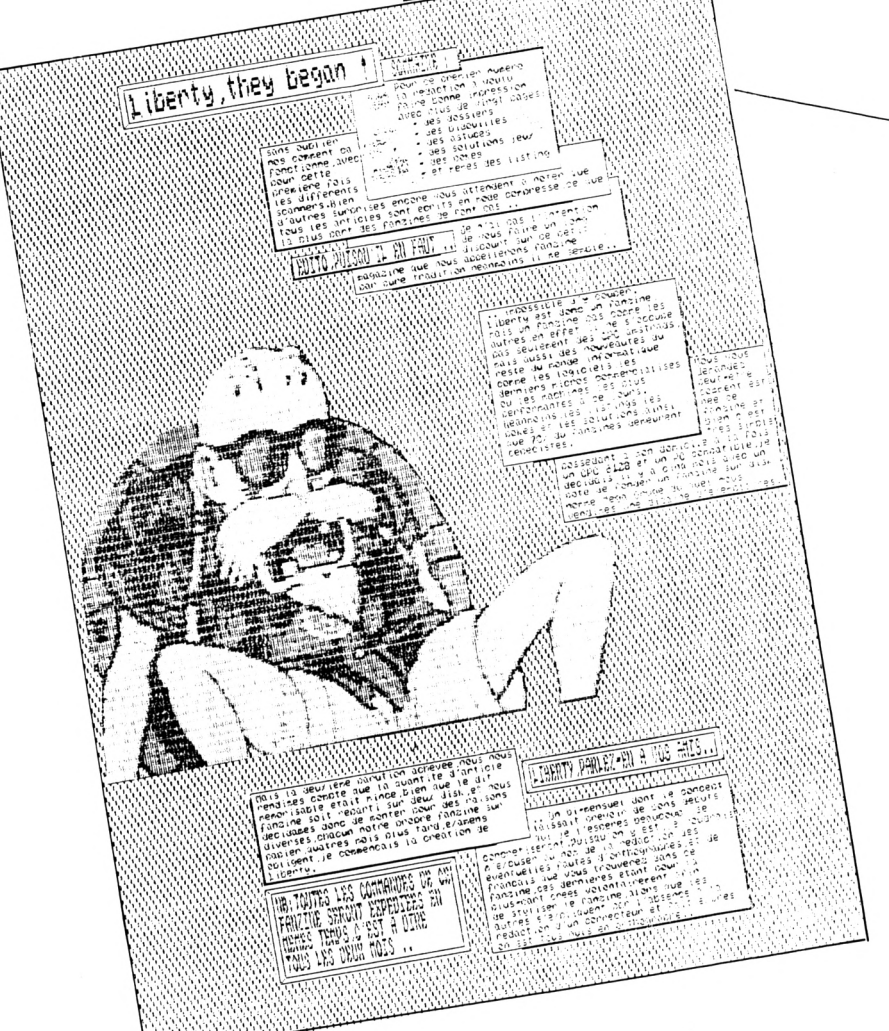

6

### .IBER

Liberty est un fanzine traitant de tous les micro-ordinateurs mais bien sûr plus particulièrement des CPC. L'on y trouve listings, pokes, news, nouvelles (d'amateurs), blagues, petites annonces, dossiers (connaître OCP Art Studio, etc...), bidouilles pour les vies infinies et autres. Plus du délire condensé (N'imporTnawaq). Son prix ? 13,50 <sup>F</sup> (port compris) pour plus de 25 pages à ce Jour.

J'ai repris le texte de la lettre, car en fait Je n'ai pas vu les 25 pages. Je n'en ai reçu que deux. Pourquoi n'ais-je eu droit qu'à un échantillon ?

Liberty

70, chemin des bretoux 95320 St Leu la forêt

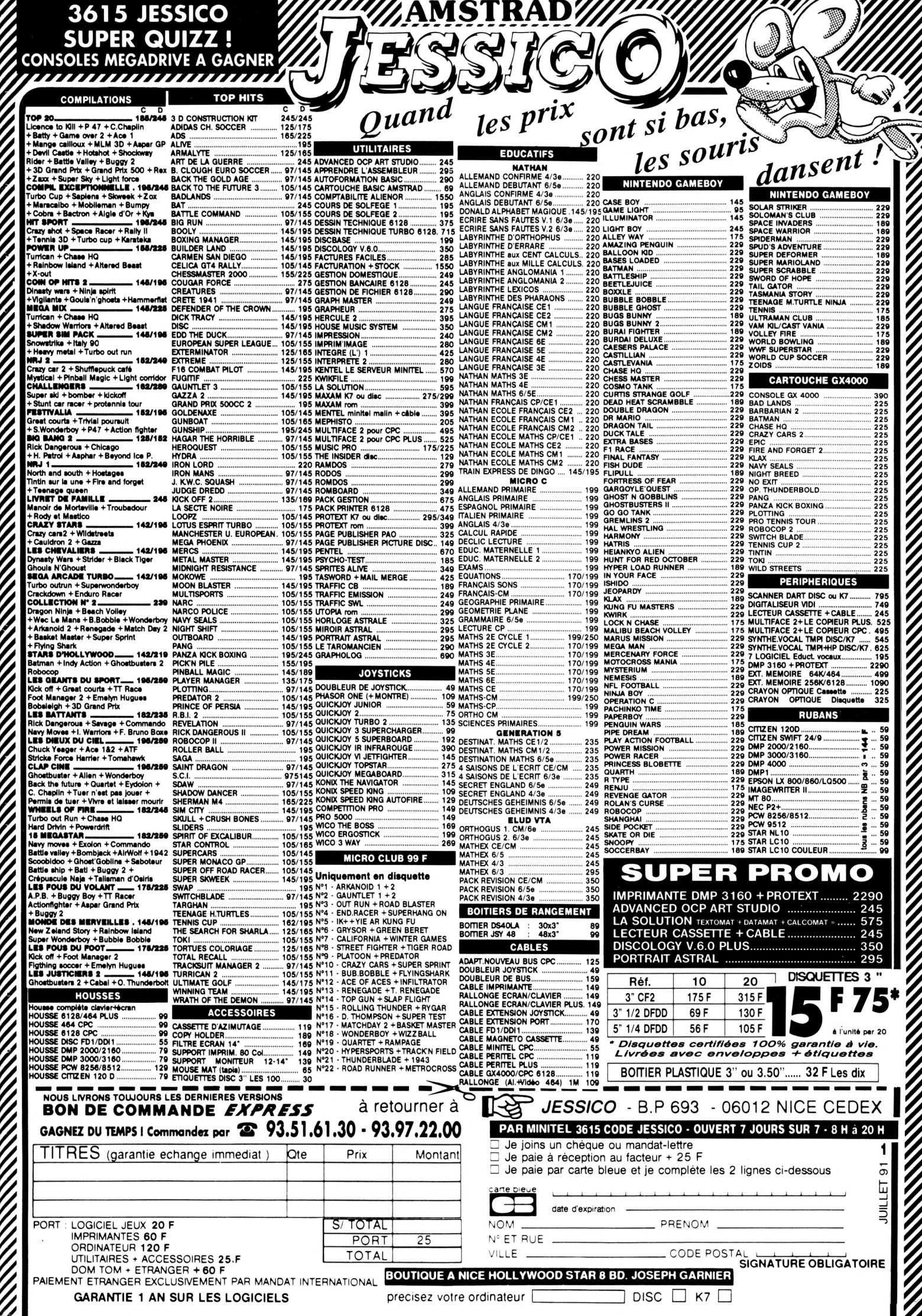

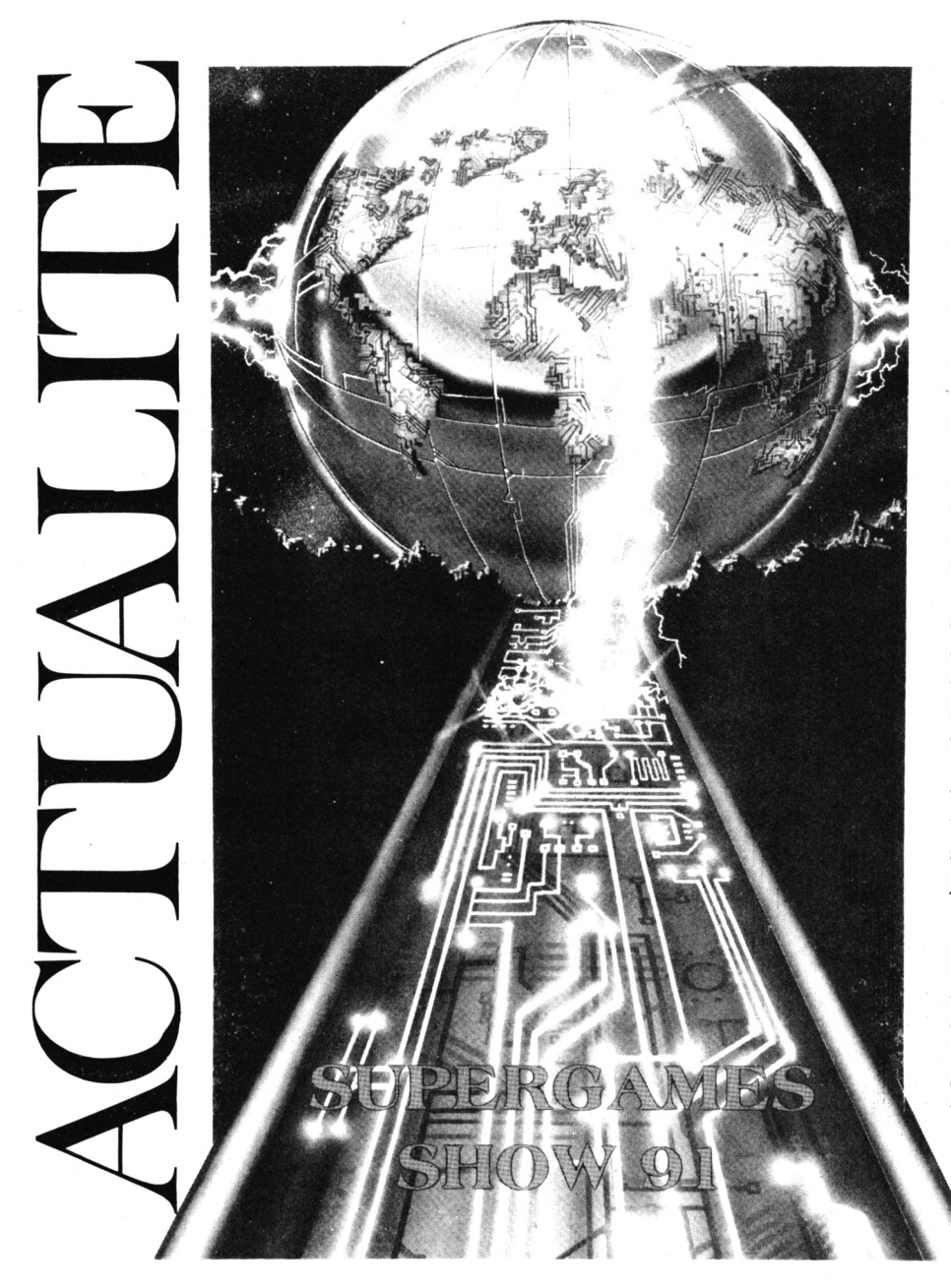

#### *EXPOS*

Vous ne connaissez pas le «Supergames show» ? Ce n'est pas étonnant, puisqu'il s'agit de la première édition de cette exposition (organisée par notre confrère Micronews). Pour découvrir les merveilles des jeux électroniques, il suffira de se présenter le 6 Décembre (enfin peut-être pas le 6 : ce sera une journée professionnelle) porte de Champerret pour entrer dans les lieux dédiés à l'électronique ludique.

Normalement, ce sera l'occasion de rencontrer les éditeurs et tous les acteurs du secteur micro-informatique à une période de l'année où les achats des fêtes ne sont pas encore effectués.

Dans un registre moins ludique, voici le salon Micro & Co. Sa vocation est de rassembler divers passionnés de micro. Ainsi, durant les 4 journées du salon, un thème différent sera abordé : Technique et bureau, arcade, l'espace créativité et la foire aux affaires. Ce salon est organisé avec le concours de la société Pressimage et aura lieu au Parc des expositions de Paris, Porte de Versailles, les 18, 19, 20 et <sup>21</sup> octobre 1991.

#### *CDS SOFTWARE*

Vous qui aimez le foot, vous allez pouvoir vous défouler sur les écrans verts de vos CPC avec European Superleague. Mais attention, il n'est pas question de s'amuser à courir après une baballe. Il faut plutôt s'occuper du côté financier de la chose et se mettre dans la peau du manager d'une grande équipe européenne. Le choix des joueurs, les transferts, l'entraînement, les tactiques et toutes les opérations financières sont à votre charge, donc bon courage.

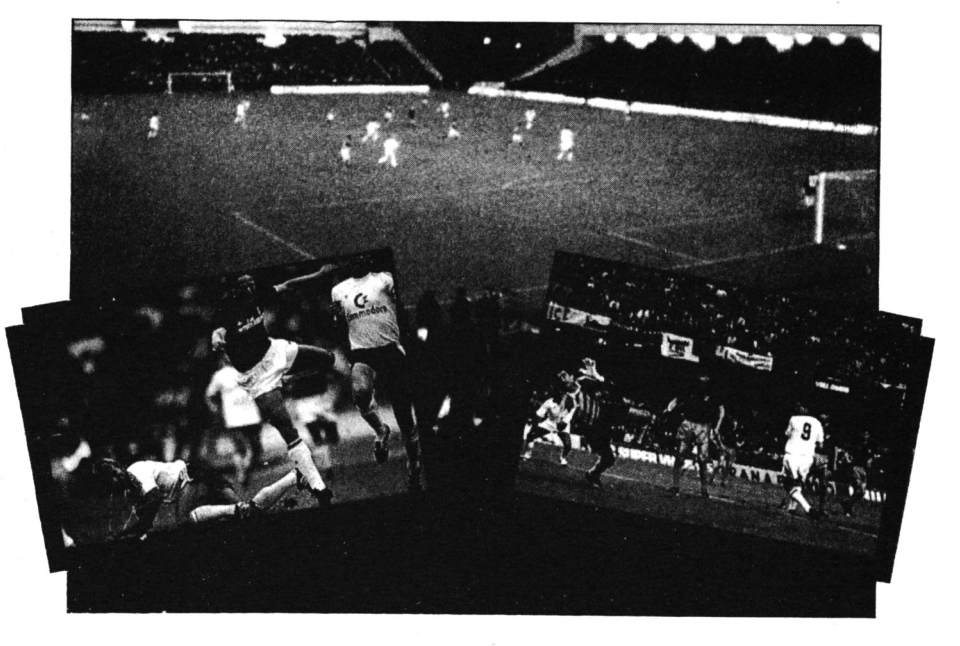

# CTUALIT

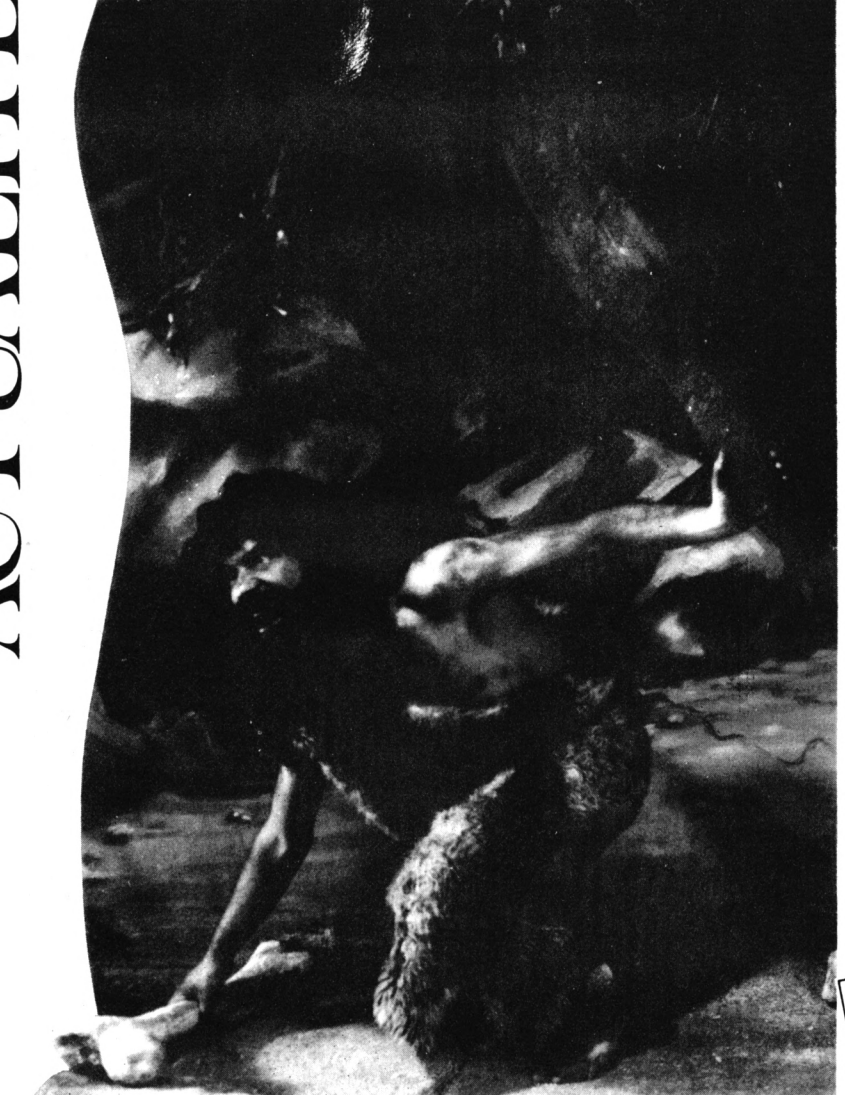

#### *TITUS*

On retourne à l'ère préhistorique avec un personnage fruste et plein de poils ( voir la couverture). La principale préoccupation de cette époque, et la mienne, est bien entendue la recherche de nourriture. Dans un décor luxuriant, le sympathique Grawagars, massue à la main, quête le moindre bout de graillon et bastonne accessoirement, mais d'une main décidée la faune pas câline. La version CPC de Préhistorik n'est pas encore prête mais elle promet beaucoup avec des graphismes colorés et une action «cartoonesque».

Puisque nous sommes dans le dessin animé, restons-y avec la bande à Picsou, célèbre personnage Disneyien. La préoccupation actuelle de notre héros est de devenir le canard de l'année. Ce défi, lancé par son pire ennemi, Flairsou est à l'origine des aventures épiques de Picsou et de ses neveux. Exploration de la jungle, safari photo et pilotage de biplan sont au programme.

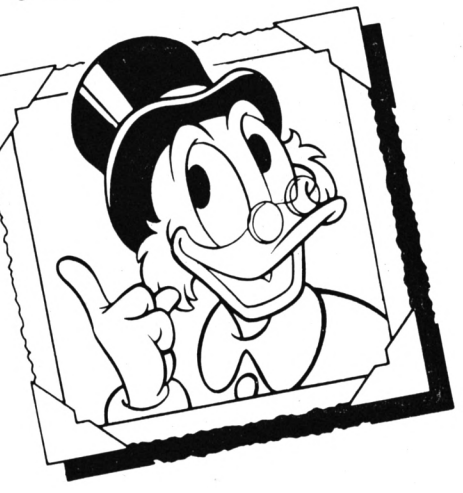

pièces et surtout les passages secrets que recèlent la maison.

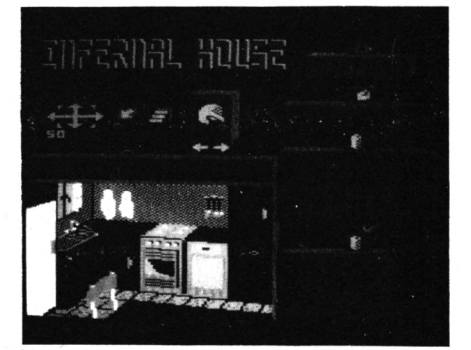

#### *LANKHOR*

Lankhor devient le spécialiste des jeux d'aventures sur CPC puisqu'après Alive et Le Fugitif, deux nouvelles histoires vont bientôt trouver place dans les douillets circuits de votre machine préférée. Le premier est intitulé : le trésor d'Ali Gator.

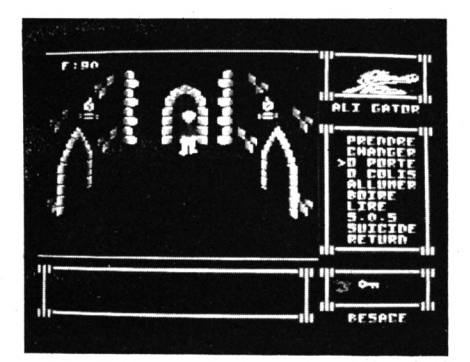

Les habitués des listings de CPC auront certainement reconnu ce nom et deviné alors l'auteur : il s'agit bien sûr de Claude Le Moullec. Dans un château mystérieux pétris de labyrinthes aux portes aléatoirement closes, vous devez retrouver un trésor en vous aidant de divers éléments, bouteilles, livres, clefs et autres objets.

Autre aventure bientôt disponible ; Infernal House qui promet de vous donner des frissons dans une étrange demeure, à l'origine de nombreuses disparitions, dont celle de votre petite amie. Cela vous encouragera à mener vos recherches tambour battant parmi les diverses

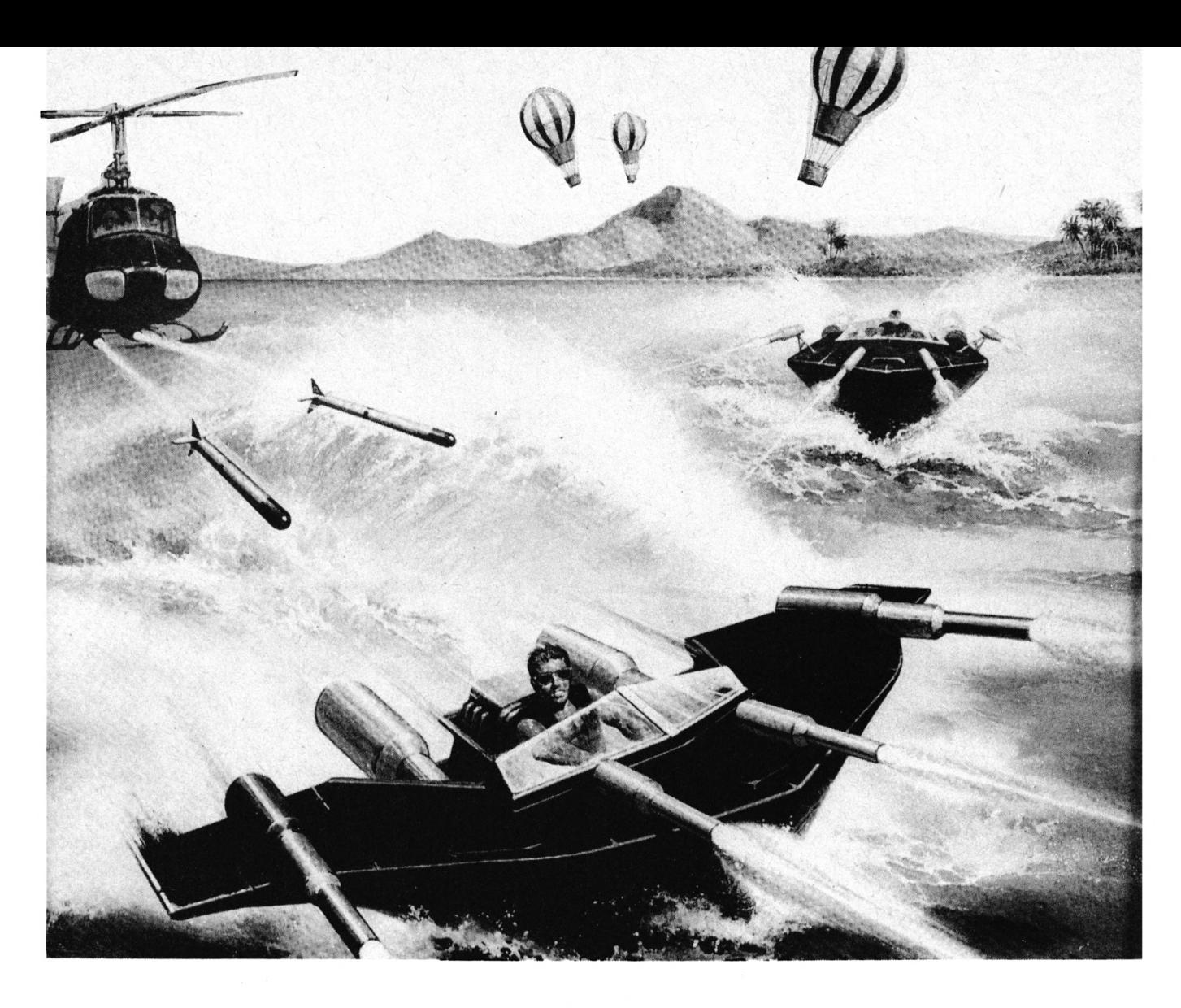

Décidemment, le foot revient en force avec Euro Football Champ de chez Talto, La compagnie Japonaise a signé avec Domark pour l'adaptation du célèbre jeu d'arcade et vous devriez bientôt pouvoir vous excercer sur les pelouses électronique.

#### *DOMARK*

La vitesse toujours et les joles nautiques en prime, tel est le menu alléchant de Hydra. Dans votre petit bateau, vous devez échapper à différents éléments hostiles. Pourquoi tant de haine ? Eh bien, voyez-vous, vous êtes une sorte de transporteur pour services secrets et un tas de

vilains ne demandent pas mieux que de s'emparer de votre précieux chargement. Vous vous doutez donc que vos traversées seront loin d'être paisibles.

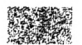

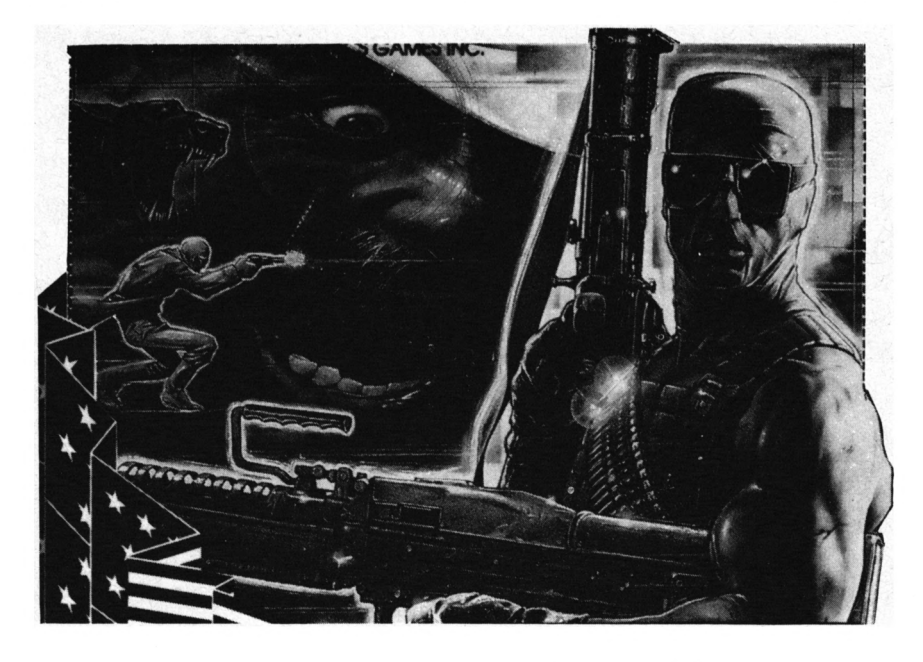

#### *OCEAN*

Autre adaptation de Jeu d'arcade à succès : Narc. On se doute bien qu'avec ce titre. Il ne s'agit pas de traiter de la cueillette des olives. Une fois de plus, les méfaits d'un caïd de la drogue vous forcent à sortir de votre tanière et à faire Jouer vos arguments percutants : mitrailleuse lourde et muscles d'acier. Le tout possède des images digitalisées en présentation et une certaine dose d'action. Tous ces éléments seront indispensables pour venir à bout du chef de la pègre : Mr Big.

#### TRUCS POUR L'EXPLOITATION DE DISQUETTES A FORMATAGE SPECIAL EN LECTEUR A OU B

Valable pour CPC 4Ó4+DDI - <sup>664</sup> - <sup>6128</sup>

#### Les possesseurs de CPC se sont vus de multiples fois proposer dans le commerce ou dans des revues des utilitaires de formatage pour augmenter la capacité des disquettes.

11

et 41. Un autre est d'avoir 10 secteurs par piste,<br>ce qui donne pour 42 pistes (00-41) 210 KO de<br>capacité. Le problème est que bien souvent, dès qu'il e truc le plus simple est déjà d'utiliser les pistes 40 et 41. Un autre est d'avoir 10 secteurs par piste, ce qui donne pour 42 pistes (00-41) 210 KO de s'agit de faire tourner des programmes sur de telles disquettes, rien ne va plus. A coup sûr on obtient un «read fall», quand ce n'est pas un renvoi pour le lecteur A alors qu'on travaillait sur le B: «Drive A: dise missing». L'objet de cet article est d'aider à résoudre de tels problèmes.

#### *AVERTISSEMENT*

On aura d'autant plus de chances de résoudre tous ses problèmes, et même avant de comprendre l'ensemble de l'article (rapidement), que l'on est familier du langage d'assemblage Z80 et du système d'exploitation des CPCs. Néanmoins le maximum a été fait pour que même un néophyte, sinon un Ignorant de ces choses, puisse obtenir de bons résultats. Pour cela, les programmes proposés sont là.

#### *PROBLEME OUPAS ?*

Examinons les différents cas de figures, pour déterminer lesquels permettent une exploitation sans problème d'une disquette au format spécial et lesquels nécessitent du bidouillage (logiciel). Au départ on a une disquette au format spécial dans le lecteur A ou B. On a dû lancer un petit programme BASIC ou choisir une option dans un quelconque utilitaire, qui permet au CPC de reconnaître le nouveau format. Jusqu'ici tout va bien. Ensuite on lance :

- un programme BASIC : si ce programme ne réinitialise pas le système de disque du CPC, alors II ne doit y avoir aucune difficulté à exploiter la disquette comme une disquette normale ;

- un programme en langage machine : si on a chargé ce programme par un LOAD et qu'on l'exécute ensuite (évidemment) par un CALL et que ce programme n'a pas à accéder ultérieurement à la disquette, alors pas de problème non plus. De même si on a lancé ce programme par un RUN et qu'il n'effectue pas ensuite d'accès au disque. Par contre s'il doit effectuer des opérations sur disque (chargement, sauvegarde), alors on est assuré d'avoir des problèmes, car II doit auparavant réinitialiser le système disque.

Le lecteur attentif aura deviné la source de tous les maux : la réinitialisation du système disque. Celle-ci ne s'opère qu'en langage machine. Elle est facultative quand on travaille sous BASIC et indispensable quand on a lancé un programme en Langage Machine (qu'on désignera désormais par LM) avec RUN et qu'il doit accéder au disque.

#### *QUAND ET POURQUOI REINITIALISER LE SYSTEME DISQUE ?*

Quand on lance un programme en LM par RUN, le système d'exploitation du CPC fait un appel à une routine qui remet en quelque sorte l'ordinateur à zéro, si bien qu'il en «oublie» même qu'il pouvait y avoir un lecteur de disquette connecté. Pour qu'un lecteur puisse être à nouveau employé, il faut réinitialiser le système disque, c'est-à-dire en faire effectuer la reconnaissance de présence par le CPC. On parlera désormais pour système disque de DOS (de l'anglais Disk Operating System = «Système Opératoire de Disque», d'où le nom du DOS du CPC : AMSDOS pour AMStrad DOS), histoire d'utiliser un terme consacré. Un programme en LM chargé par un LOAD et exécuté par un CALL peut aussi nécessiter de réinstaller le DOS, car certains programmes procèdent à une remise à zéro du CPC. Le résultat est le même qu'avec un RUN. Un programme en BASIC peut avoir besoin de loger ailleurs la partie de la mémoire vive réservée au DOS (un possesseur de CPC 464 avec lecteur un peu curieux aura remarqué que le HIMEM passe de 43903 sans lecteur à 42619 avec. Les 1284 octets manquants sont presque entièrement utilisés par le DOS). Dans ce cas il y a encore réinitialisation du DOS.

#### *LES ROUTINES DU CPC EN CAUSE*

On va ici examiner les routines du système d'exploitation du CPC, qui nous concernent, à savoir la remise à zéro du CPC et la réinitialisation du DOS. La terminologie employée est celle de la BIBLE du CPC, qui est celle standard. Ces routines ont appelées via des vecteurs de saut, à adresse fixe pour tous les CPCs, ce qui permet la compatibilité entre 464,664 et 6128. C'est à l'adresse de ces vecteurs qu'il est fait référence dans la suite.

MC BOOT PROGRAM (&BD13) : remet à zéro le CPC. Cette routine est employée lors du lancement d'un

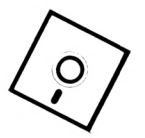

programme. Pour un programme en BASIC, la main est transmise à l'interpréteur BASIC et le DOS n'est pas touché (sinon, même pour ies formatages normaux, ii faudrait réinitialiser le DOS après chaque chargement). Par contre pour un programme en LM, la main est transmise à la routine suivante, avec les conséquences que l'on va voir.

MC START PROGRAM (&BD16) : réinitialise le CPC et déconnecte toute périphérie (Attention : dans la terminologie propre au CPC, une initialisation est plus poussée qu'une remise à zéro. Celle-ci laisse certains paramètres Intacts tandis que ceile-là ramène comme à i'aiiumage de l'ordinateur), ii y a finalement saut à une adresse. Le fait important ici est que, la périphérie étant déconnectée et le lecteur de disquette en faisant partie, pour accéder de nouveau au disque, ii faudra auparavant réinitialiser ie DOS. Le fait gênant est que tous les vecteurs originaux sont restaurés (cf JUMP RESTORE).

KL INIT BACK (&BCCE) : initialise une ROM (de l'anglais Read Only Memory = Mémoire Seulement Usible, soit en français Mémoire Morte, que l'on peut trouver encore parfois dans la littérature sous l'abréviation MEM, opposée à MEV pour MEmoire Vive) de second plan. A l'origine le CPC n'a qu'une ROM de premier plan, la ROM BASIC. Les autres ROMs rajoutées par des extensions sont (en général) des ROMs de second plan, comme celle du lecteur de disquette. Les ROMS de second plan font partie de la périphérie. C'est à cette routine qu'il est le plus couramment fait appel pour réinitialiser le DOS.

KL ROM WALK (&BCCD) : trouve et initialise toutes les ROMs de second plan. A la différence de la précédente routine, celle-ci n'a pas besoin qu'on lui indique un numéro de ROM. Elle commence cependant sa recherche par la ROM du lecteur de disque. Comme très souvent elle est la seule ROM de second plan, le résultat est le même qu'avec un INIT BACK.

JUMP RESTORE (&BD37) : initialise tous les vecteurs de sauts (dont font partie les 4 précédents), ce qui signifie que ce JUMP RESTORE restaure les valeurs originales des vecteurs de saut. DonÆ si on veut en détourner quelques-uns, et que l'on veut être à coup sûr prémuni contre ce JUMP RESTORE, Il faut veiller à le détourner lui-même.

ii s'agit Ici de la description d'utilisation des routines évoquées, quand c'est nécessaire, en langage d'assemblage Z80. A ceux qui n'y connaissent rien, cela restera abstrus, quant aux autres, cela fera une petite révision. Les nombres sont indiqués directement en héxadécimal, la seule base, avec le binaire, qui se respecte en LM.

MC BOOT PROGRAM : je ne l'ai jamais vu employé par quelqu'un d'autre que le système d'exploitation ou l'interpréteur BASIC. Sa description est sans intérêt dans le cadre de cet article.

MC START PROGRAM: LD C,n

LD HL,dd CALL BD16(ouJP BD16)

- <sup>n</sup> est un code de configuration mémoire, qui d'termine quelles RAMs ou ROMs sont sélectionnées. Presque toujours on utilise FF, ce qui fait que la totalité de la mémoire vive (que l'on désignera dorénavant par le terme anglais RAM - Random Access Memory = Mémoire à Accès Aléatoire ou Read And Modify Memory = Mémoire Usible et Modifiable) est adressable de 0000 à FFFF.

- dd est l'adresse de saut après l'éxécution de la routine.

KL INIT BACK: LD HL,ddl LD DE,dd2 LD C,n CALL BCCE

- ddl est le haut de la RAM disponible dont la ROM <sup>à</sup> Installer peut disposer. Inversement dd2 est le bas de la RAM disponible.

- <sup>n</sup> est le numéro de la ROM. Pour le lecteur de disquette c'est 07.

Au retour de la routine, HL et DE contiennent les nouvelles valeurs pour la RAM disponible. En ce qui concerne le système disque, seuls les 1284 octets supérieurs sont utilisés, si bien que seul ddl est modifié. En générai, on indique 0040 pour dd2. On reviendra au chapitre suivant en détail sur ies conséquences de l'appei de cette routine ou de ia suivante.

KL ROM WALK: LD HL,dd1 LD DE,dd2 CALL BCCB

- ddl et dd2 ont la même signification que pour KL INIT BACK et sont semblablement modifiés. Cette routine se contente en fait d'appeler la précédente, en ajoutant évidemment le numéro de la ROM. Il n'y a donc pas de surprise sur son fonctionnement dès qu'on a compris celui INIT BACK.

JUMP RESTORE : CALL BD37

- On ne peut pas rêver plus simple <sup>I</sup>

#### *SYNTAXE DES ROUTINES LA RAM AFFECTEE AU DOS*

Le DOS a besoin d'un peu de place en RAM pour travailler. On ne va pas décrire ici i'ensemble de cette RAM dédiée au DOS mais seulement les parties nécessaires aux bidouillages pour exploiter des disquettes en formats spéciaux.

- Le DOS s'est vu attribuer par ies concepteurs du iogiciei une zone fixe en mémoire, qui est aussi ia même sous CP/M (en fait l'AMSDOS a été conçu pour une compatibilité maximale avec le CP/M). Cette zone va de BE40 à BE7F. L'information qui nous intéresse ici est située en BE7D. Là est stockée i'adresse (donc sur 2 octets) de départ de ia RAM dédiée au DOS (les 1284 octets dont on a déjà parié). Pour abréger par la suite, on parlera de «RAMDOS», qu'on se le dise <sup>I</sup> Pour résumer, en BE7D se trouve un pointeur sur ie départ de ia RAMDOS.

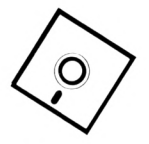

- La RAMDOS débute par <sup>3</sup> octets extrêmement intéressants, qui sont dans l'ordre :

1) le lecteur appelé (0 pour A et <sup>1</sup> pour B)

2) le user appelé

3) le lecteur actif

Lorsqu'une tentative de mise sur un lecteur a réussi, le lecteur actif est le même que l'appelé. Quand tout marche, c'est le cas et on fera donc comme si c'était le cas, SI on veut continuer à travailler avec un formatage spécial avec les lecteurs et users de son choix malgré une réinitialisation de DOS, il faudra veiller à rétablir ces 3 octets dans leur état avant l'appel de ROM WALK ou INIT BACK. En effet, en cas de réinitialisation normale du DOS, on se retrouve d'une part d'office en lecteur A et sous USER 0, et d'autre part, le DOS ne reconnaît plus que les formats habituels. Cette dernière constatation permet de faire la transition avec la suite.

- Pour l'exploitation d'un formatage quelconque de disquette, l'AMSDOS ne requiert que 25 octets seulement Ces 25 octets, qui correspondent à 19 paramètres et que nous allons bientôt détailler, indiquent la capacité dise, la taille des blocs, celle du directory, le nombre d'entrées dans celui-ci, les numéros de secteurs, etc... Ils constituent le Bloc de Paramètres Disc, Disk Parameter Block en anglais, que l'on désignera par DPB. Comme l'AMSDOS peut travailler avec 2 lecteurs, il y a 2 DPBs, le DPB A et le DPB B. L'AMSDOS accède aux DPBs par l'intermédiaire de 2 pointeurs, qui indiquent donc les adresses des DPBs. Si la RAMDOS est située à l'adresse dd, alors on trouve le ;

• pointeur de DPB A en dd+021A

• pointeur de DPB <sup>B</sup> en dd+022A

Lors d'une initialisation de DOS, les 2 DPBs sont remis aux paramètres standards du format System (recopiés depuis la ROM DISC). Pour exploiter une disquette en format spécial. Il faut donc installer le DPB propre à ce format.

On a déjà tous les éléments en main pour imaginer une méthode d'exploitation de disquette en format spécial, malgré une réinitialisation de DOS. Rappelons d'abord les zones vitales de la RAM :

BE7D : pointeur sur le départ de RAMDOS ou son adresse, ad.

ad+0000 : lecteur appelé

ad+0001 : user appelé

ad+0002 : lecteur actif

ad+021A : pointeur sur le DPB de lecteur A

ad+022A : pointeur sur le DPB de lecteur <sup>B</sup>

La méthode choisie et qui sera mise en oeuvre de diverses manières dans les programmes de démonstration, surtout selon les capacités de programmation de chacun, sera la suivante :

1) déterminer l'adresse de la RAMDOS

2) stocker le lecteur et le user courants

3) en fonction du lecteur actif, déterminer l'adresse de son DPB

4) stocker le DPB du lecteur actif

5) réinitialiser le DOS

6) déterminer la nouvelle adresse de la RAMDOS

7) restaurer à cette adresse les lecteur et user actifs

8) en fonction du lecteur actif, trouver le pointeur de son DPB

9) remplacer ce pointeur par l'adresse de stockage du DPB original

Il est plus rapide de modifier simplement un pointeur de DPB que de reloger un DPB. Cela réduit le nombre d'opérations. Autant s'épargner du travail inutile.

On a maintenant les connaissances nécessaires et suffisantes à la réalisation de notre entreprise, ainsi que la méthode à employer. Avant de se lancer dans la description plus ou moins approfondie des différents programmes qui mettent tout ceci en application, on va s'offrir une petite récréation avec la description détaillée d'un DPB, ce qui ouvrira peut-être à certains de nouveaux horizons (pour concevoir des formatages personnalisés par exemple).

#### *DESCRIPTIOND'UNDPB*

On a déjà évoqué la compatibilité maximale entre l'AMSDOS et le CP/M. C'est ainsi que les DPBs sont directement issus du monde du CP/M. Les DPBs de l'AMSDOS ne sont rien d'autre que des DPBs CP/M, pour les 15 premiers octets, qui correspondent à 9 paramètres. On peut donc rechercher leur description dans un livre dédié au CP/M ; c'est valable pour le CPC comme pour n'importe quel ordinateur dont le système d'exploitation est le CP/M. Leur fonction est purement logique et décrit l'organisation des données sur la disquette. Complémentairement, les 10 octets suivants, spécifiques des CPCs, décrivent la structure physique de la disquette ; ils font partie des paramètres FDC (Floppy Disc Controler = Contrôleur de Disque Souple, c'est-à-dire disquette).

Voyons d'abord un tableau de ce DPB, avec la terminologie en vigueur :

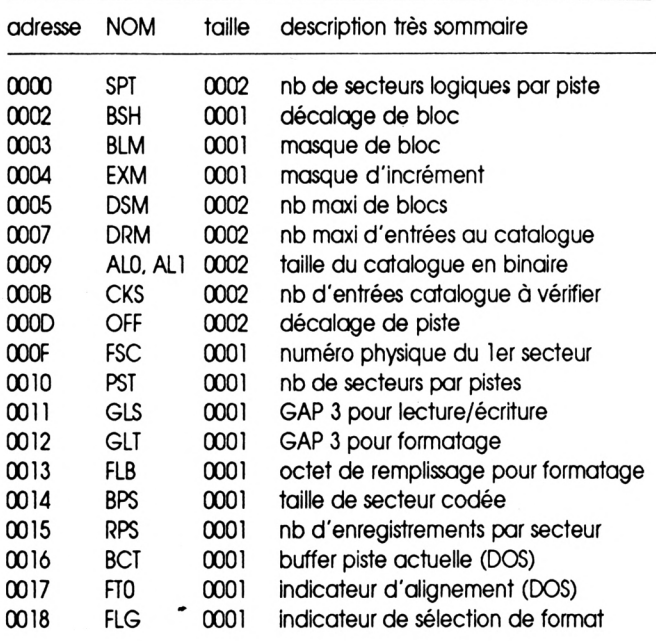

Voyons maintenant plus en détail la signification de ces valeurs :

- SPT (Sectors Per Track <sup>=</sup> secteurs par piste) : c'est le nombre de secteurs logiques de 128 octets contenus sur une piste. Pourquoi 128 octets ? Pour des raisons historiques <sup>I</sup> A l'origine le CP/M travaillait avec des secteurs physiques de 128 octets. Les modèles ultérieurs de lecteurs de disquette permettant d'utiliser des secteurs d'une autre taille, on a cependant con-

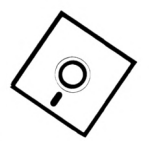

servé ce découpage virtuel en secteurs de 128 octets (qu'on appelle encore parfois enregistrements) d'une piste pour des raisons compréhensibles de compatibilité. Ceci explique la dénomination «secteur logique», par opposition à physique. Ainsi en format Data, on a 9 secteurs de 512 octets par piste, ce qui donne un SPT de <sup>36</sup> <sup>=</sup> <sup>9</sup>'512/128. Après cette description des valeurs, on en donnera des tableaux pour les formats standards et d'autres plus exotiques. Les curieux de la disquette, qui se sont un jour intéressés à la structure du catalogue (ou directory en anglais, ou répertoitre dans une traduction fidèle), ont pu remarquer en 16e position d'une entrée une valeur plafonnant à &80. C'est la taille du fichier de l'entrée en blocs de 128 octets. En standard une entrée correspond à 16 blocs de <sup>1</sup> KO au maximum. D'où on retrouve bien : <sup>16</sup>'1024/ 128 = 128 = &80. Ceci est très important, car même en travaillant avec de blocs de 4 KO, on peut connaître la taillé d'un fichier à moins de 128 octets près. Mathématiquement on a : SPT=PST\*2^RPS

- BSH (Block SHift <sup>=</sup> décalage de bloc) : c'est (attention il faut être à première vue matheux) le logarithme en base 2 du nombre de secteurs logiques, donc de 128 octets, par bloc. Ceci sera beaucoup plus clair dans quelques Instants. Le bloc, dont II a été question pour le SPT, est la taille minimale occupée par un fichier sur la disquette. Sous AMSDOS c'est <sup>1</sup> KO. Même pour sauver un seul octet, 2 secteurs de 512 octets sont employés. Soit donc TB la taille en octets d'un bloc. On a alors : TB = 128<sup>\*</sup>2^BSH. En format standard on <sup>a</sup> : <sup>1024</sup> <sup>=</sup> <sup>128</sup>'2A3, donc le BSH vaut 3. Mathématiquement on a : BSH=LOG(TB/128)/LOG(2)

- BLM (BLock Mask <sup>=</sup> masque de bloc) : c'est le nombre de secteurs logiques par bloc, moins 1. En standard, on a des blocs de <sup>1</sup> KO, soit 8 secteurs logiques, d'où le BLM est <sup>7</sup> = 8-1. Mathématiquement on a : BLM=2ABSH-1

- EXM (Extend Mask <sup>=</sup> masque supplémentaire) : c'est une extension au masque fonction de la taille d'un bloc et du nombre de blocs sur la disquette. C'est égal au nombre maximum d'incréments sur un FCB moins un. Explicitons : un FCB est un File Control Block, c'est-à-dire un Bloc de Contrôle de Fichier. Il s'agit d'une entrée au catalogue, déjà évoquée pour le SPT. Une entrée, ou donc un FCB, est composée de 32 octets, les 16 premiers pour le user, le nom, un numéro d'extension pour les fichiers nécessitant plus d'une entrée, et la taille en blocs de 128 octets. Les 16 restant sont les numéros des blocs du disque occupés par le fichier. L'incrément est la taille maximale d'un fichier tenant sur un FCB, dans le cas le plus défavorable de formatage. Or le CP/M, ou l'AMSDOS, peut travailler avec des secteurs de 128 octets. Le 16e octet, qui donne la taille du fichier, nous limite donc à 16 KO, 32 KO n'étant pas exprimable sur un octet : <sup>32</sup>'1024/ 128=256=&100. L'Incrément vaut donc 16 KO (N.B.: ceci n'est vrai en fait que pour les «petits» disques, pour lesquels on ne peut gérer que moins de 256 blocs. Audelà on parle de «grands» disques et l'incrément est de 32 KO). En standard on a 16 KO par entrée au maximum, soit 1 incrément, donc le masque d'extension vaut 0=1-1. Mathématiquement on a : EXM=nb maxi incréments par FCB-1.

- DSM (Disk Storage Mask <sup>=</sup> masque de stockage du disque) : C'est le numéro du dernier bloc du disque. ou, la numérotation commençant à 0, la capacité de la disquette moins 1. En format SYSTEM, cette valeur est 170 = &AA. Le bloc 0 est le premier bloc réservé au répertoire. Tous les blocs potentiellement en amont de ce bloc sont ignorés, comme pour les 2 pistes dites «système», réservées au CP/M. Voir à ce propos la description de OFF. Donc DSM est le numéro du dernier bloc ou la capacité totale de la disquette, directory y compris, moins 1.

- DRM (Disk Repertory Mask <sup>=</sup> masque de répertoire du disque) ; c'est le nombre d'entrées au catalogue, moins 1, ou le numéro de la dernière entrée, en débutant à 0. On a déjà vu qu'une entrée est longue de 32 octets. Dans les formats standards on a 2 KO de directory, d'où un nombre d'entrées de <sup>64</sup> <sup>=</sup> <sup>2</sup>'1024/32. On obtient donc 63.

- ALO, ALI (AUocation 0, ALIocation 1) : ces deux valeurs expriment les blocs occupés par le catalogue. Il faut exprimer ALO et ALI, dans cet ordre, en binaire sur 8 bits : <sup>1</sup> bit correspond alors à <sup>1</sup> bloc et la lecture se fait naturellement de gauche à droite ; le bit 7, soit de plus fort poids ou MSB en anglais (Most Significant Bit = Bit le Plus Significatif) de ALO correspond au premier bloc et le bit 0, soit de plus faible poids ou LSB en anglais (Less Significant Bit = Bit le Moins Significatif), de ALI au dernier bloc. Un bit mis (à 1) signifie que le bloc correspondant appartient au directory. En format standard on a 2 blocs de réservés pour le directory. Ecrivons le en binaire sur 8 bits:

1100 0000,0000 0000 soit en héxadécimal C0,00.

**ALO , ALI**

La taille TC du catalogue, exprimée évidemment en blocs, se déduit du nombre d'entrées et de la taille d'un bloc. En standard on a 64 entrées et des blocs de <sup>1</sup> KO, d'où <sup>32</sup>'64/1024 <sup>=</sup> <sup>2</sup> KO de répertoire. Mathématiquement on a : TC=(DRM+l)/4/2ABSH

- CKS (CHecked Sectors <sup>=</sup> secteurs vérifiés) : c'est le nombre de secteurs logiques du répertoire à vérifier avant toute opération d'écriture. Ainsi avant d'écrire un nouveau fichier. Il faut vérifier qu'il reste assez de place sur le disque et qu'il n'existe pas de fichier portant déjà le même nom, auquel cas il faut se livrer à des opérations supplémentaires. En standard on a 64 entrées (de <sup>32</sup> octets), donc CKS vaut <sup>16</sup> <sup>=</sup> <sup>64</sup>'32/128. Mathématiquement on a : CKS=(DRM+l)/4

- OFF (OFFset <sup>=</sup> décalage) : Il s'agit simplement du nombre de pistes réservées au système, ou bien à ignorer avant que ne débute la partie de la disquette exploitée par le DOS pour le stockage de données. En format System OFF vaut 2, les 2 premières pistes étant employées par le CP/M. On peut aussi utiliser ce paramètre pour diviser une disquette «physique» en plusieurs disquettes «logiques». Par exemple <sup>11</sup> existe des lecteurs 80 pistes, qui avec un formatage de 10 secteurs de 512 octets offrent par face physique 400 KO de capacité de stockage. Pour exploiter un tel volume on recourt à des blocs de 2 KO. Or l'AMSDOS ne gère pas correctement de tels blocs (alors que le CP/ M sait le faire). Il en résulte que beaucoup de chargements aboutissent à des plantages. Il faut donc revenir à des blocs de <sup>1</sup> KO. Seulement le DOS ne peut travailler qu'avec au plus 255 blocs. L'astuce est de diviser une face physique de 400 KO en 2 faces logiques

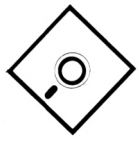

de 200 KO. Pour la 1ère le décalage OFF vaut 00 tandis que pour la seconde II vaut 40. On commute aisément d'une face à l'autre en mettant OFF à la valeur convenable, ce par un simple POKE sous BASIC. Ce décalage est également très utile pour une disquette à format spécial, totalement Incompatible avec les formats standards. SI toutes les pistes sont dans ce format, il faut lancer un utilitaire d'implantation du DBP depuis une autre disquette, ce qui est contraignant. L'astuce est de formater la première piste en Data et les autres comme on le veut. Sur les <sup>2</sup> KO disponibles sur cette première piste, on a largement la place pour Installer un utilitaire d'implantation de DPB. Le décalage pour le reste des pistes en format spécial est de 1. Il en sera donné un exemple dans les tableaux de DPBs à la fin de ce chapitre.

Jusqu'ici les paramètres relevaient du monde du CP/ M et les explications étalent valables pour toute machine CP/M. Désormais on a affaire à des paramètres du FDC, spécifiques au CPC.

- FSC (First Sector <sup>=</sup> premier secteur) : c'est le numéro physique du premier secteur de chaque piste. On use du qualificatif «physique» car II s'agit du numéro effectivement écrit sur la disquette pour identifier le premier secteur. En System c'est &41 et en Data &C1.

- PST (Physical Sectors per Track <sup>=</sup> secteurs physiques par piste) : c'est le nombre de secteurs physiques par piste, soit 9 en System ou Data.

- GLS (Gap Length for Sector <sup>=</sup> longueur de Gap pour secteur) : c'est la longueur du Gap pour les opérations de lecture et écriture. Qu'est-ce qu'un Gap sur une disquette ? C'est tout simplement un blanc (gap veut dire brèche en anglais). Il ne faut pas oublier que les lecteurs de disquettes sont avant toutes choses des machines mécaniques, donc soumises à des tolérances. Ainsi, à partir d'une certaine décimale. Il n'y a pas deux lecteurs de disquette qui aient la même vitesse de rotation de disque. Un même lecteur peut voir sa vitesse varier en fonction des conditions ambiantes, sinon tout simplement de l'âge. Les Gaps sont là pour que ces variations, quoi qu'il en soit relativement infimes en cas de bon fonctionnement, ne créent aucun problème. Ils établissent des zones de sécurité, espèces de «no man's lands» entre les zones de données, en séparant les secteurs et les pistes. Le GLS est le Gap pris en compte en lecture ou écriture de secteur. Il est aussi appelé GAP 3 dans la littérature spécialisée. Il est situé après les secteurs. Pour les formats standards II vaut &2A.

- GLT (Gap Length for Track <sup>=</sup> longueur de Gap pour piste) : c'est la longueur du Gap employée lors du formatage d'une piste. Ce Gap est le même physiquement que le précédent. Seulement cette valeur n'est utilisée que lors du formatage d'une piste. Normalement le GLS doit être plus petit que ce GLT, afin que les nouveaux Gaps 3 dûs aux opérations d'écriture (de longueur GLS), ne «débordent» pas au delà du Gap 3 résultant du formatage. On a d'autant moins de risques d'avoir des problèmes de recouvrement de données par un Gap 3, que la différence entre GLT et GLS est grande. Pour les formats standards le GLT vaut &52. Cela représente presque le double de GLS ; la marge de sécurité est excellente.

- FLB (FILL Byte <sup>=</sup> octet de remplissage) : c'est l'octet utilisé pour remplir les secteurs lors d'un formatage de piste. Pour les formats standards. Il s'agit de &E5.

- BPS (Bytes Per Sectors <sup>=</sup> octets par secteurs) ; c'est de façon «codée», afin que l'information tienne sur un octet, la longueur en octets d'un secteur. Pour connaître la longueur d'un secteur, il suffit d'employer cette formule,»!» étant la longueur : 1=T28\*2^BPS. C'est cette valeur qui est en fait directement envoyée au FDC lors du formatage de piste pour indiquer la longueur d'un secteur. Pour les formats standards on a <sup>512</sup> octets par secteurs, or 512=128'2^2, donc BPS vaut 2.

- RPS (Records Per Sector <sup>=</sup> enregistrements par secteur) ; c'est le nombre de secteurs logiques par secteur physique ; plus prosaïquement c'est la taille d'un secteur en octets divisée par 128. Mathématiquement on a : **RPS=2abPS.**

- BCT (Buffer for Current Track <sup>=</sup> mémoire pour piste courante) : c'est une sorte de mémoire pour stocker le numéro de la piste actuellement en service. C'est une des 2 valeurs variables du DPB sans intervention de l'utilisateur. Elle est utilisée exclusivement par le DOS et donc n'a que le mérite d'être signalée.

- FTO (Flag for Track <sup>0</sup> <sup>=</sup> Indicateur pour piste 0) : c'est un Indicateur pour faire savoir au DOS où se trouve la tête de lecture. Le FDC possède une fonction qui lui permet d'aller automatiquement à la recherche de la piste 0. Il Interrompt sa recherche au bout d'un certain temps, et indique s'il a ou non atteint la piste 0. La piste 0 a été atteinte si FTO vaut &FF, sinon II vaut 0. C'est la deuxième valeur variable du DPB du fait du FDC et comme BCT elle ne présente d'intérêt que pour le DOS.

- FLG (Flag for LoGIn <sup>=</sup> Indicateur d'accès) : c'est un indicateur destiné au DOS, pour lui faire savoir si, avant toute opération de lecture ou écriture, il doit accéder au disque afin d'en reconnaître le format. On parle couramment pour désigner cette opération de login. Si FLG vaut 0, il y a automatiquement login, s'il vaut &FF, Il n'y a pas de login. Naturellement le DOS ne reconnaît que les formats standards, à savoir System, Data et IBM, qui sont implantés dans la ROM Disc. FLG est un paramètre important car si le login est autorisé, alors qu'on est sous un format spécial, il y a recherche du format de disquette. Cela débouche sur un «read fail», ou, quand le formatage peut tromper le DOS, comme en rajoutant un 10ème secteur, à un plantage. Il faut donc mettre cet Indicateur à &FF pour éviter une telle déconvenue (en fait le problème du login ne se pose apparement que si le DPB est situé dans la RAMDOS ; c'est une bizarrerie de l'AMSDOS).

Voilà <sup>I</sup> On a enfin passé en revue le contenu d'un DPB, qui ne doit plus maintenant avoir de secret pour personne. On va voir maintenant quelques valeurs de paramètres pour ceux à qui cette récréation Informatique aurait donné envie d'expérimenter des formats exotiques.

Commençons par un tableau de BSH, BLM et EXM, qui sont certainement les paramètres les plus ésotériques de l'ensemble. Ils sont donnés en fonction de la taille du bloc. On rappelle qu'on parle de «petit disque» pour moins de 256 blocs et de «grand disque» pour plus de 255 blocs.

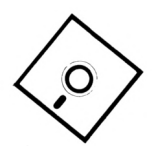

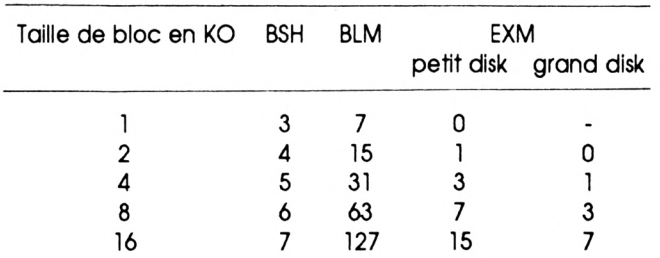

Finissons par un tableau de DPBs entiers. On va y retrouver pour la forme les formats System et Data. J'ai appelé Data+ le format déduit du Data, avec 10 secteurs par piste (on a rajouté un secteur &CA), et en utilisant les pistes 40 et 41, ce qui offre 208 KO de stockage de données. Comme les 9 neuf premiers secteurs sont identiques à ceux en Data, un programme situé en piste 0, qui installera le DPB du Data+, peut être chargé dès l'allumage du système sans aucune modification de DPB. Le format 202K est un format débutant en piste 1, la piste 0 étant en Data, afin d'y mettre l'utilitaire installant le DPB pour le 202K, D1-198K et D2-198K sont les 2 DPBs pour partager une face de disquette 80 pistes en deux. Ils ne se distinguent que par la valeur de OFF (0 pour l'un et 40 pour l'autre). La disquette est formatée comme en Data+. Toutes les valeurs sont en héxadécimal.

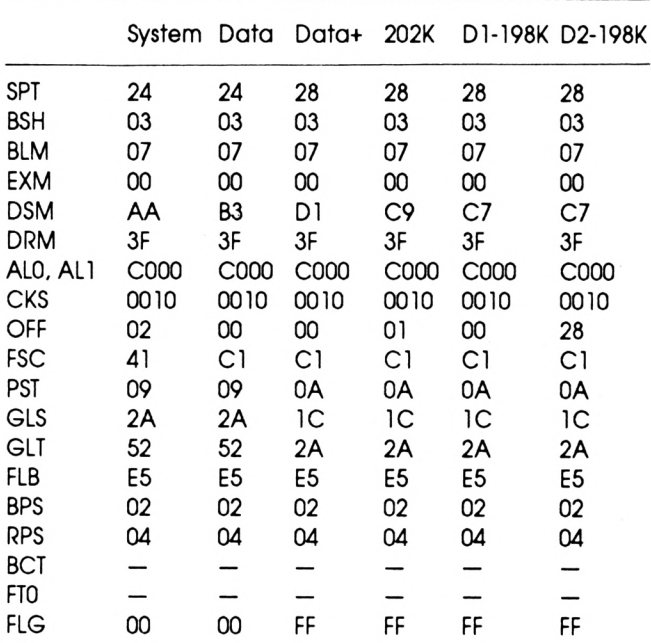

Voilà qui conclut définitivement cette longue dégression et, je l'espère, récréation sur les DPBs. On va enfin aborder les programmes pour utiliser sans (trop de) problèmes les formats spéciaux.

#### *PROGRAMMES POUR EXPLOITER DES FORMATS SPECIAUX*

Il va s'agir ici de commenter les différents programmes proposés, bien que leurs listings le soient déjà grandement. Mais mieux vaut deux fois qu'une. Des explications parfois importantes sont données ici, qui ne figurent pas dans les commentaires des program-

mes. Lorsqu'il est fait explicitement appel à un format spécial, on a choisi le Data+, qui est le plus Intéressant pour tout possesseur de système disque.

1) BOOT-DPB : est souvent appelé BOOT un petit programme qui installe un système d'exploitation ou qui lance un programme en faisant un peu de ménage avant, pour lui préparer la place. C'est la fonction de la routine du système d'exploitation MC BOOT PRO-GRAM.

Ce programme se contente d'installer un DPB et a surtout un intérêt pédagogique. Le DPB est mis en &BE00. C'est en effet une des rares zones de la mémoire qui soient inemployées tant par le système d'exploitation que par le BASIC, et par même beaucoup de programmes. Un rappel de l'emploi de la mémoire peut être utile, pour que chacun puisse loger un DPB, les RSXs (Resident System extension = extension au système résident) créées par le programme qui suivra, ou d'autres routines sensibles, à des endroits relativement sûrs :

#### 00001

saut dans le système d'exploitation pour remettre à zéro le CPC.

0007 Peut être employé sans risque.

#### X0008

X série de restarts et de sauts ; strictement réservé

X 0040 au système d'exploitation. ZONE SENSIBLE

#### 0041

RAM disponible sous BASIC

#### A6FB

#### XA6FC

X RAM réservée à l'AMSDOS (RAMDOS)

XABFFIZONE SENSIBLE

#### XACOOl

X XBOFFI RAM réservée à la ROM BASIC. ZONE SENSIBLE

#### XBIOOI

X XB8FFI RAM réservée au système d'exploitation. ZONE SENSIBLE

#### X B9001

X XBDF3I ensemble de routines et de vecteurs de saut. ZONE SENSIBLE

#### BDF4I

ESPACE UBRE

BE3FI

#### XBE40I

- X strictement réservé au DOS pour la gestion physique du
- X BE7F lecteur de disquette. ZONE SENSIBLE
- BE80I
- BFFF ESPACE LIBRE, nnais attention à la pile descendante du Z80 débutant en COOO

#### XCOOOl

- $\mathsf{x}$ RAM VIDEO
- XFFFFI

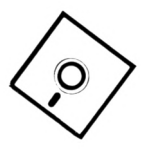

Il s'agit de la configuration sous BASIC. En LM, on libère la RAM réservée à la gestion du BASIC, on peut placer ailleurs la RAMDOS, ainsi que la RAM VIDEO... On constate donc que les zones libres et protégées sont rares : de BDF5 à BE3F et de BE4O à BF60 (la plie du Z80 s'étend très rarement en dessous de BF60).

Revenons sur le programme BOOT-DPB : l'adresse de placement du DPB peut être aisément modifiée. Il opère ainsi :

- 1) Installation du DPB
- 2) Lecture du pointeur de la RAMDOS
- 3) Lecture du lecteur actif (A ou B)

4) Remplacement du pointeur de DPB du lecteur actif par l'adresse d'implantation du nouveau DPB

On rappelle que, le format utilisé étant le Data+, ce programme peut se trouver sur la piste 0. A la mise en route, le DOS Identifie le format comme du Data et BOOT-DPB peut être chargé. Ce dernier «réssuscite» alors en quelque le lOème secteur, en installant le Data+. On se rend compte ici du danger à manipuler sans précautions des disquettes en Data et en Data+. Le DOS peut travailler avec une disquette en Data+ comme si elle était en Data, ce qui peut amener une altération de données en cas de sauvegarde. Prudence <sup>I</sup> L'installation systématique sur toute disquette d'un premier fichier installant le DPB (et pourquoi pas faisant office aussi de menu - cf le programme MENU) est le meilleur moyen de se garder de tels désagréments.

2) LOADRUN : ce programme Implante 2 RSXs pour charger des programmes en binaire. Ces RSXs sont <sup>I</sup> LOAD et <sup>I</sup> RUN et remplissent les mêmes fonctions que les commandes du même nom du BASIC. Elles sont logeables n'importe où dans la mémoire disponible, LOADRUN demandant une adresse de départ (une sauvegarde est effectuée automatiquement à la fin). Il est préférable d'indiquer la valeur en héxadécimal. Voyons d'abord les particularités de ces RSXs, sans quoi il n'y aurait pas de raison de remplacer les commandes originales :

- <sup>I</sup> LOAD : à la différence de la commande BASIC qui le nécessite, il n'y a pas besoin qu'il y ait 4 KO de mémoire disponible pour un buffer de transfert de données. La syntaxe est identique à celle en BASIC :

- <sup>I</sup> LOAD,»XXXXXX» pour charger à son adresse de chargement (I) le fichier XXXXXX. Les possesseurs de 464, à cause d'un bug de la ROM BASIC, doivent naturellement mettre le nom dans une variable et indiquer le pointeur de cette variable. Cela donne par exemple: a\$=»XXXXXX»: <sup>I</sup> LOAD, àa\$. Ce sera cette dernière forme qui sera employée lorsqu'on aura affaire à cette instruction, ou à l'autre, pour des raisons évidentes de compatibilité. Si on oublie d'indiquer le nom de fichier. Il y a retour Immédiat au BASIC, de même si le nom est illégal, auquel cas on a droit au message d'erreur habituel de l'AMSDOS.

- <sup>I</sup> LOAD,»XXXXXX»,adr pour charger le fichier XXXXXX à l'adresse adr. La commande gère les erreurs qui peuvent survenir dans les routines de chargement: fichier absent ou bloc altéré. La main est rendue au BASIC sans aucun problème. Le seul risque de plantage est un chargement dans une des zones sensibles, signalées dans le plan de la mémoire, auxquelles il faut ajouter le programme BASIC lui-même ainsi que les 2 RSXs.

- <sup>I</sup> RUN : cette instruction fonctionne comme celle du BASIC. Il en résulte qu'elle ne peut être employée qu'une seule fols, la main étant passée à la fin de son éxécutlon au programme qui a été chargé. En cas de problème de chargement (pas de nom fourni, nom illégal, fichier introuvable ou bloc altéré) il y a cependant retour au BASIC. La syntaxe est bien naturellement: <sup>I</sup> RUN,»XXXXXX» ou a\$=»XXXXXX»:IRUN,àa\$. La différence majeure entre cette RSX et le RUN du BASIC est que cette routine ne fait pas appel à la routine du système d'exploitation MC BOOT PROGRAM, qui passe elle-même la main au MC START PROGRAM, avec les conséquences que l'on a déjà vu. Ainsi, grâce à cette RSX, Il n'y a pas de JUMP RESTORE, c'est-à-dire que les vecteurs éventuellement détournés sont laissés intacts, et le système disque est toujours reconnu. C'est l'absence de JUMP RESTORE qui est toutefois important.

On dispose donc maintenant de 2 RSXs très utiles, tant pour l'objet de cet article que pour un usage personnel : avec <sup>I</sup> LOAD on peut se passer de buffer de 4 KO pour des chargements simples et avec <sup>I</sup> RUN on peut lancer des programmes binaires sans que le système disque soit «oublié» et sans que les vecteurs soient réinitialisés. On va donc pouvoir en détourner quelques-uns à nos fins. Ce sera mis en application dans le programme MENU. Mais auparavant on va enfin mettre en application la méthode décrite dans le chapitre LA RAM AFFECTEE AU DOS pour procder à une réinitialisation de DOS sans perte des lecteur, user et DPB.

3) INITDOSl : ce programme est encore un chargeur de routine, qui fonctionne comme le précédent. Il est destiné à être utilisé sousBASIC et opère un détournement de INIT BACK, ainsi d'ailleurs que de ROM WALK. La routine implantée est sauvegardée sous forme binaire en fin de programme. En queue de routine se trouve le véritable vecteur pour INiï BACK. Il est utile de rappeler que ce vecteur est spécifique à chaque type de CPC (464, 664 ou 6128). On ne pourra pas se servir donc directement de la routine en binaire écrite

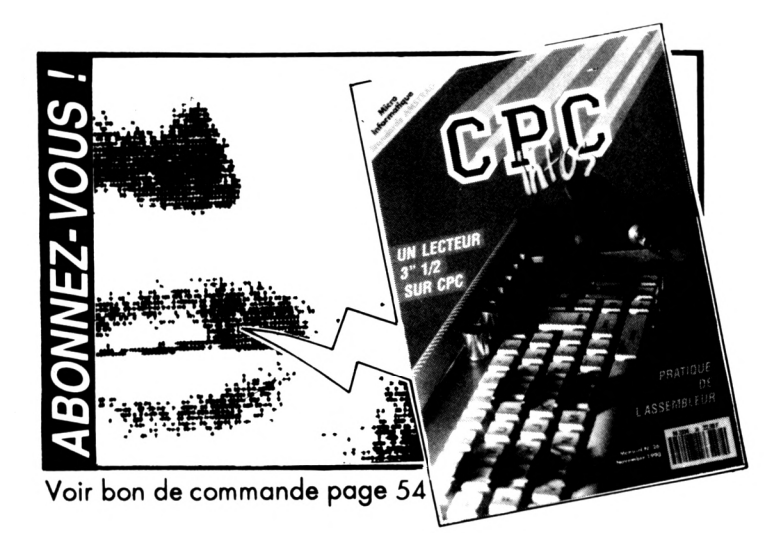

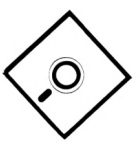

sur un type de CPC avec un autre type. Il faut la resauver sur ce dernier type. Un listing en langage d'assemblage suffisamment commenté est fourni en annexe, pour les curieux. Ceux qui n'y connaissent rien pourront cependant en suivre les étapes.

Le chargeur fonctionne ainsi :

• demande de l'adresse d'implantation de la routine

• écriture de la routine

• écriture en fin de routine du vecteur original INIT BACK

• remplacement du vecteur INIT BACK par un saut à la routine

• remplacement du vecteur ROM WALK par un saut à la routine

• sauvegarde de la routine

On constate que pour rendre opérante cette routine, il faut détourner les vecteurs INIT BACK et ROM WALK. Cette manoeuvre de détournement sera évidemment à répéter ultérieurement après tout chargement de la routine binaire. Quoi qu'il en soit, le chargeur est très simple et peut être aisément modifié selon sa convenance personnelle. Ce détournement de vecteur sera mis en oeuvre très bientôt dans le programme MENU. Ajouté aux RSXs <sup>I</sup> LOAD et <sup>I</sup> RUN on obtiendra d'excellents résultats. Mais voyons auparavant une routine quasiment identique, à la différence près qu'elle ne requiert pas de détournement de vecteur ; son usage reste en contrepartie réservé aux connaisseurs de l'assembleur ou autres trifouilleurs d'octets.

4) 1N1TDOS2 : encore une fols un chargeur BASIC, Identique aux précédents, pour une routine à utiliser exclusivement sous assembleur pour des programmes en LM. Comme indiqué en fin de paragraphe précédent, cette routine est uniquement destinée aux connaisseurs de langage machine. L'adresse d'implantation demandée par le chargeur BASIC n'a d'intérêt que pour la sauvegarde de la routine en binaire. Comme II apparaît à la lecture du listing en langage d'assemblage, elle est logeable telle quelle à n'importe qu'elle adresse, puisqu'elle n'effectue de saut à aucune adresse absolue, ni ne se modifie elle-même, comme le fait la routine de INITDOSl, pour que soient Injectées dans HL et DE les valeurs désirées pour l'appel de INIT BACK. Il s'agit en fait de la routine proposée dans INITDOSl, mais un peu simplifiée. Le DPB est placé en BEOO, qui est une zone très rarement utilisée. Les 3 octets précédents sont utilisés comme mémoire temporaire de lecteur et user. La routine a été ainsi conçue que l'adresse de ce buffer (mémoire tampon+DPB) n'est à Indiquer qu'une fois, au début. On peut donc très rapidement le placer ailleurs.

Cette routine est à utiliser en sus et place du simple appel à INIT BACK. SI on dispose d'assez de place, soit 63 octets sans \*RET", on n'a qu'à remplacer le INIT BACK par elle. Sinon il faut remplacer l'appel original à INIT BACK par un appel à la routine. Il faut veiller alors à Injecter les valeurs correctes dans HL et DE avant l'appel du INIT BACK à l'intérieur de la routine.

L'extraordinaire Intérêt de la routine proposée est qu'on peut utiliser alors les programmes binaires qui en sont pourvus avec des disquettes de tous formatages, standards ou non, et qu'en plus du INIT BACK les lecteur et user actifs sont préservés. Il n'y a nul besoin de détourner un seul vecteur ou d'utiliser la RSX <sup>I</sup> RUN. On se sert du RUN»XXXXXX du BASIC.

Pour résumer, et en conclusion de ce paragraphe, grâce à cette routine, le lecteur, le user et le DPB du lecteur actifs avant la réinitialisation du système disque sont restaurés après.

6) MENU : enfin le programme attendu au moins par ceux qui ne Jurent que par le BASIC, faute de mieux. Il met en application toutes les explications données ; Installation de DPB, RSXs, écriture d'une routine de remplacement pour INIT BACK, d'ailleurs détourné, et finalement modification de quelques vecteurs pour que le détournement effectué ne soit pas réduit à néant. Ce programme n'est pas exactement un menu, mais II prépare le terrain pour un véritable menu, comme Il en sera donné un exemple avec MENU2, lancé par MENU. Je le redis encore une fols, mais mieux vaut trop que pas assez : MENU doit être le premier fichier sur la disquette, au sens physique du terme, c'est-àdire résider en piste 0. On a 4,5 KO par piste en format Data. Les 2 premiers servant au directory. Il en reste 2 pour un programme lisible indifféremment en Data ou Data+. MENU est très succintement commenté pour rester dans la limite des 2 KO (Il y a cependant encore de la marge pour des ajouts personnels). Hormis des initialisations de blocs et la modification de 2 vecteurs, tout a déjà été vu dans les programmes BOOT-DPB, LOADRUN et INITDOSl. Voyons de plus près le fonctionnement de MENU :

- Initialisations de blocs : c'est facultatif si on vient d'allumer l'ordinateur, sinon cela effectue une partie du travail du MC START PROGRAM, que l'on désactivera. On commence par restaurer les vecteurs originaux avec JUMP RESTORE (BD37). Cela verrouille sur le lecteur de cassette, ce qui explique ensuite l'instruction <sup>I</sup> DISC pour retourner au lecteur de disquette. On Initialise les blocs :

- son : BCA7 SOUND RESET
- gestion d'écran : BBFF SCR INITIALISE
- écran graphique : BBBA GRA INITIALISE
- écran de texte : BB4E TXT INITIALISE
- clavier ; BBOO KM INITIALISE

- Installation du DPB : absolument rien de nouveau Ici par rapport à ce qui est fait dans BOOT-DPB. On a seulement supprimé les commentaires et fait en sorte que cela prenne le moins de place possible. Le souci d'économie de place a été constant dans l'écriture de MENU, pour que l'utilisateur ait le maximum de liberté pour des apports dans la limite des 2 KO.

- Installation des RSX <sup>I</sup> LOAD et <sup>I</sup> RUN : se reporter à LOADRUN pour plus de détails. A noter l'utilisation d'un sous-programme commun à cette phase et à la suivante, toujours pour un gain d'espace. Comme on peut le constater à la lecture du listing, on peut très facilement loger à l'adresse que l'on désire les RSXs. Il n'y a qu'une variable dont II faut modifier la valeur, qui est celle d'implantation des RSXs.

- Ecriture du INITBACK détourné : se reporter à INI-TDOSl pour plus de détails. Les remarques faites pour Installer <sup>I</sup> LOAD et <sup>I</sup> RSX sont valables Ici. On Installe la routine remplaçant le INITBACK, dont on détourne le vecteur vers elle, ainsi que celui de ROM WALK.

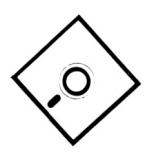

- Modification de <sup>2</sup> vecteurs : Il s'agit de MC START PROGRAM et de JUMP RESTORE. La nécessité de détourner ces routines a été expliquée dans le chapitre LES ROUTINES DU CPC EN CAUSE. Pour résumer, leur appel réinitialise les vecteurs, ce qui Invalide tout détournement de vecteur. Examinons comment on opère :

• JUMP RESTORE ; on annule tout simplement l'effet de cette routine en remplaçant le vecteur de saut par un retour immédiat. On fait par prudence un peu plus. En effet la plupart des vecteurs se décomposent ainsi : 1) <sup>1</sup> Restart (1 octet), soit un saut automatique à une des <sup>7</sup> premières adresses multiples de 8.

2) l'adresse sur 2 octets en ROM ou RAM de la routine. Aussi certains programmes, plutôt que d'appeler une routine via son vecteur, vont lire son adresse et éxécutent directement eux-mêmes la routine en question. Ceci est très fâcheux dans notre cas. C'est pourquoi on remplace les 2 octets par une fausse adresse, sans conséquence. J'ai choisi l'adresse 000F, où se trouve l'instruction RET (RETour) : un CALL y est donc sans effet. A noter que c'est une des rares adresses de même valeur pour les 3 types de CPC. Est-il nécessaire de préciser pour conclure qu'on a remplacé le restart par un RET ?

• MC START PROGRAM : comme vu au chapitre SYN-TAXE DES ROUTINES, cette routine, après avoir effectué son travail, saute à l'adresse contenue dans HL. On remplace donc le Restart par un saut direct à cette adresse, grâce à l'instruction JP (HL). Aux 2 octets suivants ont été substitués l'adresse 001E, où l'instruction est encore commune aux 3 types de CPC; Il s'agit d'un JP (HL), comme avalent pu le deviner les plus perspicaces.

• Lancement du menu ; par un simple RUN» est lancé le véritable programme de MENU, MENU2, que l'on va voir maintenant.

6)MENU2: ce programme de menu n'est là qu'à titre indicatif et se propose simplement de donner l'exemple pour que chacun puisse utiliser ses propres menus avec l'acquis dû à MENU. MENU2 est donc très simple. Sa partie la plus Intéressante est la ligne de DATAs. Examinons la :

DATA BASIC,BINAIRE,MIXTE,0.basic,<sup>1</sup> .binaire,0,mixte

On y trouve d'abord en majuscules les noms des 3 programmes au menu, tels qu'on veut les porter à la connaissance de l'utilisateur. Puis suivent en minuscules les noms des 3 fichiers correspondant dans l'ordre aux 3 programmes. Chaque nom de fichier est précédé d'un indicateur : 0 ou 1. Un 0 indique un fichier qu'on peut lancer avec l'ordre BASIC RUN» tandis qu'un <sup>1</sup> signale un fichier qui nécessite

l'emploi de la RSX <sup>I</sup> RUN. Cet indicateur donne en quelque sorte le type du fichier. D'où la ligne BASIC de lancement :

READ t,a\$:IF t=0 THEN RUN a\$ ELSE <sup>I</sup> RUN,àa\$.

La procédure à suivre s'avère donc, pour ceux qui en auraient douté jusque là, enfantine. Pour exemple encore, on peut consulter le listing de MIXTE, qui se contente de lancer avec <sup>I</sup> RUN le programme en LM «BI-NAIRE», lequel charge un écran. On va enfin pouvoir conclure.

#### *CONCLUSION*

Tout d'abord bravo au lecteur qui aura tout lu et tout compris du premier coup. Je me suis efforcé de rendre le maximum d'information accessible au plus grand nombre et espère y avoir réussi. C'est pourquoi Je n'al pas hésité parfois à me répéter, au risque d'agacer les connaisseurs, pour que les notions fondamentales soient bien assimilées. Mon souhait le plus cher est que cet article et particuliérement les routines et trucs présentés puissent rendre de grands services, que les formatages spéciaux de disquette ne soient plus un problème. A une prochaine fols <sup>I</sup>

#### *Yannick GOUR*

BIBLIOGRAPHIE :

- LA BIBLE DU PROGRAMMEUR DE l'AMSTRAD CPC - Micro Application - 1985

- LE LIVRE DU LECTEUR DE DISQUETTE AMSTRAD - Micro Application - 1985

- CLEFS POUR AMSTRAD - Système de base - Editions du P.S.l. - 1986

- CLEFS POUR AMSTRAD - Système disque - Editions du P.S.l. -1986

- CP/M APPROFONDI - Sybex - 1980

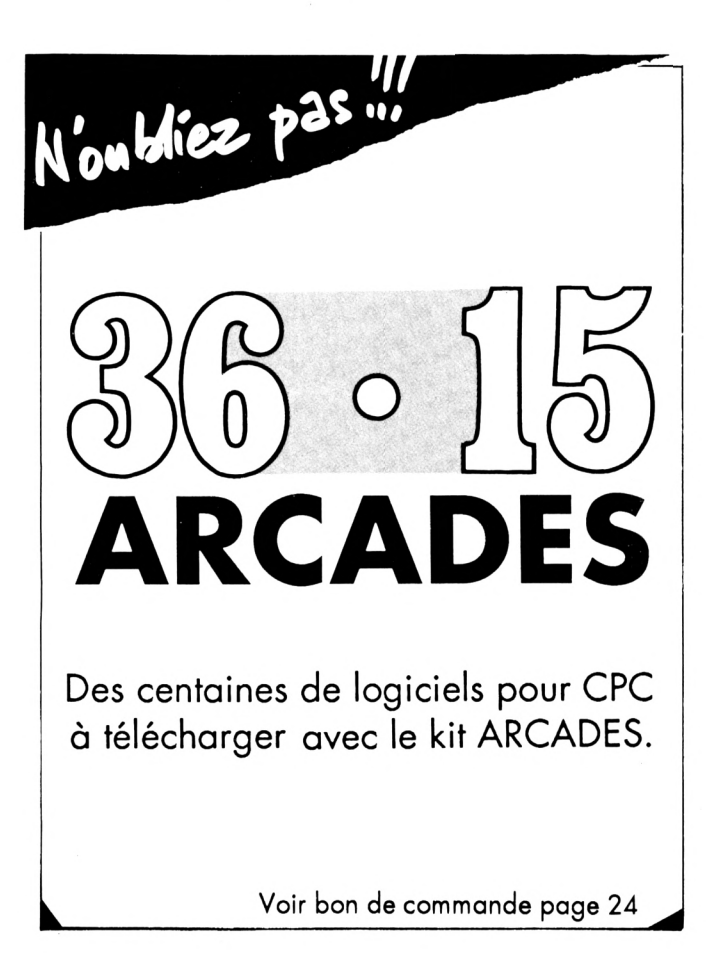

## **TRUCS POUR L'EXPLOITATION DE DISQUETTES EN FORMAT SPÉCIAL POUR LECTEUR A OU B**

#### **BOOT-DPB.BAS**

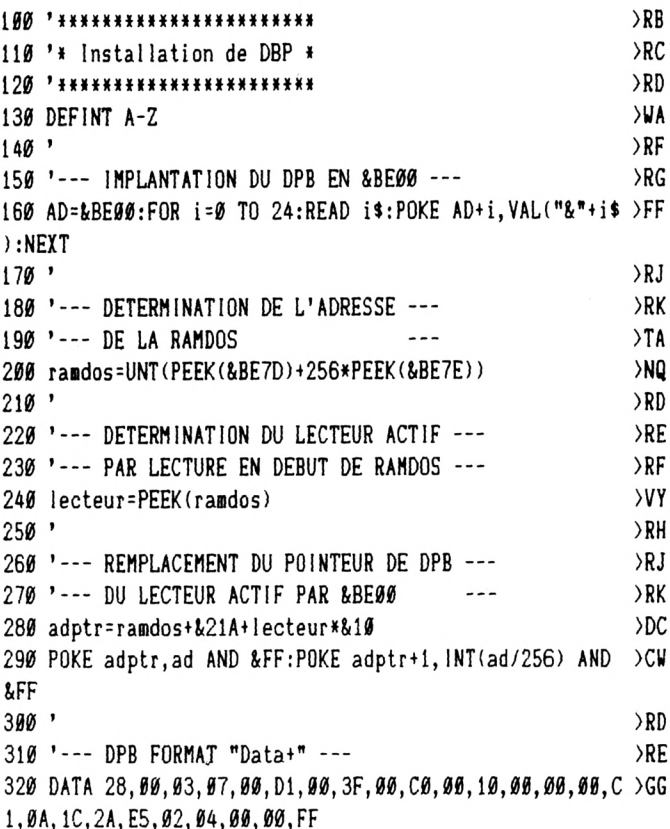

#### **INITDOS 1.BAS**

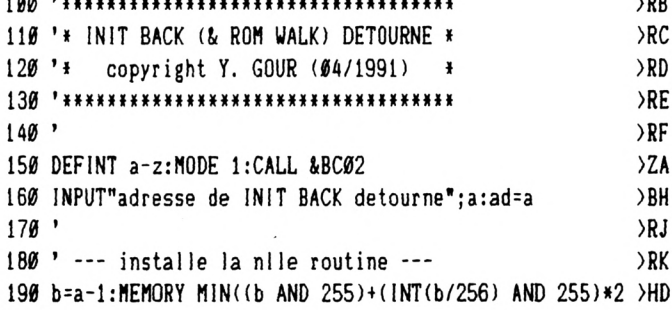

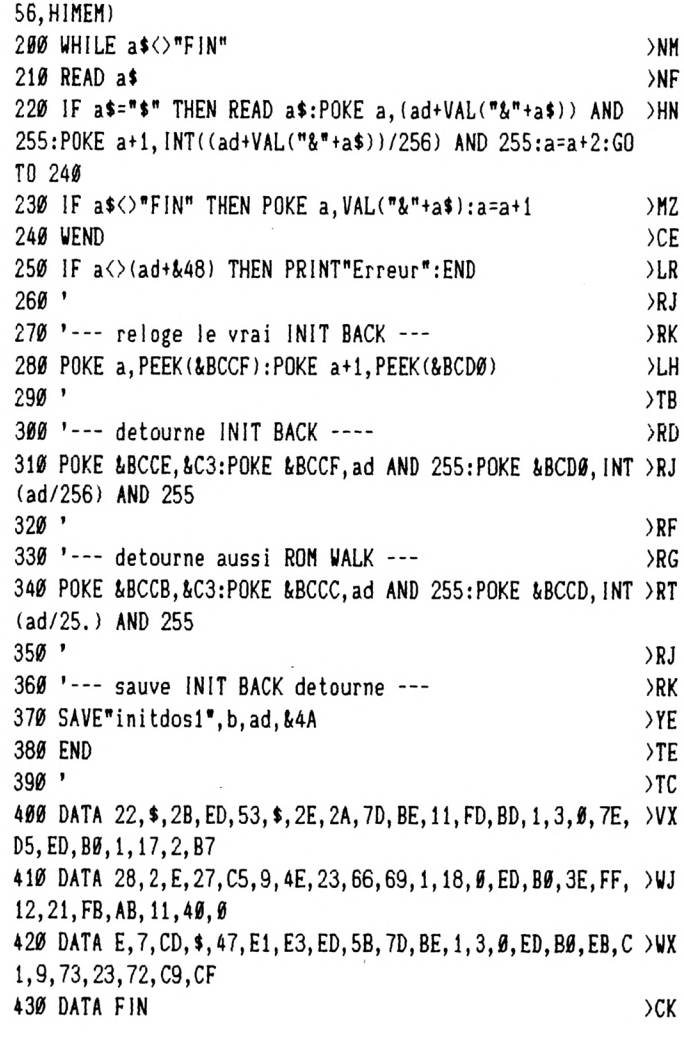

#### **INITDOS 2.BAS**

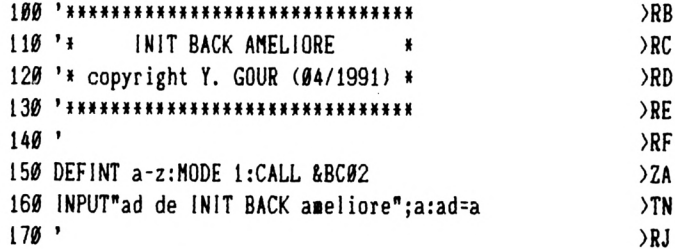

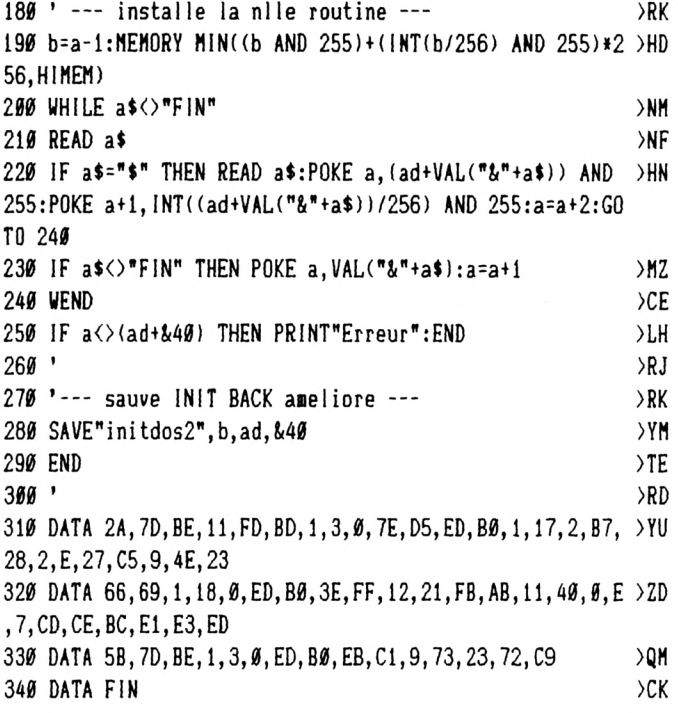

#### **LOADRUN.BAS**

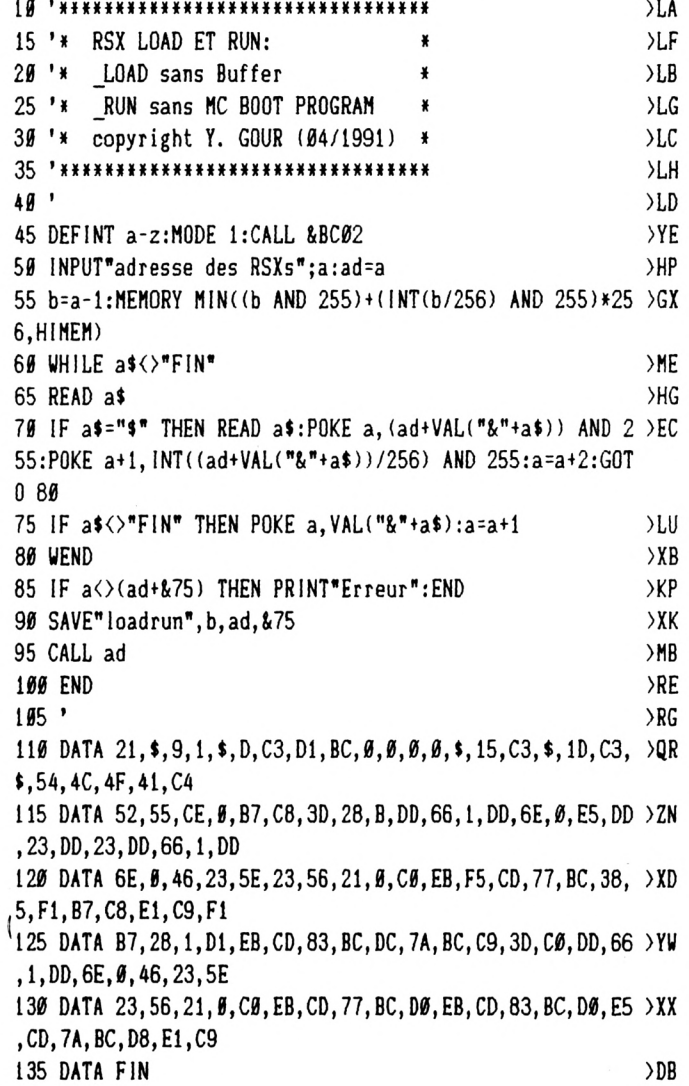

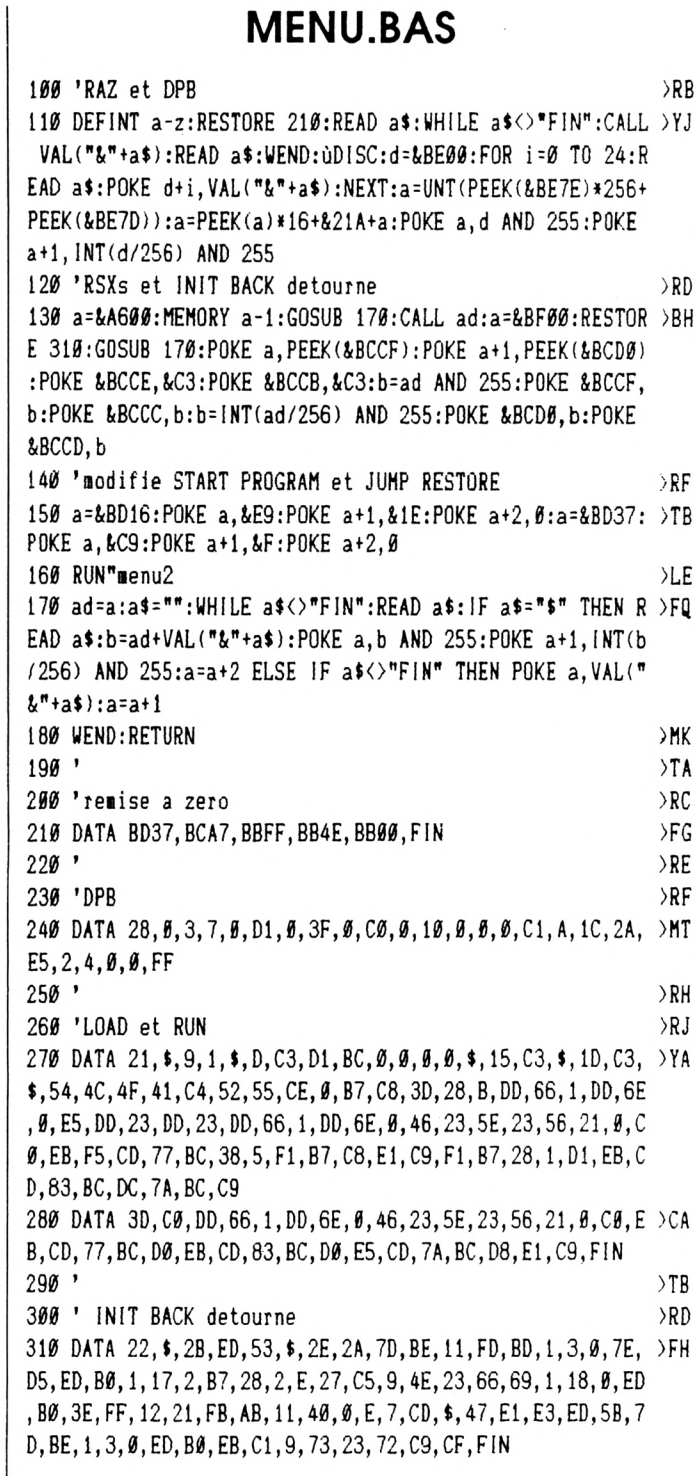

#### **MENU 2.BAS**

10 MODE 1:LOCATE 19,6:PRINT"MENU":FOR i=1 TO 3:LOCATE 1 >RU 5,7+2\*i:READ a\$:PRINT i;a\$:NEXT 20 i=VAL(INKEY\$): IF i>4 OR i=0 THEN 20 ELSE k=i:FOR i=1 >VV TO i:READ t, a\$:NEXT: IF t=0 THEN RUN a\$ ELSE URUN, da\$ 30 DATA BASIC, BINAIRE, MIXTE  $\rightarrow$  XV

#### **MIXTE.BAS**

10 CLS:PRINT"Je suis un programme en BASIC":PRINT"Je me >UW contente de lancer le programme binaire avec ùRUN": FOR i=0 TO 3000:NEXT:a\$="BINAIRE":ùRUN, àa\$

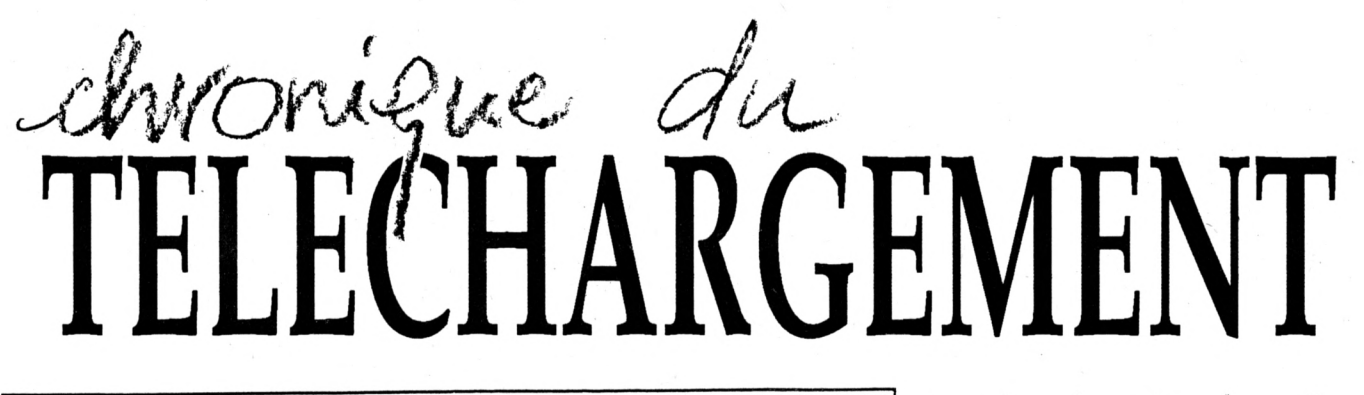

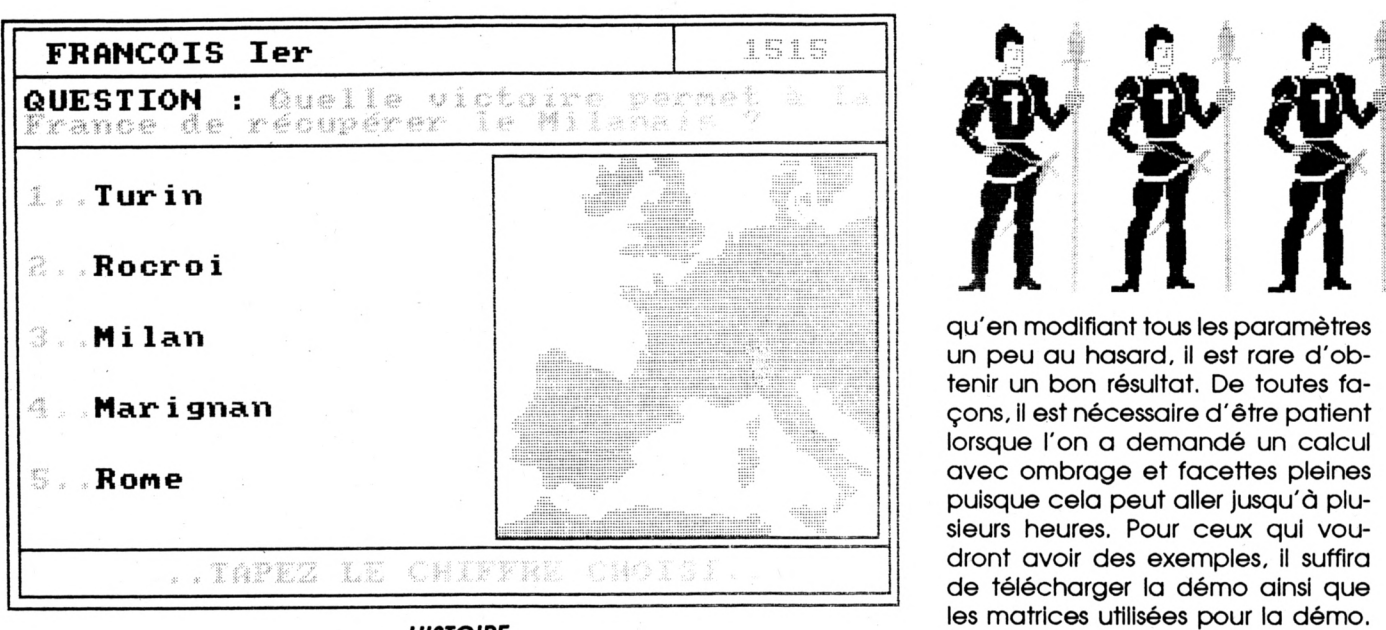

*HISTOIRE*

l'utilité des remarques sur le<br>serveur puisqu'ainsi, vous pou-<br>vez signaler les problèmes renconout d'abord, il faut souligner l'utilité des remarques sur le serveur puisqu'ainsi, vous poutrés lors du téléchargement. Pour Desktop, Il manque effectivement le fichier Easy.doc. Ce dernier sera ajouté et vous pourrez le télécharger séparement. Pour Omicron Démo, il n'y a pas de fichier «Menu», celui-ci étant un reliquat du fanzine duquel il a été extirpé. Il suffit de supprimer cette référence dans le premier fichier (Omicron, bin).

Au programme aujourd'hui, voici Histoire, un logiciel éducatif envoyé spontanément par son auteur pour venir grossir la quantité de programmes disponibles. Le programme est constitué de séries de questions sur plusieurs périodes de notre histoire. En répondant correctement à toutes les séries, vous obtiendrez un code donnant accès à un jeu. Mais II faudra auparavant répondre et ce n'est pas facile, car, à chaque erreur. Il faut reprendre à partir du début. Mais normalement, à la fin de votre «apprentissage» vous aurez acquis pas mal de connaissances historiques.

Un programme déjà publié dans CPC et qui n'avait pas encore connu les Joies du téléchargement : Fractal Landscapes. Ce logiciel permet de concevoir des scènes fractales d'une manière relativement simple. A noter tout de même

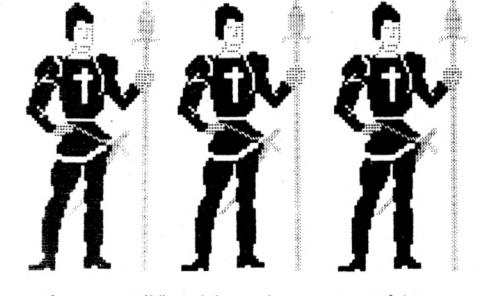

qu'en modifiant tous les paramètres un peu au hasard, il est rare d'obtenir un bon résultat. De toutes façons, Il est nécessaire d'être patient lorsque l'on a demandé un calcul avec ombrage et facettes pleines puisque cela peut aller jusqu'à plusieurs heures. Pour ceux qui voudront avoir des exemples. Il suffira de télécharger la démo ainsi que les matrices utilisées pour la démo. Fractal Landscapes ne fonctionne que sur 6128 puisqu'il utilise les 64 Ko supplémentaires. Il faudra d'abord lancer Bankman, puis taper Symbol After 256 et ensuite lancer Fracrun.

Pour rester dans le domaine (merveilleux) des programmes de CPC Infos, voici la fournée des pro-

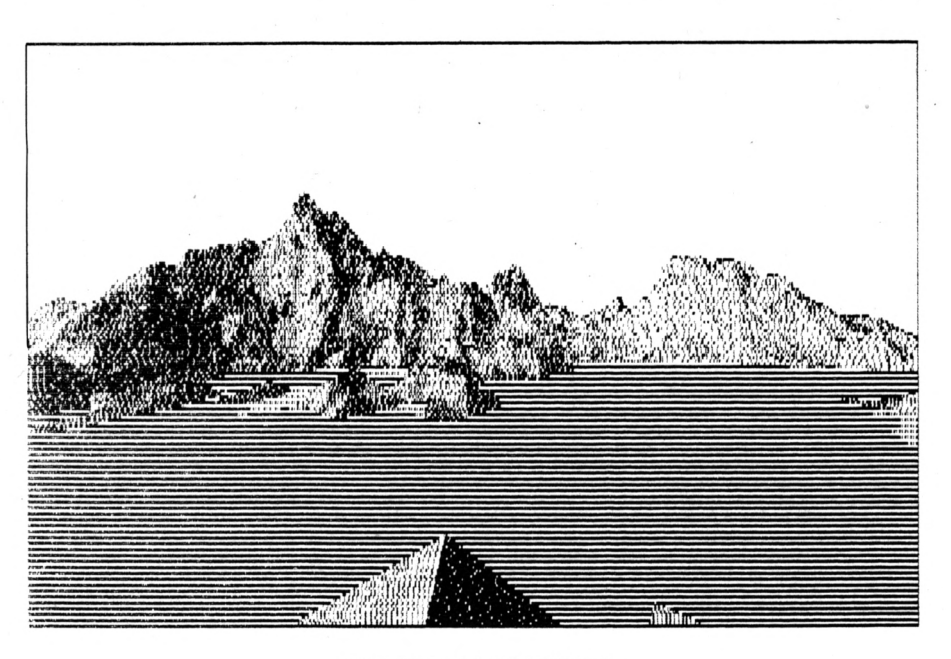

*FRACTAL LANDSCAPES*

grammes du mois correspondant à 2 numéros (31 et 32). Easy Screen est un utilitaire permettant de composer des pages avec des menus et des sous-menus. En fait, Easy Screen est un générateur de programme. Une fois définies les caractéristiques de vos pages et les liens entre les menus, un programme basic est créé que vous pourrez utiliser ensuite dans vos propres créations. Ce programme est lui-même constitué de menus et possède toutes les explications nécessaires.

Oxysudis est un jeu de plate-formes se déroulant sur des planètes inconnues, avec un temps trés limité et des tas de pièges. Sur l'ensemble des niveaux, ce jeu vous donnera du fil à retordre.

Un programme graphique, à paramètres multiples et qui permet de réaliser des motifs géométriques et multicolores, c'est Automate cel-Iulaire. Comme son nom l'indique, il travaille au niveau du pixel et d'une «semence» aléatoire qui lui permet de réaliser des écrans très rapidement (routine en assembleur).

Le jeu que beaucoup de personnes attendent : Axys est enfin sur le téléchargement. Au moment ou j'écris, je ne sais pas si ce program-

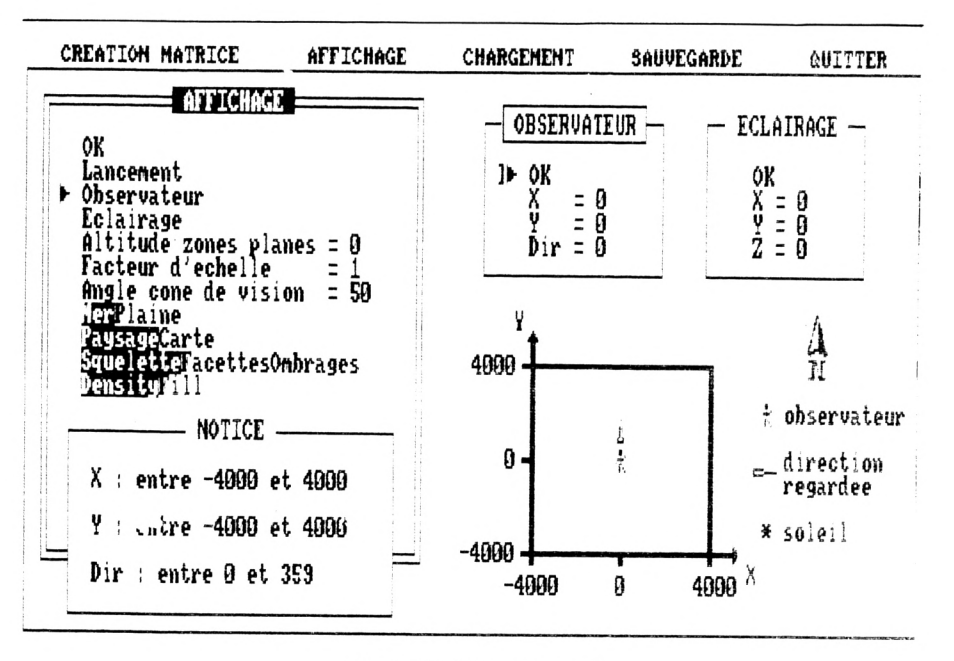

#### **FRACTAL LANDSCAPES**

me sera compacté avec CRUNCH20, étant donné sa taille mais vous le saurez facilement puisqu'il y aura alors un Z dans l'extension du nom de fichier.

Claude Le Moullec vous présente un autre jeu de son crû : Charlie Bond Sound. Il s'agit d'un jeu musical, où vous devez recomposer un air de musique sur 3 voies.

Pour les démos vous trouverez les démos de AST System : Joke demo, Short demo II, Demo3, Joke demo II, Equinox, Demo 6

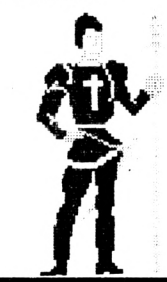

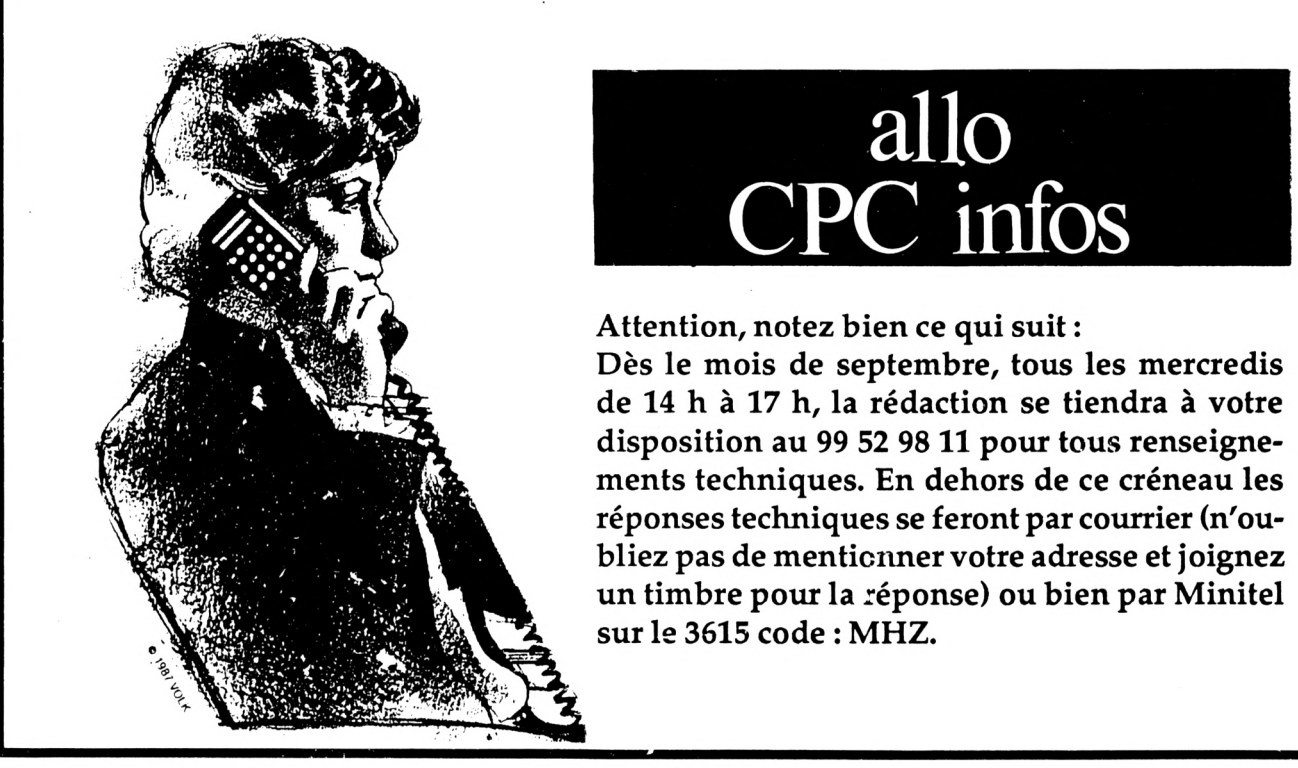

#### **BON DE GOMMANDE**

#### <u>A expédier à : Editions SORACOM<br>La Haie de Pan – 35170 BRUZ</u>

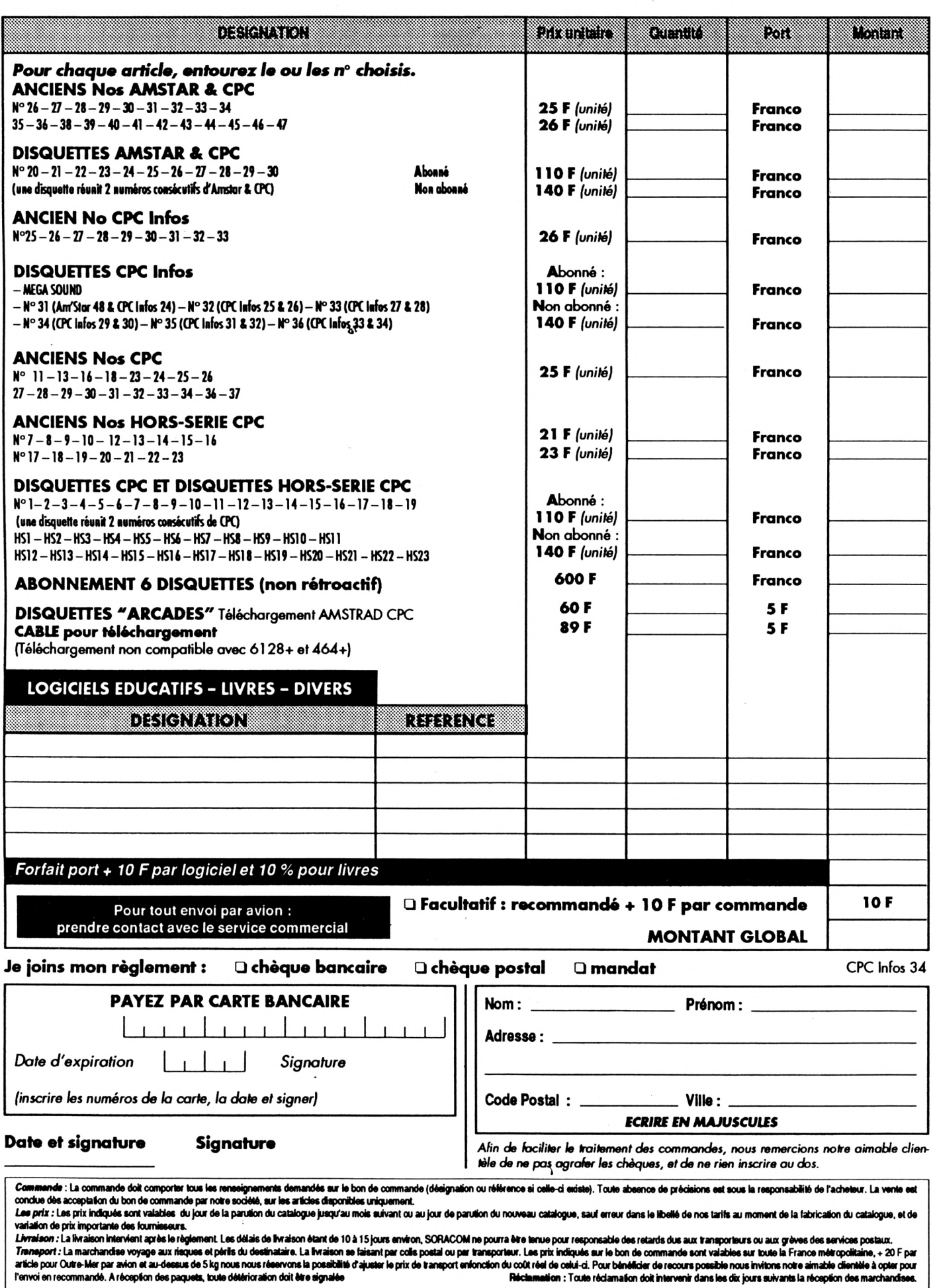

# SORACOM SSLDE A SES LECTEURS

Lots de jeux divers cassettes ou disquettes Par 5 jeux  $40$  F le lot de cassettes Par 10 jeux 60  $F$  le lot de cassettes

@ 30.@ 2

Par 5 jeux  $100$  F le lot de 5 disquettes Par 10 jeux 150  $F$  le lot de 10 jeux

### ATTENTION:

Il s'agit de lots en solde. Les jeux ne sont ni repris ni échangés. Merci de ne pas demander au téléphone la liste de ces titres.

### JUSQU'A EPUISEMENT DES STOCKS

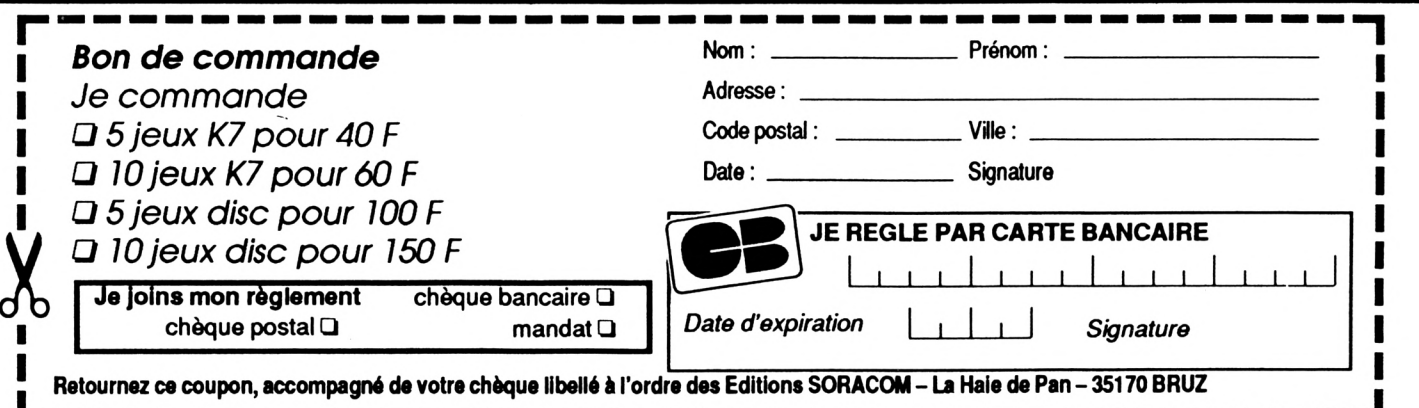

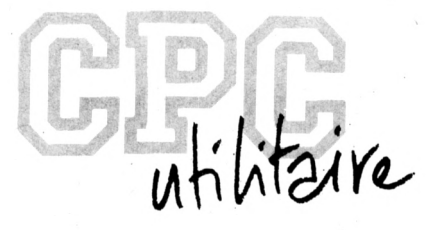

# **EASY SCREEN**

#### **Guy DUBUS**

Valable pour CPC <sup>664</sup> - <sup>6128</sup>

Avec ce généraféur de menus, vous allez pouvoir créer des pages écran ayant une présentation professionnelle. Reportez-vous au numéro précédent pour avoir toutes les explications et les débuts des listings.

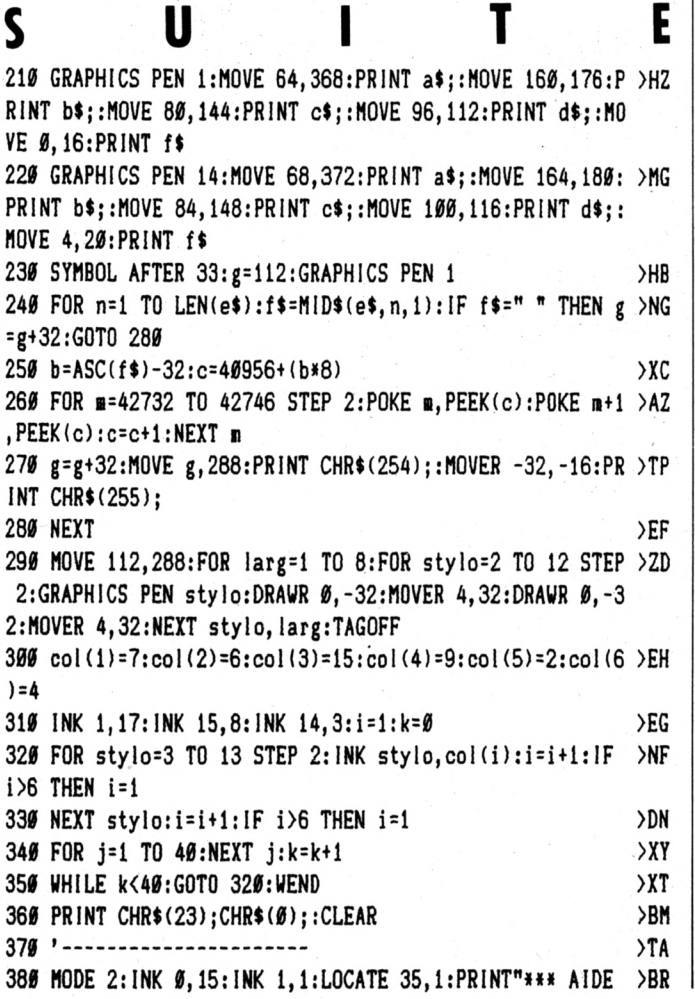

**\*m\*":PRINT:PRINT"CREER/COMPLETER UNE SERIE DE PAGES (Ed iteur de pages)":PRINT:PRINT" » OPTION TEXTE";" - <sup>H</sup> OPTIONTEXTE";" ENUS ¡ l'eaplacenent de la dernilre option est rfservi au programe, qui"; 390 PRINT" pour le «enu principal (le premier) ou ";CHR\$(34);"RET 0UR";CHRt{34);" pour les";" suivants."¡PRINT" Dan ,tt. tt "¡PRINT" <sup>s</sup> l'option ";CHRt(34);"Pointe sur S/Programme Code..."; CHR\$(34);", vous pouvez entrer :"; 400 PRINT" appeler (dans VOTRE programme),";" - le numiro de <sup>H</sup> , fl la premiire ligne de cette routine (prícídí de";CHR4(3 4);"lt";CHR»(34);"),"; 410 PRINT" riponse 0/N attendue, ou Saisie)."; NE PAS OUBLIER D'AJOUTER UN RETURN EN FIN DE ROUTINE OU DE";" 'fl » fl 420 PRINT" texte";CHR\$(34);" (CTRL+F) dans le type Message, si vo us";" y inscrit ";CHR\$(3Zi);"aUITTE";CHR\$(34);" >FN - un label nnlœonique pour la routine ë >XC - un nuniro de page (type Message avec >FR**  $\theta$  *ans les* 3 *cas*. **PAGE !" - Utilisez la comande ";CHRt(34);"Fin de )6Q voulez une fenetre vide (avec ou sans titre) : fenetre de travail de votre"; 430 PRINT" re fenetre. L\* (criture du programe";" programe, ou pour incrustation d'une aut )LD gínírí en ser <sup>a</sup> alKgfe, lais cette comande est irreversible, sauf si vous"; 44Í PRINT' » OPTION COULEURS";" <sup>n</sup> de 4 INK (0 ë 3) ; INK 0 est affectie au fond"; 450 PRINT" d'icran et au BORDER. Pour la fenetre c >GH Durante (Fl** *ë* **F4), affectation d'un";" PAPER (FEN : f ond de fenetre) et de 2 PEN (CAD : cadre et CAR : cara '« dicidez de refaire la page,":PRINT:PR1NT" )RR Pour chaque page, d{finitio**

**ctlres),"**

**>TA >TB >TC >PJ >EK >BL )CD >BX )EF >EA )DR >DF >BH >ER >DB >BE )EP >DA >DX >DH >B1} >EA >GY >BA )DL >LJ )GX >DT >DX 460 ' \*«\*««\*•«\*«\*\*««** *Mi '* **MENU PRINCIPAL 480 ' «««»««««««HH 490 SYMBOL AFTER 219 500 SYMBOL 219,38,38,36,38,38,38,38,38 510 SYMBOL 220,0,0,255,0,0,255,255,0 520 SYMBOL 221,0,55,72,72,55,72,72,72 530 SYMBOL 222,0,219,36,36,219,0,0,0 540 SYMBOL 223,0,236,18,18,236,18,18,18 550 SYMBOL 224,72,72,48,72,72,48,72,72 560 SYMBOL 225,18,18,12,18,18,12,18,18 570 SYMBOL 226,72,72,72,55,72,72,55,0 580 SYMBOL 227,0,0,0,219,36,36,219,0 590 SYMBOL 228,18,18,18,236,18,18,236,0 600 SYMBOL 229,0,127,64,73,86,72,72,80 610 SYMBOL 234,0,255,0,153,102,0,0,0 620 SYMBOL 235,0,254,2,146,106,18,18,10 630 SYMBOL 236,80,72,72,80,80,72,72,80 640 SYMBOL 237,10,18,16,10,10,18,18,10 650 SYMBOL 239,80,72,72,86,73,64,127,0 660 SYMBOL 246,0,0,0,102,153,0,255,0 670 SYMBOL 249,10,18,18,106,146,2,254,0 680 SYMBOL 250,0,63,127,96,96,103,100,100 690 SYMBOL 251,0,255,255,0,0,255,0,0 700 SYMBOL 252,0,252,254,6,6,230,38,38 710 SYMBOL 253,100,100,100,100,100,100,100,100 720 SYMBOL 254,100,100,103,96,96,127,63,0 730 SYMBOL 255,38,38,230,6,6,254,252,0 740 OPENOUT "toto":MEMORY HlMEM-1:CLOSEOUT:DEFINT a-2 750 DIM coin(18),inli(5),n2\$(6),oomt(5),n\$(3),help4(15,4) >DH , index(99,1), hpos(6),box(15,8),fen(25,16),feni(25,6):fo rœ\$="#»"+" "+CHRÎ(149)t" "+"»»"+" "+CHRt(149)i" "4"#' 760 14:F0R i=l TO 18:READ cûi(i):NEXT i 770 FOR i=l TO 5:READ nlt(i):NEXT i 780 FOR i=l TO 6:READ ra2Î(i):NEXT i 790 FOR i <sup>=</sup> l TO 5:READ coiii\$(i) :NEXT <sup>i</sup> <sup>800</sup> FOR i=l TO 15:F0R j=l TO 8:READbox(i,j):NEXT j,i 810 FOR i=0 TO 25:F0R j=0 TO 16:READ fen(i,j):NEXT j:FO >CX <sup>R</sup> k=l TO fen(i,l):READ fent(i,l():NEXT k,i 820 GOSUB 2550:CLS:PRINT" » OPTION RETOUR";' Pour >UM tt. <sup>n</sup> ajouter des fenetres, vous pouvez deiander ici ê refa ire la page, ou";" choisir ultlrieurenent ";CHRt(34); ,R , R 'ModifierZMettre @ jour";CHRt(34);" dans le menu princ ipal, puis"; 830 PRINT" R . iCHRt(34)¡'Modifier page"jCHR\$(34)et "j >AH CHR\$(34);"Ajouter une ou des fenetres";CHR\$(34);".";" L'effacement <sup>d</sup>'Icran au changement de page concer ne Hieran PRECEDENT,"; <sup>840</sup> PRINT" lors de l'affichage de la page courante dan >YV s votre application.":PRINT:PRINT"MODIFIER/NETTRE <sup>A</sup> JOU <sup>R</sup> UNE SERIE":PRINT:PR1NT' EJA ENREGISTREE, vous pourrez ajouter, supprimer,"; 850 PRINT"fflodifier ou refaire des pages. Vous pourrez >VE aussi les diplacer, en changeant"¡"leur nuniro de ra ng dans la sirie ; le nuiiro de page, lui, NE CHANGE JA MAIS."; 860 PRINT « >GK >BJ >BH >CW )VY 'M Dans une sirie de pages <sup>D</sup> ATTENTION : c'est le nuniro de page, et <sup>n</sup> >DU**

**ge...).":PRlNT:PRINT"COMMANDES DANS LE PROGRAMME <sup>D</sup>'APPL 1CATION":PRINT 870 PRINT' Les lenes que dans EASY SCREEN.":PR INT' ■« SCREEN.PRINT' >CA Messages n'attendant pas de riponse : taper une t ouche quelconque pour';'passer <sup>0</sup> la suite."; tres de saisie : entrie alphanunirique ou nunirique, en node insertion."; <sup>880</sup> PRlNT"Corrections :":CHRIi242);"/";CHR\$(243);'/CLR/ >BK DEL. Passage au champ prleident/suivant et validation : ':CHRI(240);"/";CHR<i241);"Fin de saisie : ENTER ; inp ossible de sortir si tous les champs ne sont pas';" <sup>W</sup> . <sup>R</sup> saisis. M <sup>890</sup> '- - - - - - - - - - - - - - - - - - - - - - - - - - - >TH <sup>900</sup> helpt(2,l)=" SiIection:'+CHR\$(241)4"/"+CHRÎ(243)+"/ >QD •+CHRî(240)+'/'+CHR\$i242)+" Val idation: ENTER":ni\$(0)=" Tapez un nom de fichier, puis ENTER":in\$( <sup>1</sup> )=" ou ENTER pour choisir sur r ipertoi <sup>r</sup> e" : nsi ( 2) <sup>=</sup> n Annulation de la commande : COPY' 'M 910 help\$(3,0)= <sup>M</sup> Riponse : o/0/n/N":help\$(i,l)=' Corr >DG ections:DEL Validation:ENTER":in\$(3)="Choix du nuniro: •+CHRi(240)+"/"+CHR\$(241)+" Validation:ENTER" 920 help\$(3,l)=help\$(l,l):help\$(4,0)=help\$(2,l):help\$(4 >ND ,1)=" Sortie d'option ; COPY":helpt(5,0)="Changer de fe netre:tapez un No va <sup>1</sup> ide" : he <sup>1</sup> pi (5,11=''de <sup>1</sup> ø 4. Correct ion.Tetapez un numiro" 930 helpi(5,21=he<sup>1</sup> pi <sup>1</sup>4,1): he Ip\$(6,0)="Curseur=coin haut >GW /gauche de la fenetre":helpi(6,l)="Diplacenents du curs eur:"+CHR\$(241)+"/'4CHRt(243)4'/"+CHRt(24014"/"-tCHR\$(24 2):help\$(6,2)="Apparition de la fenetre ninimun.'ENTER" 940 he <sup>1</sup> pi(7,0)="D(placer la fenetre:"tCHR4(241)+"/"+CHR )XH î(243)4'/'+CHR\$(240)+"/"+CHR\$(242):helpt(7,l)='Changer les diiiensions:SHIFT+"+CHRt(241)+"/"+CHRt(243)t"/'4CHR\$ (240)+'/'+CHR\$(242):helpÎ(7,2)="Centrer en largeur/en <sup>h</sup> auteur:C/CTRL4C' N <sup>950</sup> helpi(7,3)="Modifier niarges:G/D+"+CHR»(242)+'/"+CHR >WU 4(243)+" Sortie:COPY":help\$(8,0)=' Tapez un No en he iad(cimal (1 <sup>ø</sup> F)':helpt(8,1)=" Changer de cadre : tape <sup>Z</sup> un autre No': he <sup>1</sup> pi(8,2)=he<sup>1</sup> pi(4,1) 960 help4(9,0)=" Caractlre pr(c(dent/suivant:"\*-CHR4(242 >TD )+'/"+CHR\$(243):help4(9,l)='Corrections:CLR/DEL Valide <sup>r</sup> ligne:ENTER":help\$(9,2)="Ligne pric(d./suiv.:'+CHR\$(2 40)+"/'+CHR\$(241)+' Effacer:CTRL+E"!help\$(9,3)=" Fin de fenetre:CTRL+F' 970 helpi(9,4)=helpi(4,1): he <sup>1</sup> pi(10,0)=" Options siparle >VL s par un seul espace":help4(10,l)=help4(9,0):helpl(10,2 )=help\$(9,l):helpt(10,3)=help\$(4,l):help\$(ll,0)= <sup>=</sup><sup>0</sup> 2 ch**  $iff$ **res**  $maxima<sup>m</sup>:help$ \$(11, 1)=help\$(1, 1) **<sup>980</sup> help\$(12,0)='<sup>10</sup> caractlres alphanuilriques oaxi :": >YB help4(12,1)=" « Label, dlbutant par une lettre":help4(l 2,2)=" « No de ligne appelle, pricidl de Il":help4(12,3) =" « No de page (2 chiffres maxi)': he <sup>1</sup> pi(12,41=he<sup>1</sup> pi(1, 1) 990 help\$(13,0)=" (A)lphanum{rique ou (N)umÍrique": he <sup>1</sup> >HN p4(13,l)=help4(l,l):help\$(14,0)='6 caractlres alphanumi riques naxi":helpt(14,l)="comnen\ant par une lettre":he lp4(14,2)='Code de type (\$,!,X) facultatif" <sup>n</sup>, <sup>n</sup> Fene Validation:ENTER'**

**<sup>1000</sup> helpi(14,3)='Variable numirique <sup>=</sup> riel le par difau >HE**

**on de rang, que vous devez indiquer";'dans l'iditeur de pages lorsqu'il vous est demandi (Pointe sur S/Menu Pa**

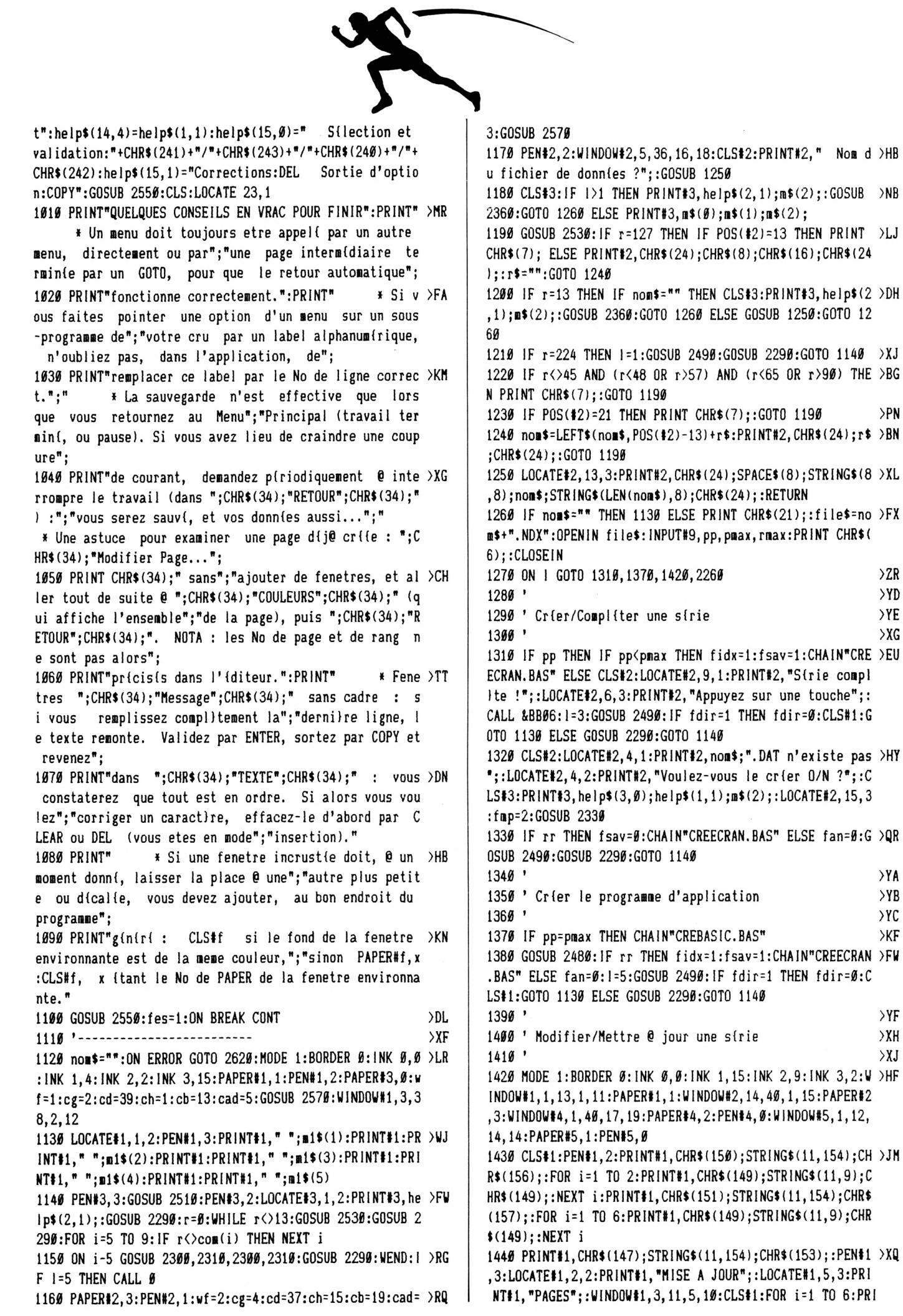

 $> P N$ 

 $>2R$ >YD  $>$  YE  $> XG$ 

 $>YA$  $> YB$  $>$  YC  $>$ KF

 $>YF$  $>$  XH  $XJ$ 

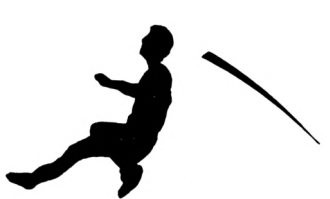

NT#1, m2\$(i);:NEXT i:CLS#5:PRINT#5, nom\$;".DAT"; 1450 CLS#2:PEN#2, Ø:PRINT#2, CHR\$(150); STRING\$(7, 154); CHR >XZ  $$(158)$ ; STRING\$(7, 154); CHR\$(158); STRING\$(9, 154); CHR\$(156) )::FOR i=1 TO 2:PRINT#2, CHR\$(149); STRING\$(7,9); CHR\$(149 ); STRING\$(7,9); CHR\$(149); STRING\$(9,9); CHR\$(149); : NEXT i 1460 PRINT#2, CHR\$(151); STRING\$(7, 154); CHR\$(159); STRING\$ >JT  $(7, 154)$ ; CHR\$ $(159)$ ; STRING\$ $(9, 154)$ ; CHR\$ $(157)$ ; FOR i=1 TO 10:PRINT#2, CHR\$(149); STRING\$(7,9); CHR\$(149); STRING\$(7,9) ); CHR\$(149); STRING\$(9,9); CHR\$(149); :NEXT i 1470 PRINT#2, CHR\$(147); STRING\$(7, 154); CHR\$(155); STRING\$ > EK (7, 154); CHR\$(155); STRING\$(9, 154); CHR\$(153); : PEN#2, 1:LOC ATE#2, 2, 2: PRINT#2, "NUMERO"; STRING\$ (2, 9); "NUMERO"; STRING  $*(2,9)$ ; "NOMBRE DE"; 1480 LOCATE#2, 2, 3: PRINT#2, "DE RANG"; CHR\$ (9); "DE PAGE"; C > PY HR\$(9); "FENETRES"; : CLS#4: PEN#3, 1: GOSUB 2510 1490 PEN#3,3:WINDOW#2,17,35,5,14  $22Y$ 1500 OPENIN file\$: INPUT#9, pp, pmax, rmax: FOR i=1 TO pmax: >MX INPUT#9, index(i, Ø), index(i, 1): NEXT i: CLOSE IN: DIM tri(99 ):FOR i=1 TO pmax:tri(index(i, Ø))=i:NEXT i:it=1:PEN#2, Ø :LOCATE#2,1, it:FOR ir=1 TO MIN(10, rmax):GOSUB 2000:NEXT  $ir:ir=1:iup=1$ 1510 PRINT#3, help\$(2,1): PRINT#3, m\$(3); m\$(2);  $>$ MQ 1520 '-------------------------->YA 1530 PAPER#1,2:PEN#1,0:GOSUB 2020:r=0:WHILE r<>13:GOSUB >HW 2530:PAPER#1,1:PEN#1,3:GOSUB 2020:FOR i=5 TO 9:IF r()c om(i) THEN NEXT i 1540 ON i-5 GOSUB 2030,2040,2030,2040:PAPER#1,2:PEN#1.0 >UN :GOSUB 2020: VEND 1550 IF iup=6 THEN GOSUB 1960:GOTO 1120 >FN 1560 PAPER#1, 1: PEN#1, 3: GOSUB 2020: PAPER#2, 2: LOCATE#2, 1, >HZ it:GOSUB 2000:PAPER#2,3:PRINT#4," ";com\$(iup);:GOSUB 20 60:GOSUB 2170 1570 IF fan THEN fan=Ø:LOCATE#2,1, it:GOSUB 2000:CLS#4:G >KQ OTO 1530 1580 IF iup>2 AND index(tri(ir), 1)=0 THEN LOCATE#4, 2, 2: >EU PEN#4,3:PRINT#4, "Page vide ! ";:PEN#4, Ø:PRINT#4, "Appuy ez sur une touche";:CLEAR INPUT:CALL &BBØ6:CLS#4:LOCATE #2,1, it:GOSUB 2000:GOTO 1530 1590 ON iup GOTO 1630, 1680, 1750, 1810, 1940  $\overline{GK}$ 1600 '  $>$  XK 1610 ' Ajouter  $YA$ 1620'  $YB$ 1630 pmax=pmax+1:rmax=rmax+1:1F num=rmax-1 THEN tri(rma >YA x) = pmax ELSE FOR i=rmax TO num+2 STEP -1:tri(i)=tri(i-1  $\cdot$ NEXT i:tri(i)=pmax 1640 GOSUB 2150:CLS#4:GOTO 1530  $>$  YQ  $1650'$  $>YE$ 1660 ' Diplacer >YF 1670 ' >YG 1680 ri=num:LOCATE#4,5,2:PRINT#4, "APRES LA PAGE DE RANG >VR No ";: GOSUB 2060: GOSUB 2170: IF fan THEN GOTO 1570 ELSE  $r2 = num: stri=tri(r1)$ 1690 IF  $r2>r1$  THEN FOR  $i=r1$  TO  $r2-t+ri(i)=tri(i+1)$ : NEX >VZ  $T$  i:tri $(i)$ =stri 1700 IF r1>r2 THEN FOR i=r1 TO r2+2 STEP -1:tri(i)=tri( >EP i-1):NEXT i:tri(i)=stri 1710 IF r1=r2 THEN PRINT CHR\$(7);:LOCATE#2,1, it:GOSUB 2 >XL 000:CLS#4:GOTO 1530 ELSE GOSUB 2150:CLS#4:GOTO 1530  $1720'$  $YC$ 

>YD 1730 ' Supprimer  $YE$  $1749'$ 1750 LOCATE#4, 2, 2: PRINT#4, "Confirmez par "; CHR\$ (34); "o" >RA ;CHR\$(34);" ou ";CHR\$(34);"0";CHR\$(34);:GOSUB 253Ø: IF r \$<>"0" THEN CLS#4:LOCATE#2,1, it:GOSUB 2000:GOTO 1530 1760  $rmax=max-1:index(num, \theta)=0:FOR$  i=ir TO  $rmax:tri(i)$  >FU  $=tri(i+1):NEXT[i:ir=ir+(ir)1):it=it+(it)1):GOSUB 2159:1$ F rmax<10 THEN GOSUB 1980 1770 CLS#4:GOTO 1530 >NN 1780 '  $YJ$ 1790 ' Modifier  $>$ YK  $YB$ 1899 ' 1810 fmax=index(tri(ir),1):IF fmax<4 THEN fmp=4:LOCATE# >AT 4, 2, 2: PRINT#4, "Ajouter une ou des fenetres 0/N ? "; : GOS UB 2330 ELSE ffmax=fmax:fupd=1:GOTO 1890 1820 IF rr THEN LOCATE#4, 2, 3: PRINT#4, "Combien ? ";: PAP > BD ER#4, 1:rr\$=" ":GOSUB 1900 ELSE IF fan THEN 1570 ELSE ff max=fmax:fupd=1:GOTO 1890  $\rangle$ PB 1830 r=0: WHILE r<>13 1840 GOSUB 2530:1F r=127 THEN IF rr\$=" "THEN PRINT CHR >PF \$(7);:GOTO 1880 ELSE rr\$=" ":GOSUB 1900:GOTO 1880  $\Sigma$ 1850 IF r=224 THEN fan=1:PAPER#4, 2:GOTO 1570 1860 IF r<>13 THEN rr\$=r\$:nfen=INSTR("123", r\$): IF nfen= >XF # OR fmax+nfen>4 THEN PRINT CHR\$(7); ELSE GOSUB 1900  $>FT$ 1870 IF rr\$=" " THEN PRINT CHR\$(7);:r=0 1880 WEND:ffmax=fmax+nfen:fupd=2:fidx=1  $>$ LG 1890 pupd=tri(ir):GOSUB 1960:fsav=1:CHAIN"CREECRAN.BAS" >EN >CD 1900 PRINT#4, CHR\$(8); rr\$;: RETURN >YD  $1910'$ 1920 ' Refaire  $>$  YE 1930 '  $YF$ 1940 fupd=3:pupd=tri(ir):GOSUB 1960:fsav=1:fidx=1:CHAIN >ZT "CREECRAN. BAS" 1950 '------------------ $YH$ 1960 OPENOUT file\$: WRITE#9, pp, pmax, rmax: FOR i=1 TO pmax >NM :WRITE#9, index(i, B), index(i, 1):NEXT i:CLOSEOUT:old\$=nom \$+".BAK": :ERA.old\$:ERASE tri:RETURN 1970 '------------------------ $YK$ 1980 PRINT#2," "; CHR\$ (149); "  $"$ ; CHR\$ $(149)$ ; " >KR  $"$ ; : RETURN 1990 '------------------------ $>2B$ 2000 PRINT#2, USING form\$; ir; tri(ir); index(tri(ir), 1); : R >LX **ETURN** 2010 '---------------------- $> XF$ ≻QV 2020 LOCATE#1, 1, iup: PRINT#1, m2\$(iup); : RETURN 2030 iup=iup-6\*(iup=1)-1:RETURN  $\rightarrow$ BE 2040 iup=iup+iup\*(iup=6)+1:RETURN >DK 2050 '------------------------ $X$ 2060 num=tri(ir)\*ABS(iup>2)+ir\*ABS(iup<3):PAPER#4,1:PRI >YF NT#4, USING"##"; num; : PRINT#4, STRING\$(2,8); : PAPER#4, 2: RET URN 2070 '------------------------>ΥΒ 2080 IF ir=1 THEN RETURN  $>70$ 2090 IF it>1 THEN LOCATE#2, 1, it: GOSUB 2000: it=it-1: ir=i >GW r-1:PAPER#2,2:LOCATE#2,1,it:GOSUB 2000:PAPER#2,3:GOSUB 2060:RETURN 2100 LOCATE#2,1,1:ir=ir-1:sir=ir:PAPER#2,2:GOSUB 2000:P >WC APER#2.3:FOR ir=sir+1 TO sir+9:GOSUB 2000:NEXT ir:ir=si r:GOSUB 2060:RETURN

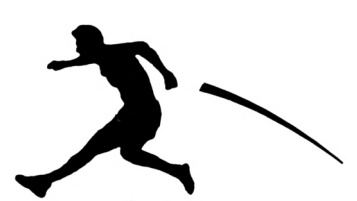

 $>$  XX 2110 IF ir>=rmax THEN RETURN 2120 IF it<10 THEN LOCATE#2, 1, it: GOSUB 2000: it=it+1: ir= >HD ir+1:PAPER#2,2:LOCATE#2,1,it:GOSUB 2000:PAPER#2,3:GOSUB 2060:RETURN 2130 LOCATE#2, 1, 1: sir=ir+1: FOR ir=sir-9 TO sir-1: GOSUB >KY 2000:NEXT ir:PAPER#2,2:GOSUB 2000:PAPER#2,3:ir=sir:GOSU B 2060: RETURN 2140 '------------------------->XK 2150 sir=ir:i=ir-it+1:FOR j=1 TO rmax:index(tri(j),  $g$ )=j >HH :NEXT j:LOCATE#2,1,1:FOR ir=i TO MIN(i+9, rmax):GOSUB 20 00:NEXT ir:ir=sir:RETURN 2160 '------------------------ $YR$ 2170 CLEAR INPUT: CALL &BB06: WHILE INKEY(18) =- 1 AND INKE >JD  $Y(6) = -1$ 2180 IF INKEY(Ø)>-1 THEN GOSUB 2080  $>BZ$ 2190 IF INKEY(2)>-1 THEN GOSUB 2110 >BW 2200 IF INKEY(9)>-1 THEN fan=1:RETURN >FD 2210 WEND: RETURN  $>MZ$ 2220 '------------------------>XJ 2230 '  $>$  XK 2240 ' Supprimer un fichier de donnies  $>YA$  $2250'$  $>$ YB 2260 CLS#2:LOCATE#2,5,2:PRINT#2, "Confirmez par ";CHR\$(3 )UJ 4); "o"; CHR\$(34); " ou "; CHR\$(34); "0"; CHR\$(34); : CALL &BBØ 6: IF INKEY(34)>-1 THEN file\$=nom\$+".NDX": 'ERA, file\$: fil e\$=nom\$+".DAT": {ERA, file\$ 2270 1=4:GOSUB 2490:fdir=0:CLS#1:GOTO 1130 >KP 2280 '------------------------->YE 2290 MOVE 40, 404-(32\*1), 3, 1: DRAWR LEN(m1\$(1))\*16+16, 0:D >HD RAWR  $\emptyset$ , -26:DRAWR - (LEN(m1\$(1))\*16+16),  $\emptyset$ :DRAWR  $\emptyset$ , 26:RETU RN 2300 l=1-5\*(l=1)-1:RETURN >UA  $2310$   $1 = 1 + 1 * (1 = 5) + 1$ : RETURN >UB 2320 '------------------------>XK 2330 GOSUB 2530: IF r\$="0" THEN rr=1: PRINT#fmp, "0UI"; EL >CD SE IF r\$="N" THEN rr=#:PRINT#fmp, "NON"; ELSE IF r=224 T HEN rr=Ø:fan=1:RETURN ELSE PRINT CHR\$(7);:GOTO 2330 2340 GOSUB 2530: IF r=13 THEN RETURN ELSE IF r=224 THEN >FE rr=Ø:fan=1:RETURN ELSE IF r=127 THEN r\$="":FOR i=1 TO 3 :PRINT#fmp, CHR\$(8); CHR\$(16); : NEXT i: GOTO 2330 ELSE PRIN T CHR\$(7);:GOTO 2340 2350 '------------------------ $YC$ 2360 fdir=1:WINDOW SWAP 0,1:CLS:PEN 3:LOCATE 1,1::DIR, ">NY \*.DAT":xd=1:yd=4:GOSUB 2450 2370 IF nom\$=" " THEN nom\$="":CLS#2:PRINT#2,"  $22Y$ Aucun fichier de donnies ! ";:LOCATE#2, 6, 3: PRINT#2, "App uyez sur une touche";: CALL &BBØ6: WINDOW SWAP Ø, 1:fdir=Ø :CLS#1:GOSUB 2490:RETURN 2380 LOCATE xd, yd: IF INKEY(8)=0 AND xd=16 THEN xd=1: PRI >WP NT n\$;:GOSUB 2450 2390 IF INKEY(1)=0 AND xd=1 THEN LOCATE 16, yd: IF COPYCH >BJ  $R*(H\#B)$ <sup>\*</sup> THEN xd=16:LOCATE 1, yd:PRINT n\$;:GOSUB 245 $\#$ 2400 IF INKEY(0)=0 AND yd>4 THEN yd=yd-1:PRINT n\$;:GOSU >FR B 2450 2410 IF INKEY(2)=0 THEN LOCATE xd, yd+1: IF COPYCHR\$(#0)> >XP " " THEN LOCATE xd, yd: PRINT n\$; : yd=yd+1: GOSUB 2450 2420 IF INKEY(18)=0 OR INKEY(6)=0 THEN WINDOW SWAP  $0, 1$ : >GZ **RETURN** 2430 IF INKEY(9))-1 THEN WINDOW SWAP  $\emptyset$ , 1: fdir= $\emptyset$ : CLS#1: G > XQ

OSUB 2490: RETURN 2440 CALL &BB06:GOTO 2380  $> T A$ 2450 LOCATE xd, yd:n\$="":FOR i=xd TO xd+11:LOCATE i, yd:r >WD \$=COPYCHR\$(#Ø):n\$=n\$+r\$:NEXT i:LOCATE xd, yd:PAPER 3:PEN  $\emptyset$ : PRINT n\$; STRING\$(12,8); : PAPER 1: PEN 3: nom\$=LEFT\$(n\$, 8):GOSUB 1250:RETURN 2460 '------------------------- $>YE$ 2470 CLS#2:LOCATE#2,5,1:PRINT#2,nom\$;".DAT n'existe pas >PF ";:LOCATE#2,6,3:PRINT#2,"Appuyez sur une touche";:CALL &BBØ6:nom\$="":RETURN 2480 CLS#2:PRINT#2." S{rie incompl}te !";:LOCATE# >PZ 2, 2, 2: PRINT#2, "Voulez-vous la compliter O/N ?"; : CLS#3: P RINT#3, help\$(3,  $\beta$ ); help\$(1, 1); m\$(2); :LOCATE#2, 15, 3: fmp=2 :GOSUB 2330:RETURN 2490 WINDOW#2, 4, 37, 15, 19: PAPER#2, Ø: CLS#2: nom\$="": RETURN >CT 2500 '------------------------- $>$  XK 2510 wf=3:cg=1:cd=40:ch=21:cb=25:cad=2:GOSUB 2570:WINDO >PC W#3, 2, 39, 22, 24: CLS#3: RETURN 2520 '------------------------ $>$ YB 2530 CLEAR INPUT:r\$="":WHILE r\$="":r\$=UPPER\$(INKEY\$):WE >ER  $ND: r = ASC(r$ \$):RETURN 2540 '------------------------>YD 2550 LOCATE 30, 25: PRINT CHR\$(24); "APPUYEZ SUR UNE TOUCH >VK E"; CHR\$(24); : CALL &BBØ6: RETURN 2560 '------------------------ $>YF$ 2570 hb=cb-ch-1:gd=cd-cg-1:WINDOW#wf,cg,cd,ch,cb:CLS#wf >DU 2580 PRINT#wf, CHR\$(box(cad, 1)); STRING\$(gd, box(cad, 2)); C > 2T  $HR$(box(cad,3));$ 2590 FOR i=1 TO hb:PRINT#wf, CHR\$(box(cad, 4)); STRING\$(gd )QE  $, 9$ ); CHR\$(box(cad, 5)); : NEXT i 2600 PRINT#wf, CHR\$(box(cad, 6)); STRING\$(gd, box(cad, 7)); C >LL  $HR$(box(cad,8));:RETURN$ 2610 '------------------------- $YB$ 2620 PRINT CHR\$(6);: IF DERR=146 THEN CLOSEIN: pp=0: pmax= >EA f:rmax=0:RESUME NEXT 2630 ON ERROR GOTO Ø >NL 2640 '------------------------ $>$ YE 2650 DATA 5, 6, 16, 127, 13, 240, 241, 242, 243, 224, 3, 67, 71, 68, >PA 244, 245, 246, 247 2660 DATA "CREER/COMPLETER UNE SERIE DE PAGES", "CREER L >MV E PROGRAMME D'APPLICATION", "MODIFIER/METTRE A JOUR UNE SERIE", "SUPPRIMER UN FICHIER DE DONNEES", "QUITTER LE PR OGRAMME" 2670 DATA "AJOUTER ", "DEPLACER ", "SUPPRIMER", "MODIFIER >NV ", "REFAIRE ", "RETOUR  $\mathbf{H}$ 2680 DATA "AJOUTER 1 PAGE APRES LE RANG No ", "DEPLACER >KB LA PAGE DE RANG No ", "SUPPRIMER LA PAGE No ", "MODIFIER LA PAGE No ", "REFAIRE LA PAGE No " 2690 DATA 135, 131, 139, 133, 138, 141, 140, 142  $>$ FR 2700 DATA 150, 154, 156, 149, 149, 147, 154, 153  $>$  $FH$ 2710 DATA 250, 251, 252, 253, 219, 254, 220, 255 >FU 2720 DATA 229, 234, 235, 236, 237, 239, 248, 249 >FX 2730 DATA 221, 222, 223, 224, 225, 226, 227, 228 >FQ 2740 DATA 42, 42, 42, 42, 42, 42, 42, 42  $Y$ M 2750 DATA 238, 238, 238, 238, 238, 238, 238, 238  $>$ FG 2760 DATA 203,203,203,203,203,203,203,203  $>$  $FN$ 2770 DATA 230,230,230,230,230,230,230,230,230  $>$ FP

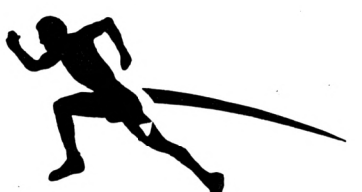

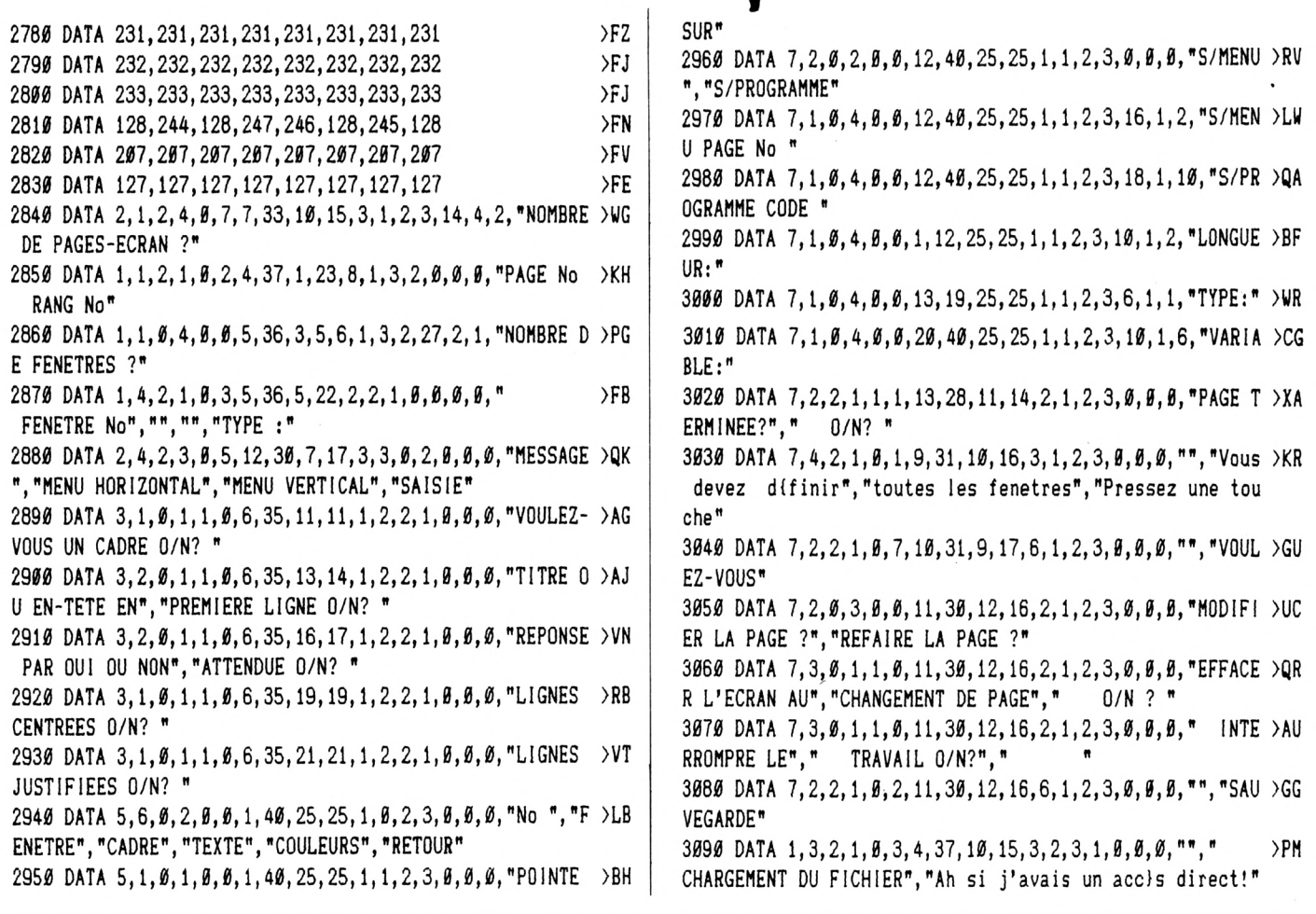

### **GESTION BANCAIRE 6128**

 $\overline{1}$ 

#### LA GESTION DE COMPTE BANCAIRE INDISPENSABLE POUR VOTRE CPC

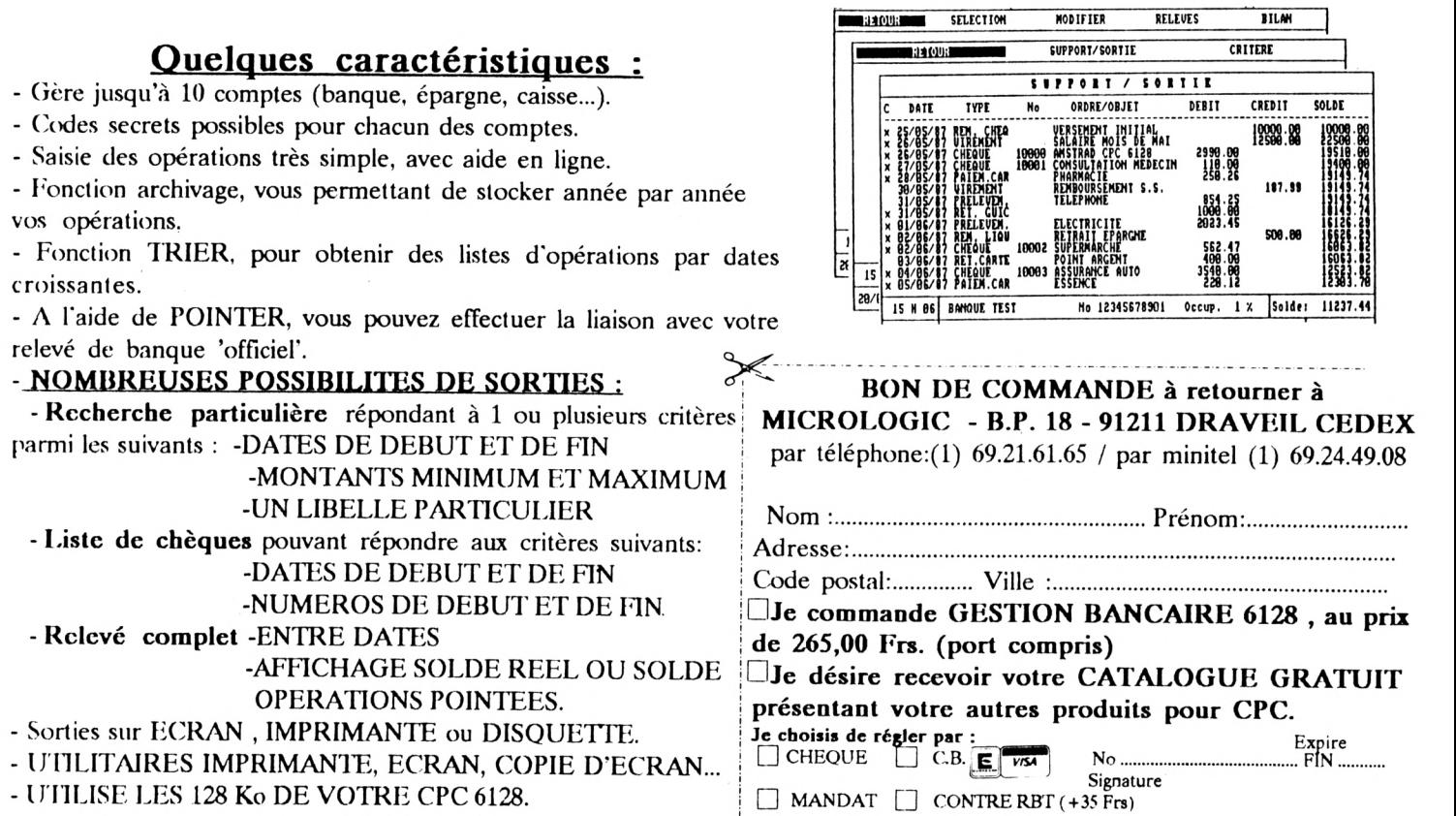

#### MODBASE.BAS

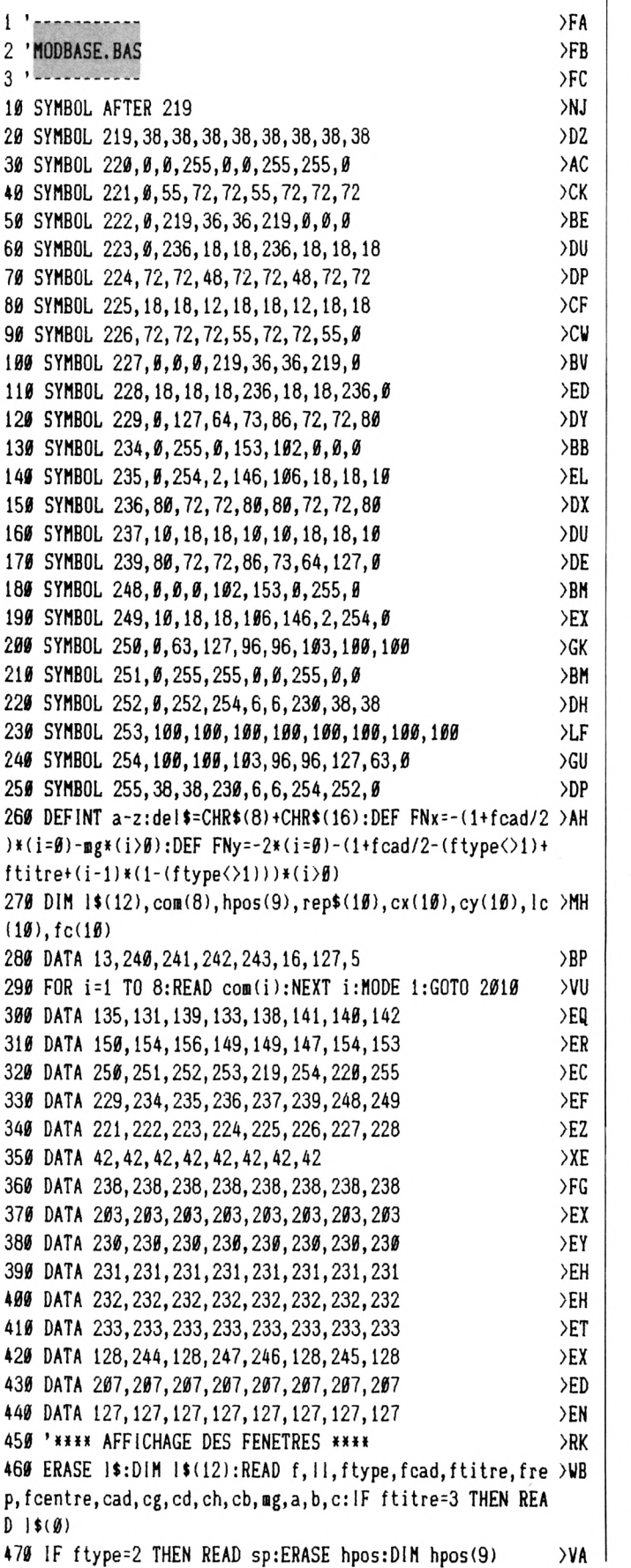

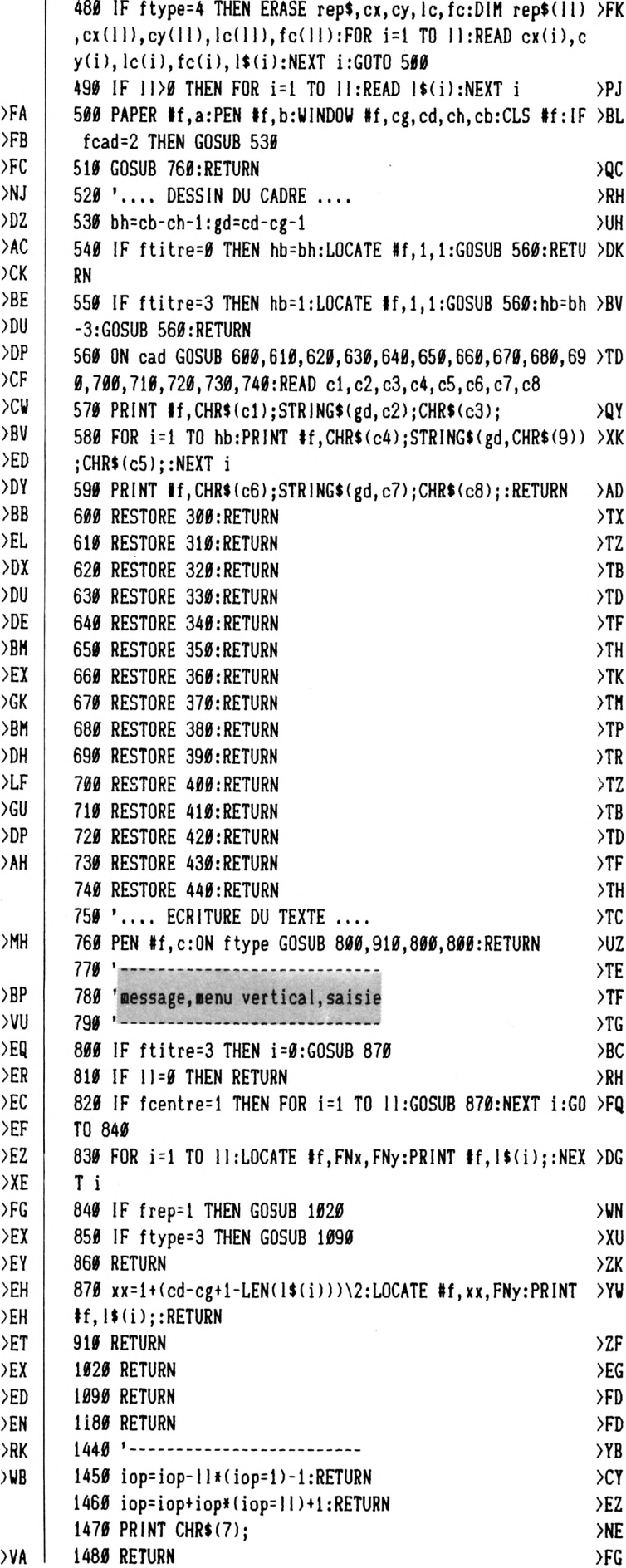

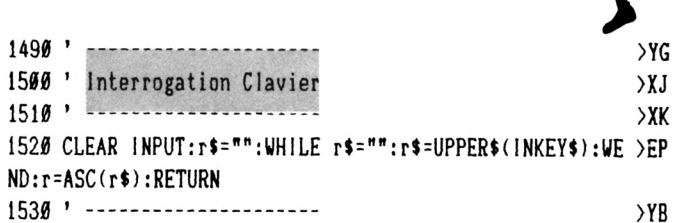

#### **MODMENUH.BAS**

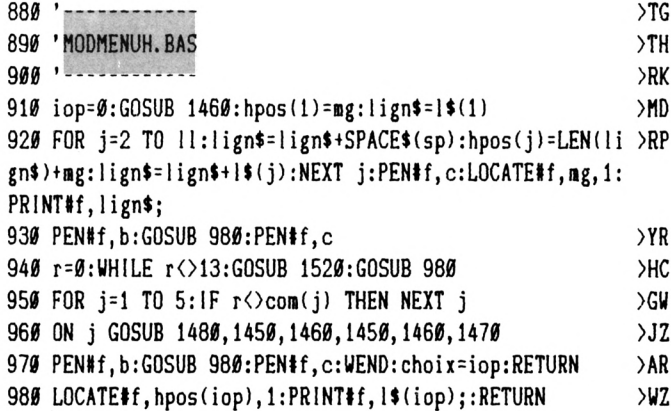

#### **MODMENUV.BAS**

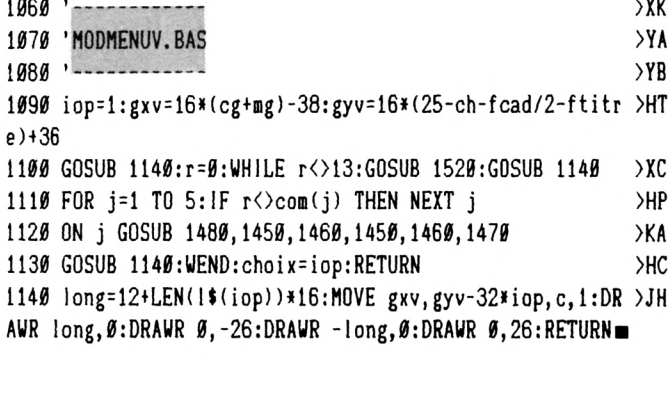

#### **MODREP.BAS**

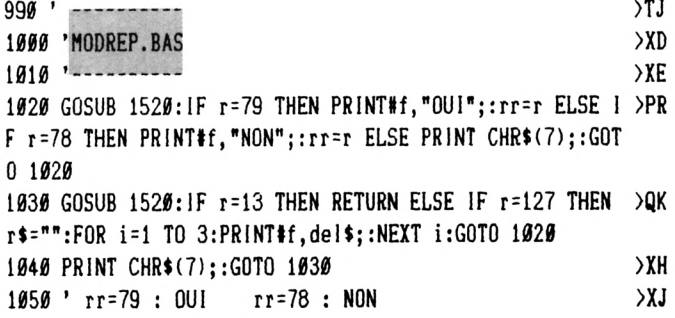

#### **MODSAISI.BAS**

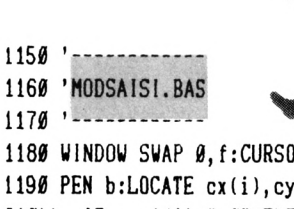

 $>$  XK  $>Y<sub>A</sub>$  $YB$ 

1180 WINDOW SWAP  $\theta$ , f: CURSOR 1, 1: i=1 >DR 1190 PEN b:LOCATE cx(i), cy(i): PRINT STRING\$(lc(i), CHR\$( >BM 210));: IF rep\$(i)=" 0" THEN rep\$(i)="" ELSE PEN c:LOCAT E  $cx(i), cy(i)$ : PRINT MID\$(rep\$(i), 1-(LEFT\$(rep\$(i), 1)="  $");$ 

1200 PEN b:LOCATE cx(i), cy(i):flag=0  $>EK$ 1210 r\$=INKEY\$:IF r\$="" THEN 1210 ELSE r=ASC(r\$)  $PPA$ 1220 FOR j=1 TO 8: IF r<>com(j) THEN NEXT j  $>HV$ 1230 ON j GOSUB 1330, 1360, 1370, 1380, 1390, 1400, 1420, 1430 >EU : IF j<9 THEN ON flag GOTO 1250, 1260: GOTO 1210 1240 fc=fc(i)+1:0N fc GOSUB 1270,1290:GOTO 1210 >NY 1250 GOTO 1190 >MG 1260 CURSOR Ø: WINDOW SWAP Ø, f: RETURN ≻FF 1270 IF r>31 AND r<126 THEN GOSUB 1310  $>C<sub>A</sub>$  $>$ FE 1280 RETURN 1290 IF r>47 AND r<58 THEN GOSUB 1310  ${CC}$ 1300 RETURN  $>FH$ 1310 IF LEN(rep\$(i))=lc(i) THEN PRINT CHR\$(7);:RETURN >YM 1320  $x = POS(HO): \text{rep}(i) = LEFF*(\text{rep}(i), x - cx(i)) + r*+MID*(r) \times D$ ep\$(i), x-cx(i)+1): PEN b: LOCATE cx(i), cy(i): PRINT rep\$(i  $\};:$ LOCATE  $x+1$ ,  $cy(i):$ RETURN 1330 IF II=1 THEN IF rep\$(i)="" THEN PRINT CHR\$(7);:LOC >GD ATE cx(i), cy(i): RETURN ELSE PEN c: LOCATE cx(i), cy(i): PR INT rep\$(i);:flag=2:RETURN 1340 PEN c:LOCATE cx(i), cy(i): PRINT MID\$(rep\$(i), 1-(LEF >VA T\$(rep\$(i),1)=" "));:flag=1:FOR i=1 TO ll:IF rep\$(i)="" THEN PRINT CHR\$(7); :LOCATE cx(i), cy(i): RETURN ELSE NEX T i 1350 flag=2:RETURN  $> N$ 1360 IF 11=1 THEN RETURN ELSE PEN c:LOCATE cx(i), cy(i): >NP PRINT MID\$(rep\$(i), 1-(LEFT\$(rep\$(i), 1)=""));:i=-1]\*(i=  $1)-(i-1)*(i)1$ : flag=1:RETURN 1370 IF II=1 THEN RETURN ELSE PEN c:LOCATE cx(i), cy(i): >MH PRINT MID\$(rep\$(i), 1-(LEFT\$(rep\$(i), 1)=" "));: i=-(i=11)  $-(i+1)*(i(1))$ : flag=1: RETURN 1380 IF POS(#0)=cx(i) THEN PRINT CHR\$(7);:RETURN ELSE P >BY RINT CHR\$(8);:RETURN 1390 IF POS(#0)=LEN(rep\$(i))+cx(i) OR VPOS(#0)=cy(i)+1 >CV THEN PRINT CHR\$(7);:RETURN ELSE PRINT CHR\$(9);:RETURN 1400 IF POS(#0)=cx(i)+lc(i) OR VPOS(#0)=cy(i)+1 THEN PR >ZF INT CHR\$(7)::RETURN 1410 PRINT CHR\$(16);:xx=POS(#0):rep\$(i)=LEFT\$(rep\$(i),x )TM x-cx(i))+MID\$(rep\$(i), xx-cx(i)+2):PEN b:LOCATE cx(i), cy  $(i):PRINT$  rep\$ $(i);CHR$ \$(21 $\emptyset$ );:LOCATE xx, cy(i):RETURN 1420 IF POS(#0)=cx(i) THEN PRINT CHR\$(7);:RETURN ELSE P >TV RINT CHR\$(8);:GOSUB 1410:RETURN 1430 rep\$(i)="":LOCATE cx(i), cy(i):PRINT STRING\$(lc(i), >EE CHR\$(210));:LOCATE cx(i),cy(i):RETURN=

# **Dû MUSIC MACHINE**

**A difficultés pour faire fonc-**<br>difficultés pour faire fonc-<br>(impossibilité de saisir un échantillon) yant rencontré de grandes difficultés pour faire fonctionner la Music Machine (pardon de 'sampler' un son), impossibilité de faire exécuter le morceau pré-programmé sur mon clavier, impossibilité de jouer à partir de mon clavier les 'samples' préenregistrés ???), ceci n'étant pas faute d'avoir compris comment fonctionnait l'interface, ni d'avoir tout essayé, je vous livre quand même mes impressions de musicien amateur sur la Music Machine.

N'ayant travaillé qu'au casque, je dois avouer qu'il manque quelque chose de très utile : un potentiomètre de réglage de volume d'écoute. Je crois avoir perdu environ 10 dB à chaque oreille. Ou alors il aurait fallu fixer d'usine un niveau sonore un peu moins... DESTROY ! Deuxième point fort désagréable : le problème de ronflement résiduel. Il faut s'amuser à déplacer la Music Machine par rapport à l'écran, aux câbles d'alimentation pour trouver un emplacement plus ou moins accrobatique pour l'interface afin que celle-ci ne capte trop de parasites (le seul fait d'approcher la main provoque un ronflement terrible. Une vraie chatte, on peut passer des heures à la caresser et l'écouter ronronner).

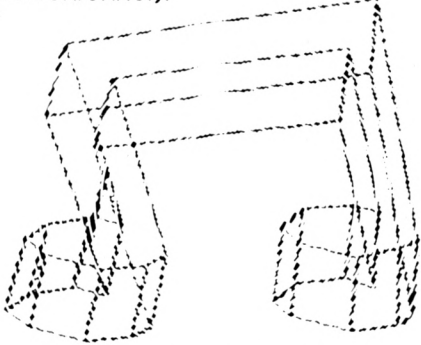

Bon, le ton est donné, vous vous en doutez ; critique sévère. Un bon point quand même pour la présentation. Les écrans sont bien faits, le passage d'un écran à l'autre est psychédélique. Mais gros problème : Peut-on vraiment parler de Music Machine quand on voit les limitations données par le manuel ? Tout d'abord en éditeur de mesure ; On ne peut avoir que deux notes alignées verticalement tout en sachant que la Music Machine ne pourra en jouer qu'une.

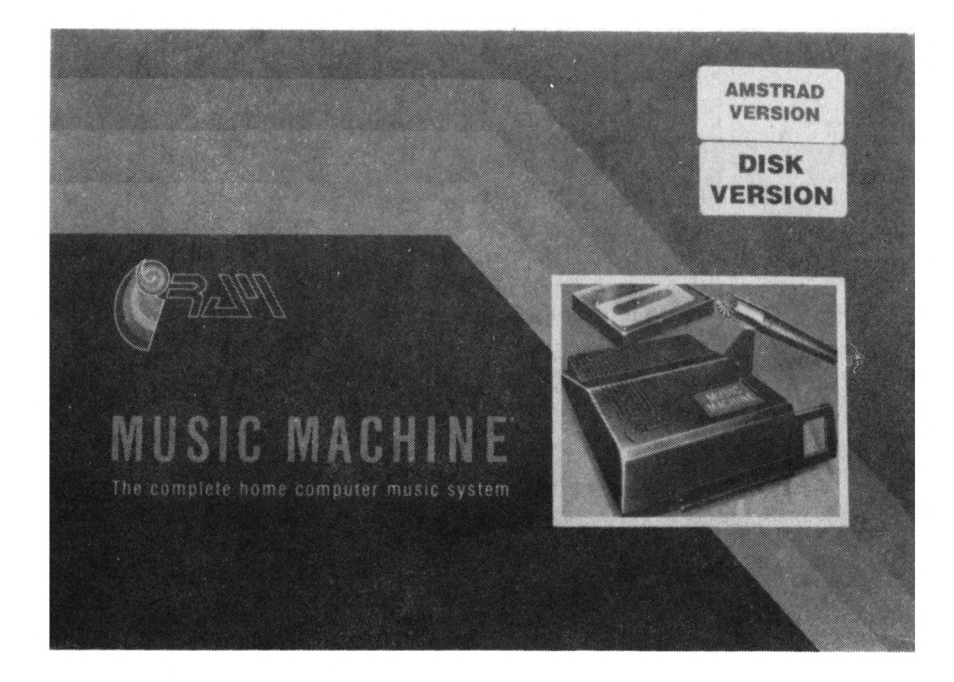

Si vous voulez entendre l'autre, il vous faudra connecter un instrument MIDI qui, lui, pourra jouer les deux notes simultanément (même avec un instrument MIDI connecté, il faut avouer qu'un maximum de deux notes simultanées c'est un peu léger pour jouer une partition). La plage de programmation des notes sur la portée est de quatre octaves...

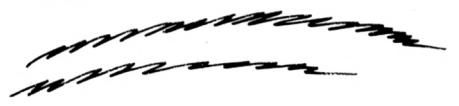

La partie éditeur de rythmes vous permettra quant à elle de programmer des arrangements de vos 'samples' en mémoire. Là, vous pourrez superposer au maximum trois 'samples' parmi un choix de huit mémorisables. C'est un peu mieux que l'éditeur de mesures. Grâce à cet éditeur, vous pourrez mémoriser votre partition rythmique. Il faut savoir que vous pouvez enregistrer un maximum de 1.22 secondes de son 'samplé' en tout. Comme vous pouvez mémoriser huit "samples' au maximum, cela donne une moyenne de 0.15 seconde par 'sample'. Quant à la qualité des sons de percussion préenregistrés, on peut dire qu'elle est assez bonne. Un bon point aussi pour l'éditeur de 'sample' qui possède en plus une fonction REVERSE qui peut s'avérer intéressante.

Il faut savoir aussi que la Music Machine ne pourra pas restituer à la fols la musique et les percussions simultanément. Il faudra choisir l'une ou l'autre. Par contre. Il vous sera possible d'envoyer la partition musique vers un synthétiseur MIDI, de faire jouer la partie percussion en synchronisation par la Music Machine, On pourra même, si on le désire, superposer à cela un accompagnement en le jouant directement sur les touches du synthétiseur.

Voici un petit résumé des choses que vous pourrez faire en association avec un Instrument MIDI :

- Jouer un des 'sample' en mémoire dans la Music Machine à partir d'un clavier ou tout autre instrument MIDI.

- Envoyer au synthétiseur MIDI la partition musicale programmée et superposer en le Jouant sur votre clavier un des 'sample' en mémoire ou bien une des voies que votre clavier MIDI peut générer.

- En utilisant le microphone, vous pourrez 'sampler' n'importe lequel des sons générés par votre synthétiseur MIDI et l'éditer en utilisant l'éditeur de 'sample'.

- Si vous connectez un clavier MIDI sur votre Music Machine, votre clavier sera en mesure de restituer jusqu'à deux notes simultanément (alors que la Music Machine seule ne peut en reproduire qu'une en mode exécution d'une partition musicale).

Il est clairement spécifié dans la notice que la Music Machine est tout ce qu'on veut sauf un séquenceur du fait que le logiciel est trop gourmand de mémoire, et que si l'on est assez riche pour posséder un sé-

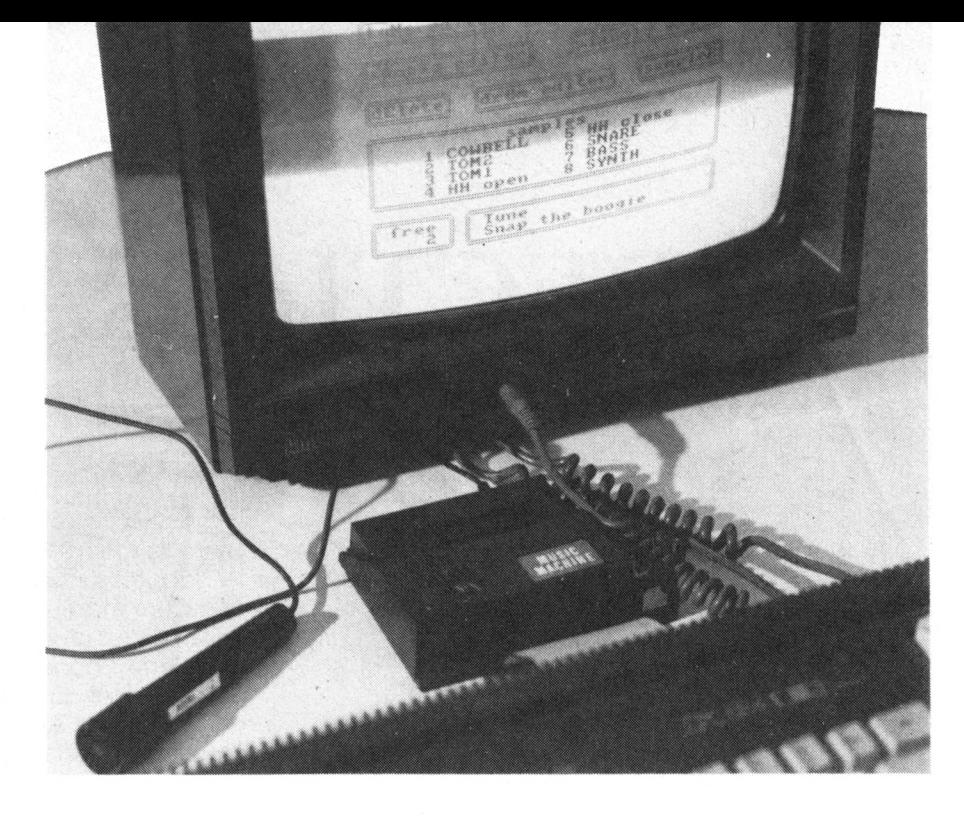

quenceur MIDI, on peut l'utiliser comme matériel principal pour piloter à la fols un clavier externe, un synthétiseur de sons de percussion externe et la Music Machine pour la génération de sons 'samplés'.

*En résumé, je pense que le principal intérêt de la Music Machine est de pouvoir capturer un son voire le 'SAMPLER' comme Ils disent* *outre Manche - et de le restituer en association avec un clavier MIDI sur toute la gamme accessible par celui-cl. Donc grâce à la Music Machine, vous pourrez faire ce que ne peut faire votre synthétiseur c'està-direjouer des sons 'SAMPLES'.*

#### *Thierry Mangion*

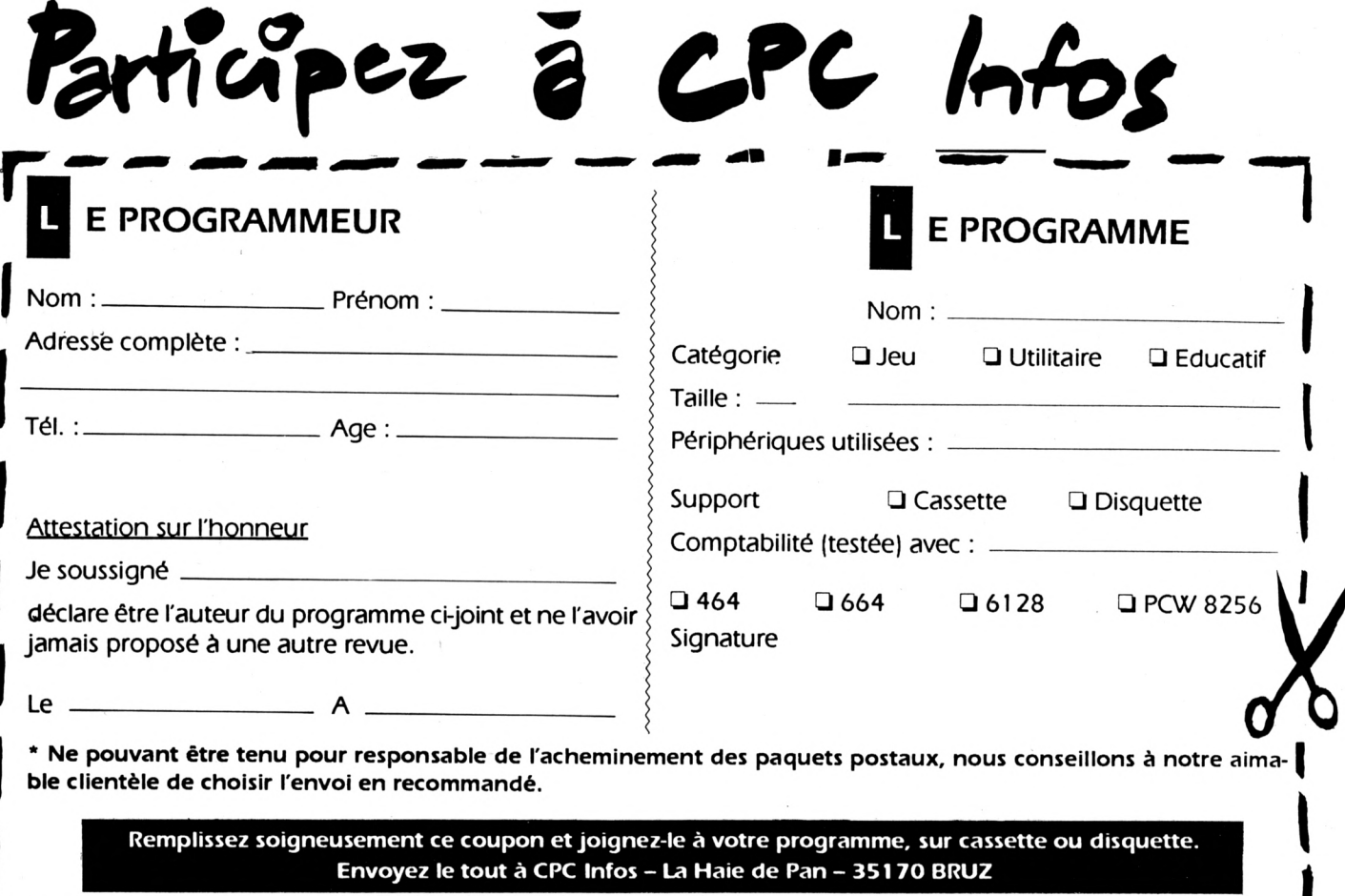

# **RECTIFICATIF**

# **JAQUETTE POUR 464**

Aussi incroyable que cela puisse paraître, le célèbre All Gator est un inconditionnel du CPC 464. Cela est peut-être dû au fait qu'il a été l'un des tout premier en

France à posséder un CPC mais surtout parce que derrière sa machine, il y a un drive 5,25 pouces qui ne peut s'adapter sur un 6128.

Ceci étant dit, vous comprendrez pourquoi sa déception fut grande lorsque parut l'utilitaire Jaquette de Mr Pierre Vacher (CPC Infos de février 91). Quoi ! Un tel outil réservé aux 6128 cela n'était pas normal.

Le grand All, s'est penché sur le problème (sans tomber), et en trois coups de cuillère à pot, il l'a résolu.

Trève de plaisanterie, voici les lignes du programme qu'il faut modifier pour que ce fameux utilitaire devienne compatible tous CPC.

63 RESTORE 67:FOR H=150 TO 165:READ A\$:POKE H.VAL("&"+A\$):NEXT 67 DATA DD, 6E, 00, DD, 66, 02, CD, 75, BB, CD, 60, BB, 32, C8, 00, C9

650 CALL 150, X, Y:LM=PEEK(200): IF CHR\$(LM)<>", " THEN 690 660 NM=NM+1:FUR H=0 TO 15:Z=(X-8)+H:CALL 150,Z,Y:LM=PEEK(200):NOM\$(NM,F)=NOM\$( , F J + CHR \* (LM) : NEXT : LOCATE X-8, Y : PRINT CHR \* (24) +NOM \* (N M.F) +CHR\*(24) 665 nom\$(nm,f)=LEFT\$(nom\$(nm,f),8)+" . "+MID\$(nom\$(nm,f),10,3)+" = "+RIGHT\$(n  $\mathfrak{F}(nm, f), 2 +$ " Ko" 670 y=y+1:IF rf<y THEN rf=y 680 60TO 650 690 Y=4:X=X+20:1F X>71 THEN 700 ELSE 650 700 FOR H=1 10 3: CALL 150, H, RF+1: LM=PEEK (200): RST\$(F)=RST\$(F)+CHR\$(LM): NEX1: RE Fero.

Routine assembleur remplaçant la fonction COPYCHR\$ inexistante sur 464.

# **THE ENERGY OF WOK**

Dans ce listing, une erreur rendait impossible l'accès aux niveaux 2, 3 et 4. Voici les quelques lignes à modifier (les instructions à rajouter sont en gras).

270 ... : POKE & 9048,0: GOTO 250 280 ... : POKE & 904B, 0: GOTO 250 290 ... : POKE & 904D, 40: GOTO 250

Il faut rajouter une ligne : 55 POKE & 9048, & C8: POKE & 904B, & C8: POKE &904E,&C8:FOR A=&6180 TO &6180+255:POKE A+9945, PEEK(A): NEXT

Si le personnage devient invisible à un niveau , il faut éteindre l'ordinateur, recharger le jeu et passer au tableau suivant en modifiant la ligne 240:POKE &901A,tableau:CALL &9023:GOTO 260.

# **OXYSUDIS**

La présentation d'Oxysudis est certes, facultative mais encore faudrait-il avoir le listing correspondant si l'on choisit l'option «écran de présentation». Ce listing était absent du numéro précédent, le voici donc :

**10 KODE «¡PAPER 0¡BORDER 0¡INR 0,0¡INK 1,26¡INR 2,24¡IN >FH <sup>K</sup> 3,15¡INR 4,6¡1NK 5,11¡INK 6,10¡INK 7,3¡INR 8,23¡INK 9 ,13¡INR 10,18¡INR 11,9¡INK 12,2¡INR 13,1¡INR 14,24,6:IN <sup>R</sup> 15,9¡CLS¡DEFINT** *i-z* **20 HODE 2¡PEN HLOCATE 17,1¡PRINT "/CREATION DE LA PAGE >VX DE PRESENTATION <sup>D</sup>'ORYSUDIS/" <sup>30</sup> FOR <sup>t</sup> <sup>=</sup> <sup>l</sup> TO 5500¡NEXT t¡MODE** *í '>'1'1* **FOR i=l TO 800¡x=ltINT(RND»639)¡y=ltlNT(RND«399):PLO >UA T x,y,l¡NEXT i <sup>50</sup> RESTORE 60¡FOR w=l TO 4¡READ x,y,r,cpl,cp2,el11),el( >BH 2),cl(3)¡st=l¡G0SUB 70¡NEXT w¡GOTO 190 60 DATA 370,150,110,290,350,1,2,3,170,300,70,130,160,2, >ZG 3,4,470,350,40,440,460,8,5,12,306,350,20,296,306,13,6,9 78 DEGiORIGIN 8,0:ORIGIN x,y:FOR i=0 TO 360:PLOT COS(i) >UZ ♦r,SIN(i)«r,15:NEXT i¡ORIGIN 0,0 <sup>80</sup> a=( x-r)■•4:b=y:h=a: g=b >UE 90 IF TEST(h,g)<>15 THEN PLOT h,g,cl(st) >HP 100 g=g-2:IF TEST(h,g)<>15 THEN PLOT h,g,cl(st):GOTO 10 )AH 0 110 g=b >PJ 120 g=g+2: IF TEST(h,g)<)I5 THEN PLOT h, g, cl (st) ¡GOTO 12** *>A'( e* **130 g=b >QA 140 h=h\*2 >CJ 150 IF h=cpl THEN cpl=0:st=st+l¡GOTO 170 >HT 160 IF h=cp2 THEN cp2=0¡st=st<l >ZK 170 IF TEST(h,g)<>15 THEN GOTO 90**  $\lambda$ AA **>ZE 180 RETURN 190 INR 15,0 )VA 200 SAVE"OXYS UD IS. PRE", b, OØØ, WØØØ >ET >RG 210 END**

*BONNES VACANCES DE LA PART DE TOUTE* **2K tree** *L'EQUIPE DE* G/GA *CPC INFOS I*

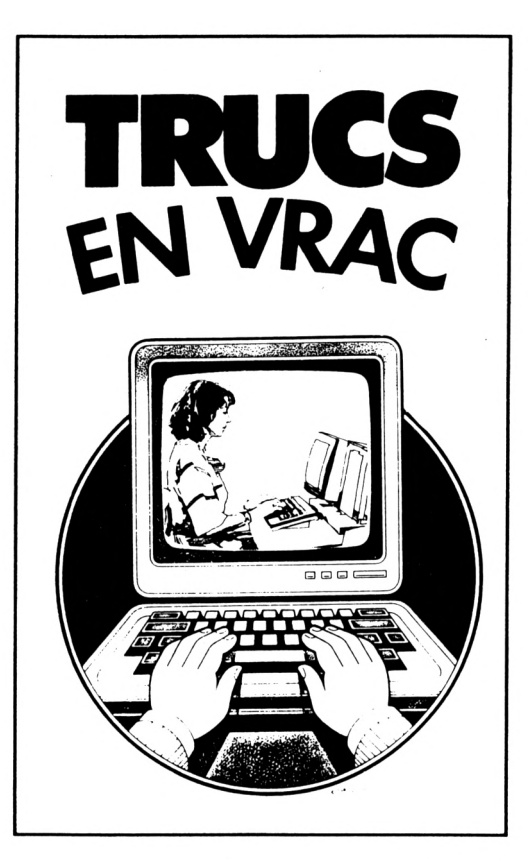

#### **Christian CHAiNTREAU**

Voici un mini iisting permettant (encore UN) d'obtenir sur i'imprimante, ie cataiogue ou ie Directory compiet de tous ies users ( y compris ceux situés entre 16 et 255 ). Et ce d'une façon très simpie, sans pokes et en moins de 10 iignes.

```
10 ' Impression du CATalogue ou DlRectory COîfLET d'une disquette de tous les
USERS 1 meffie de 16 â 255 )
20 MODE 2:a=0îlNPU: Nom ou numero de la disquette ";nomdi5C$:ÎÎ'PüT''Fàce ";{ace$
30 3=37-1: iNP!JT"tntrer le numéro d user â éditer
■*;u$la):u(a)=\'ALiu$(a)):!F uKal
 TÆhl 40 ELSE 30
40 nii=3-l:F(Ä a=l TO nu:CLS:P(KE !(A701,u(a):CAT;B0SuB àO;PftINT*Repiacer Is papie
r pour imprimer le procnain CAT à la suite ou changer de page
PUIS dÆ TPOUCHE
 ":CALL Í(BBÍS:N£¡ÍT
50 CL3'.PFiAiî"i»pre55ion terminée. Un autre traitement <0NI
CALL iBBÛÔiîF IMi.EYÎ
34)=ij THEN 20 ELSE 60
60 PRiNTi»d,CHfîîii5;îPRINr#8,
Dí3X£ ":no#di5c$r
70 ph=phti;IF ph.>BÔ THEN 8(i ELSE 90
60 PfliNT#8,CHRS(13>:pv=pv+l:IF .pvi25 THEN RETURN ELSE ph=O:BCi
70
90 i.ûCATt ph,ov:aí=CQPYCHRÍi*j):PRINT#8,a$;:6OTa 70
                                                      FACE "; face; ph=0:pv=1DÎ5GUE WOnDSÎAR
ve A: user 0
ADR .DAT* ÎK
.DAT*
aSCTîT .MAC* 8K
LT . * 2k
HÎELFILE.HAC» SK
us
                      FACE l
                    MAiLliRSE.WR« ».
TOI
                    «TELFILE.Bflk» 5K
US
                                              .r«c* iK
                                               .con* 16K
                                               . INS* 59K
                                                          HSHSSS .OVR« 31K
                                                          «SOVLYl .OVR« 34K
   OISOUE FACE
 Drive A: user22?
 Iff IIK .BIN 6K
   2k free
```
# **TRUCS<br>EN VRAC**

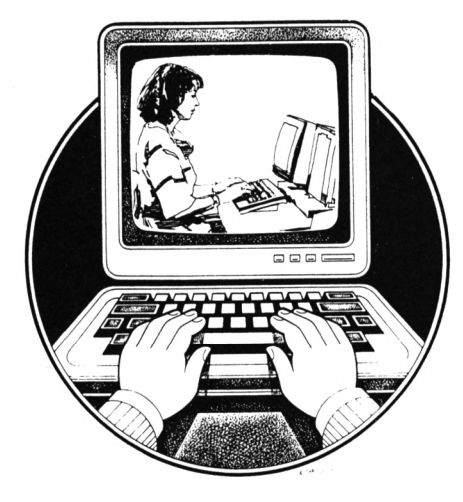

**Bernard LECERF** 

Prenez un CPC 464 (le mien est pourvu d'un lecteur de disquette, ce qui explique que je ne mentionne pas certains résultats affichés), et armez-vous de patience.

Essayez les manipulations suivanes :

#### A/ en MODE DIRECT:

- $-$  CALL  $0$
- PRINT FRE("")
- $-$  DIM A\$ (2000)
- PRINT FRE("")
- FOR I=1 TO 2000:A\$(I)="°"':NEXT
- $-$  PRINT FRE("")...

cela peut durer un certain temps !

Notez la place mémoire affiché par les PRINT FRE.

Recommencez A/ en chargeant la valeur de A\$(I): "01", puis "12",... Arrêtez à ''0123456789''.

Les 2 premiers FRE doivent afficher à chaque fois le même nombre.Par contre, le 3ème diminue de 2000 octets chaque fois que la chaîne s'allonge d'un caractère. A 20 ou 22 caractères, c'est le message «STRING SPACE FULL» et le plantaae.

B/ en MODE PROGRAMME: 10 PRINT FRE("") 20 DIM A\$(2000) 30 PRINT FRE("") 40 FOR I=1 TO 2000:A\$(I)="0":NEXT 50 PRINT FRE("") Sauvegardez, lancez et notez les résultats. Réinitialisez, rechargez, et modifiez dans la ligne 40 la valeur de A\$(I), comme dans la partie A/.

Surprise, quand vous allongez la chaîne d'un caractère, tous les résultats augmentent d'un octet. C'est normal pour les 2 premiers, puisque le programme est plus long d'un octet, mais pour le 3ème... un octet de plus au lieu de 2000!

Voici l'explication :

Recommencez la partie A/ et la partie B/, mais à chaque fois, tapez EN MODE DIRECT après affichage des résultats.

Attention, AD, L et AC ne sont pas des variables : il faut taper en clair les nombres. Toute introduction de variables perturbe les résultats.

PRINT AS(1) (recherche de l'adresse de la variable à l'aide du pointeur de variables)

- PRINT PEEK(AD)

J'appelle la réponse L. (Longueur de la chaîne)

- PRINT PEEK(AD+1)+256\*PEEK(AD+2)

J'appelle la réponse AC (Adresse de la chaîne) FOR I=AC TO AC+L:PRINT

CHR\$(PEEK(I))::NEXT La réponse est la chaîne.

**PRINT** Recommencez avec A\$(2000). Avec la procédure A/ les adresses obtenues (AC) sont différentes, cela semble évident.

Refaites ces deux opérations avec la procédure B/. Pour a\$(1) et a\$(2000), vous devez obtenir la même valeur pour AC !

Eh bien, en MODE DIRECT, tapez à chaque essai de la procédure B/:

- FOR I=AC-13 TO AC+L:PRINT I, PEEK(I): NEXT

Vous devez obtenir les codes suivants:

1 3 7 0 225 40 13 5 0 233 41 239 34 48... et enfin 34. A l'adresse AC se trouve le début de la chaîne.

Pour toute valeur de I dans PRINT A\$(I), et quelle que soit la longueur de la chaîne, l'adresse est la même : c'est celle où se trouve la chaîne dans le programme.

Et oui, le CPC va tout simplement chercher la chaîne à sa place DANS LE PROGRAMME, évitant d'encombrer l'espace réservé aux variables. Il faut bien sûr que la chaîne soit déclarée nommément dans le programme, et non qu'elle soit calculée par concaténation.

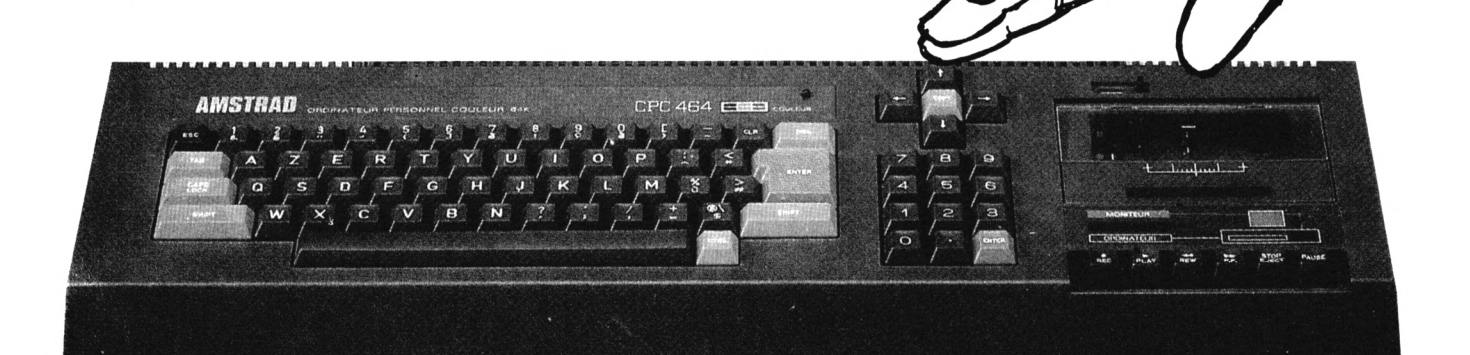

# $P$ EIIIIES AMMOMœES

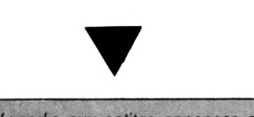

La place réservée aux petites annonces est limitée. En conséquence, celles-ci passent dans leur ordre d'arrivée. Par contre, les petites annonces farfelues sont systématiquement rejetées... De même, comme il est peu probable qu'il existe des "généreux donateurs<sup>\*</sup> de matériels ou de logiciels, les petites annonces faisant appel à ces philantropes ne seront insérées que si la place le permet.

Seront refusées toutes les annonces visant à vendre ou échanger des listes ou copies de logiciels non garantis "d'origine\*, ainsi que toute annonce incitant au piratage.

En conséquence, réfléchissez bien avant d'envoyer vos textes. Les petites annonces doivent impérativement nous parvenir sur la grille (découpée ou photocopiée), le texte étant rédigé à raison d'un caractère par case.

Enfin, toute annonce non accompagnée de timbres ne sera pas insérée.

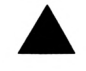

• Vds CPC 464 mono + nbreux jeux + revues, valeur : 3650 F, vendu à 1500 F. Tél. 43.04.19.16, demandez Tri après 19 h 30.

Stop affaire ! Vds 6128 couleur, état impec. + joys. utilitaires + nombreux jeux & magazines + DK vi :3000 F. Tél. 47.69.95.92.

Je suis auteur programme gestion de timbres pour CPC 6128. Ingles Jean, 232, rue des Saules, 74950 Scionzier. Tél. 50.98.86.92.

■Vds CPC 6128 coul. + 147 jeux + <sup>1</sup> joystick + tuner TV + jeux Amcharge, val. réelle : 14700 F, vendu à 7500 F. Demandez Arthur au 56.91.54.26.

■Achète interface RS 232C pour CPC, K7 ou D7, très important : 800 F à débattre.'Tél. 83.56.03.00, Guillaume.

Vds CPC 6128 coul. + manuels + 2 joysticks + 150 jeux + utilitaires + revues : 3500 F, tb état. Tél. 70.44.20.68, François.

Cherche pour 6128 disks Cherry Paint + poster + utilitaire. Thomas Michel, Cité Joyeuse L3 Kercado, 56000 Vannes. Tél. 97.40.67.41.

■Vds imprimante DMP 2160 pour CPC (achat en mai 90) valeur : 1500 F, vendu : 800 F avec câble et manuel. Tél. 24.38.55.58 après 17 h.

Salut, je cherche des contacts pour échanges de jeux sur 6128. Contacter Christophe, tél. 39.02.08.35 (15 h-20 h), <sup>à</sup> bientôt.

Vds CPC 464 couleur + 100 jeux. Prix : 2000 F. Tél. 37.27.61.36, Eure & Loir.\_\_\_\_\_\_\_\_\_\_\_\_\_\_\_\_\_\_\_

Achète RS 232C pour CPC. Tél. 47.37.56.21, demander Amaël, région parisienne.

Vds Amstrad 6128 couleur + jeux + joystick : 3500 F. Tél. 64.33.42.15, après 18 h, demander Sylvain.

Vds CPC 6128 lect. neuf + joys. + 45 D7 + D7 nettoy. + manuel. Le tout : 2800 à déb. Tél. (16.1) 39.73.64.35.

 $\bullet$  Vds lect. 3" 1/2 + RODOS + ROmbo neuf + crayon optique neuf. Achète scanner + DBsae II, Multipian, Pack Printer, manuel Oxpac + cpm + tous utilitaires. Tél. 66.69.42.51, ap. 19 h.

Vds Amstrad CPC 6128 couleur + joystick Quickjoy3 + nombreux jeux, tous très connus. Le tout : 2400 F à débattre. Tél. 49.63.37.23, ap. 19 h.

■Vds CPC 6128 couleur, gar. 4 mois + manuel + 10 disquettes jeux, état neuf. Prix : 2000 F. Tél. 34.28.07.33.\_\_\_\_\_\_\_\_\_\_\_\_\_\_\_\_\_\_\_\_\_\_\_\_\_\_\_\_\_\_\_\_\_\_\_\_

 $Vds$  6128 coul. + DMP 2160 + nbrx jeux + utilitaires + joystick. Tél. 34.67.44.95.

Recherche pour Amstrad CPC livres Turbo Pascal, Turbo Tutor. Vds revues. Menu, 118, rue du 1er Septembre, 60200 Margny L. Compiègne.

Vds pistolet Magnum, tbe, disquette (Opération Wolf...). Prix : 300 F à débattre. Tél. 29.65.63.69, demander Cyril, après 18 h.

Vds lecteur DDI pour disquettes 3", 6128, état neuf : 11000 F. Tél. 39.92.80.25, demander Daniel vers 17 h 30.

Recherche utilisateur lecteur dise Vortex 5" 1/4 F1X/6128 pour informations, rembourse frais. Tél. 83.22.76.10.

■Vds CPC 6128 couleur, lecteur5" 1/4 + logiciels : 3500 F. Tél. 83.81.42.63,54700 Blenod les Pont à Mousson + imprimante.

Vds lecteur de D7 + DDI Amstrad + D7 jeux et utilitaire + Hacker. Prix : 1200 F. Tél. 98.47.33.43, après 19 h.

Echange jeux utils, éducs sur 6128. Envoyer liste à Mazars Philippe, Route de Glanes, 46130 Bretenoux, pour contacts sérieux.

 $\bullet$  Cherche revue CPC n°1 à 22 + HS CPC 1 à 4. Faire offre au tél. 98.47.33.43, après 19 h.

Recherche clavier 6128, lecteur disquette, région Hte Savoie. M. Romano, tél. 50.27.60.41.

- Vds Amstrad CPC 6128 coul.  $+$  100 jeux  $+$  1 manette + manuel + revues, état neuf, peu servi, cédé à 2500 F. Tél. 69.38.59.64, le soir.

Vds 6128 Plus, mono + Tasword, utilitaires, jeux, neuf, 4 mois : 3900 F. Tél. 48.51.65.40.

Vds CPC 464 coul. + DDI1 + manuels + revues + K7 + D7 + joys. Le tout : 3500 F. Tél. (1) 48.65.37.51.

J'achète les premiers numéros d'Amstrad magazine ou photocopies de montages électroniques du 6128. Tél. 94.24.11.65, hb.

■Vds lang. prog. orig. Amst. CPC : Pascal MT + (Digit, res.), CBasic (DR), Turbo Modula (Borland) : 450 F chaque. Tél. 34.70.90.15.

Je tape vos listings, <sup>1</sup> F le ko. S'adr. à M. Boucourt, 5, rés. de la Ferme, 78710 Rosny s/Seine. Tél. 30.42.85.27.

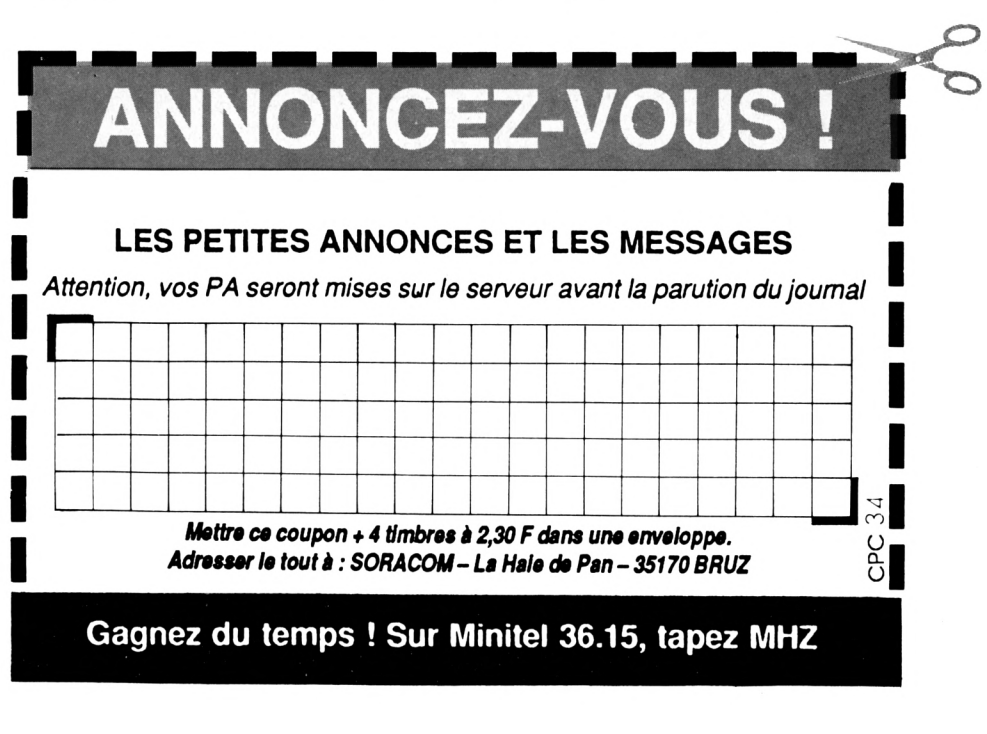

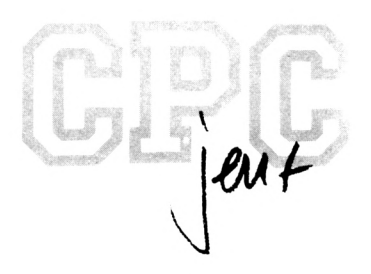

# **CHARLIE BONDSOUND**

**Claude LE MOULLEC**

**<sup>I</sup> Valable pour CPC 464 - 664 - 6128**

Une balle *À* sautillante doit **J** capturer des ' couleurs (cubes colorés) afin d'allumer des projecteurs **(cubes** grillagés).

orsque tous les projecteurs<br>d'une même couleur sont allu-<br>la partie contraire de celle où se orsque tous les projecteurs d'une même couleur sont allumés, un disque apparait dans trouve la balle à ce moment.

Il faut prendre ce disque et le déposer sur une note... la musique commence sur une voie. Le morceau musical utilisant 3 voies , il y a donc, pour chaque tableau, 3 disques à capturer. Plus quelques surprises (passages secrets,monstres.

> **>UQ >DJ )UE >AE )EB >VA )QX >TG >PB >XQ >GU >XT )KE >UX >KG >XX >YB >TB )HZ**

etc ...) que le joueur découvrira au fur et à mesure de sa progression.

Ce jeu comprend 2 fichiers.

**CHARLIE :** fichier basic, corps principal du jeu.

**CHALIBIN :** fichier binaire (sprites, tableaux et routines LM) ;

**DATACHAR** est un fichier basic de data qui, une fois lancé, donne CHALIBIN.

### CHARLIE.BAS

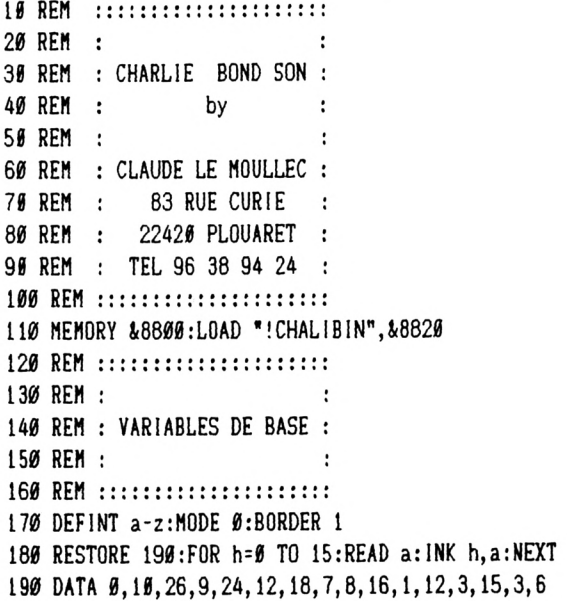

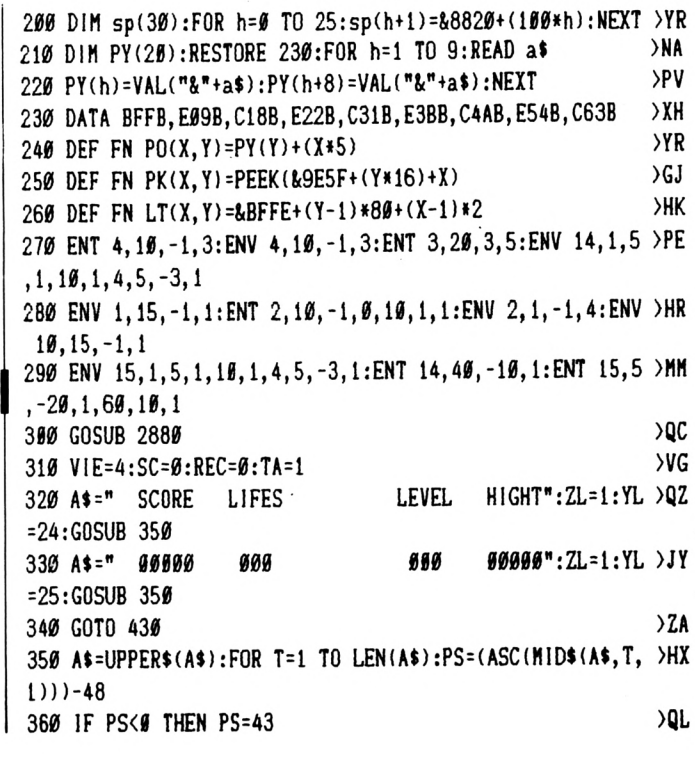

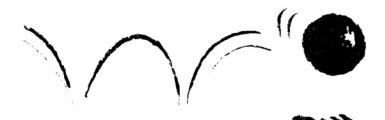

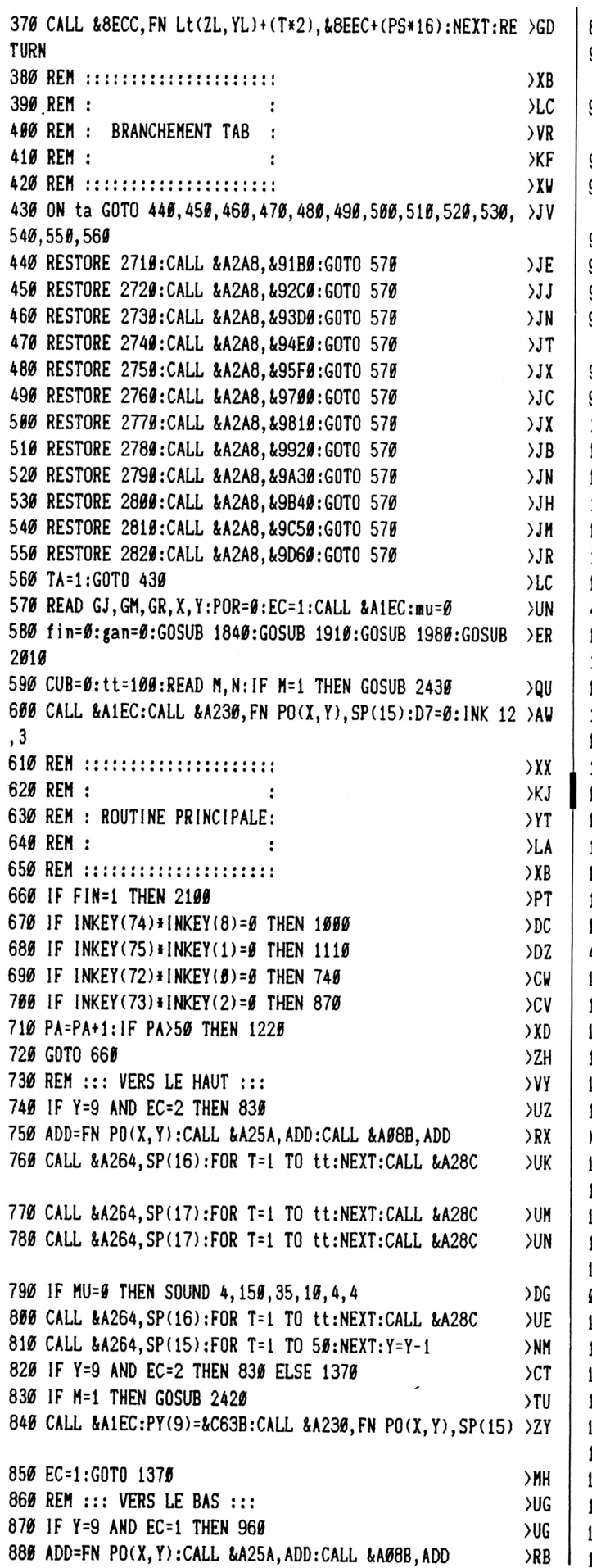

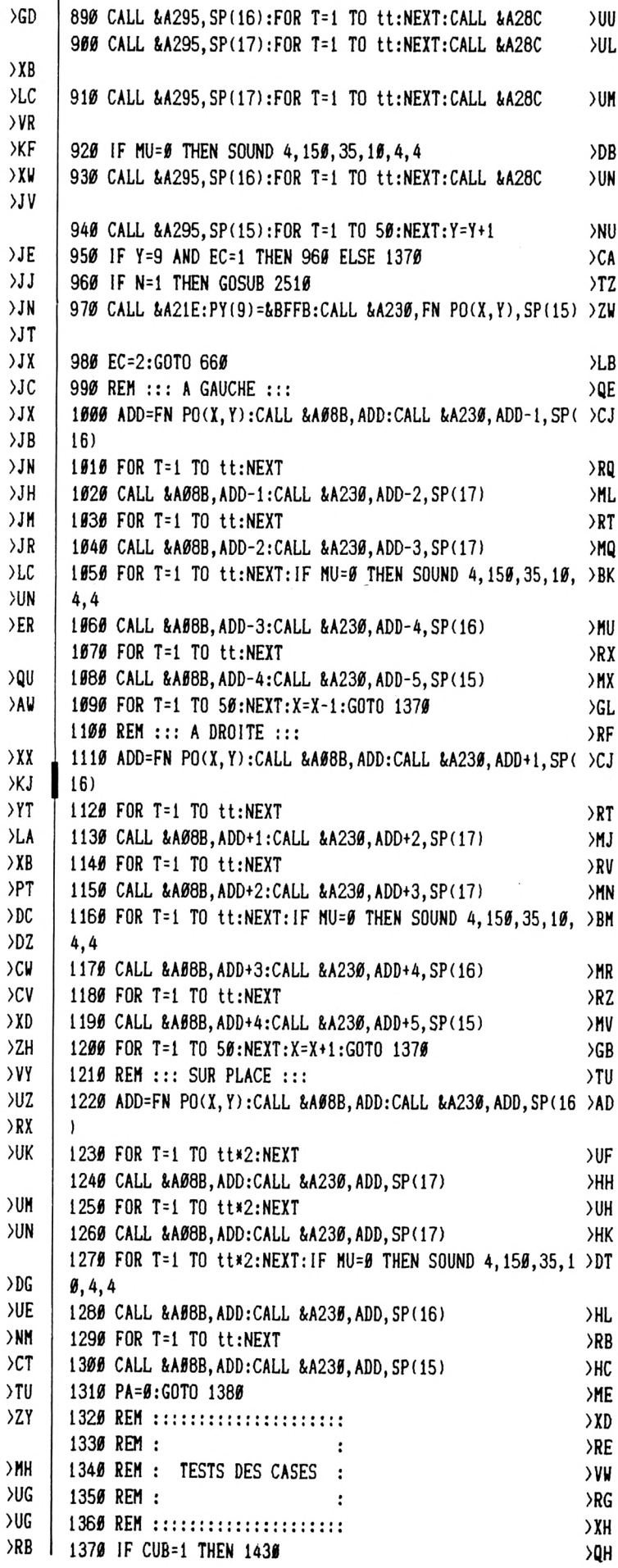

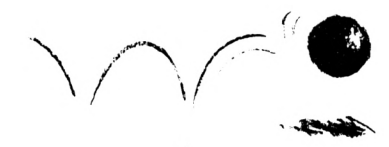

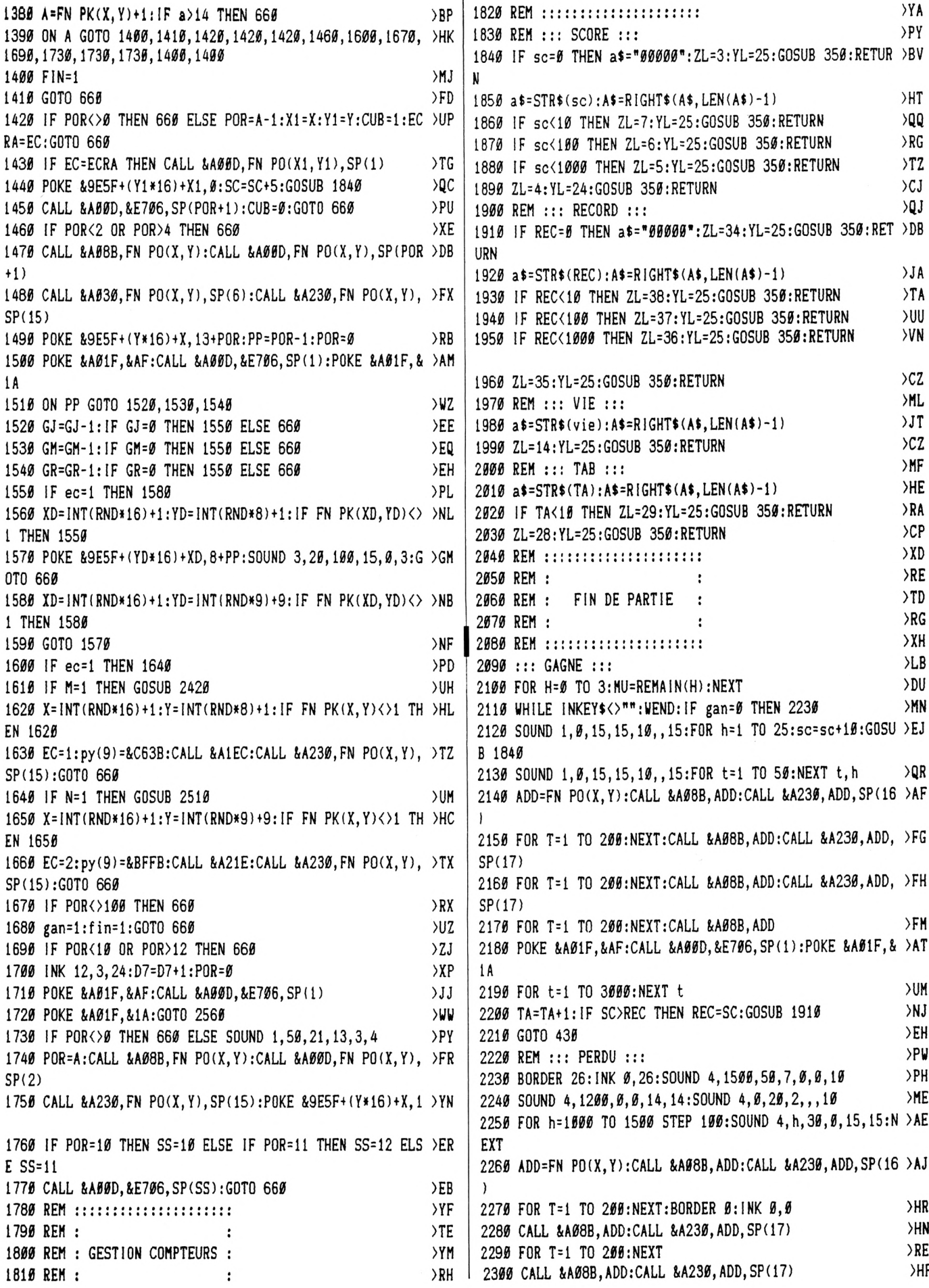

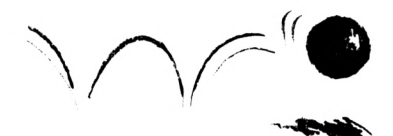

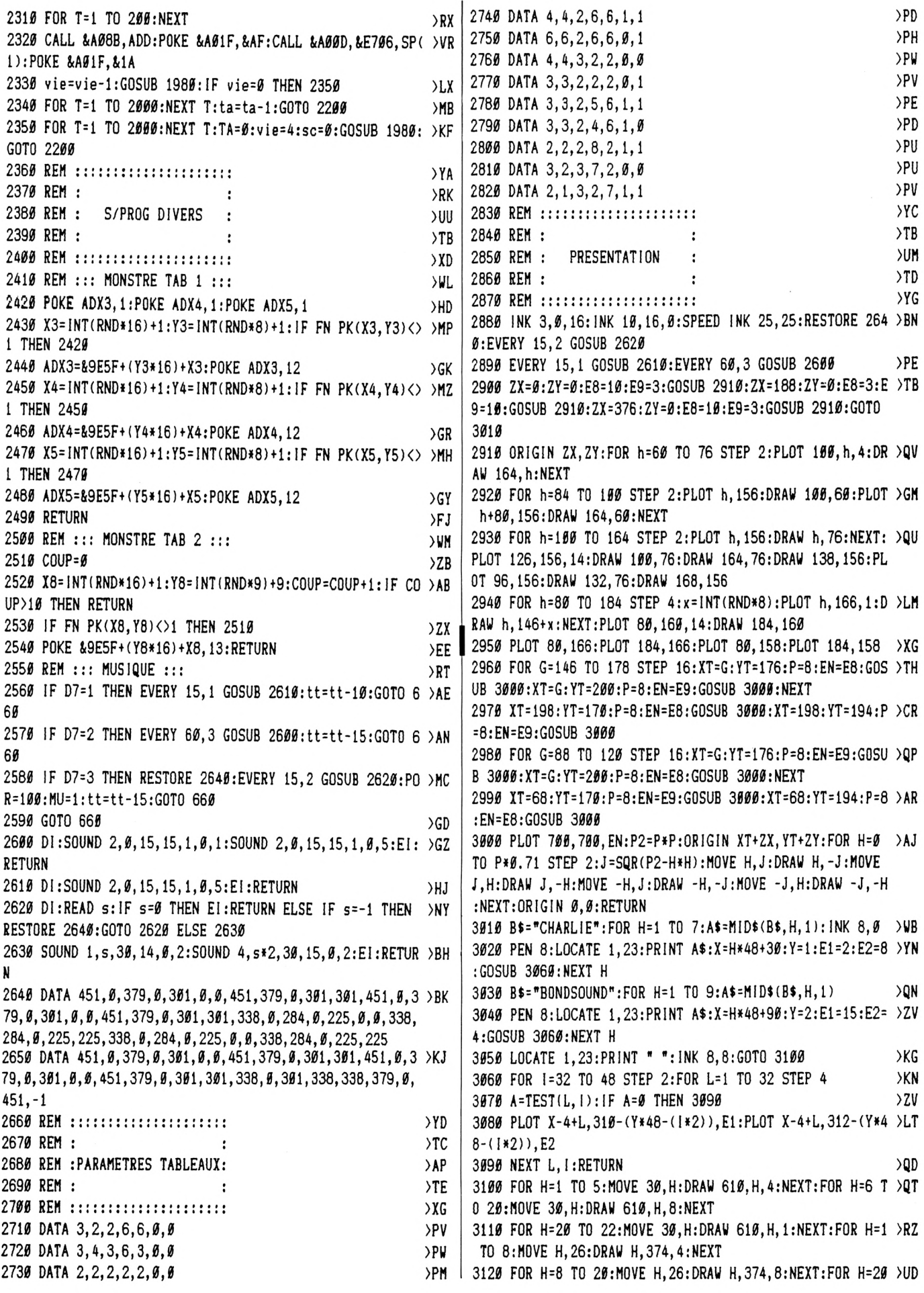

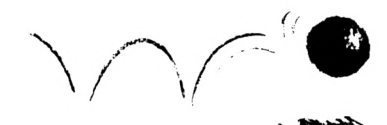

TO 22: MOVE H, 26: DRAW H, 374, 1: NEXT

3130 FOR H=616 TO 620: MOVE H, 26: DRAW H, 374, 1: NEXT: FOR H >BX =620 TO 632: MOVE H, 26: DRAW H, 374, 8: NEXT

3140 FOR H=632 TO 636: MOVE H, 26: DRAW H, 374, 4: NEXT: FOR H > BQ =394 TO 400: MOVE 30, H: DRAW 610, H, 4: NEXT

3150 FOR H=382 TO 392: MOVE 30, H: DRAW 610, H, 8: NEXT: FOR H > BQ =378 TO 380: MOVE 30, H: DRAW 610, H, 1: NEXT

3160 X=20:FOR T=1 TO 22:MOVE T.X:DRAW T.20.15:X=X-1:NEX >CZ T T

3170 X=380: FOR T=1 TO 22: MOVE T, X: DRAW T, 380: X=X+1: NEXT > BE T

3180 X=380:FOR T=618 TO 636:MOVE T, 380:DRAW 618, X:X=X+1 >HB :NEXT T

3190 X=1:FOR T=618 TO 636:MOVE T, 20:DRAW T, X:X=X+1:NEXT >CD T

3200 A\$="L<M<C SOFTWARE": ZL=4: YL=23: GOSUB 350 >QH 3210 WHILE INKEY\$="":WEND:FOR H=0 TO 3:MU=REMAIN(H):NEX >DC  $\mathbf{r}$ 

3220 CLS:CALL &BCA7: INK 3,9: INK 10, 1:RETURN  $\overline{\phantom{a}}$ 

#### **DATACHAR.BAS**

5 MEMORY &881F: MODE 1 7 LOCATE 1, 18: PRINT " DATAS DE LA LIGNE

CORRECTS":PEN 2

10 A=&8820:F=&A2C0:L=100:WHILE A<=F:FOR A=A TO A+15:READ C\$:K=V AL("&"+C\$):S=S+K+65536\*(S+K>32767):IF A<=F THEN POKE A, K 20 NEXT:READ D\$:T=VAL("&"+D\$):IF T<>S THEN PRINT CHR\$(7); "Erreu r ligne";L:END ELSE L=L+5 25 LOCATE 20, 10: PRINT L-5: VEND 100 DATA 2D, FØ, 3C, 5A, B4, B4, 1E, FØ, 2D, 78, FØ, 2D, FØ, B4, 5A, B4, Ø89D 105 DATA B4, 5A, 78, 2D, 78, F0, 3C, F0, B4, 2D, F0, 3C, 5A, B4, B4, 1E, 10D1 110 DATA FØ, 2D, 78, FØ, 2D, FØ, B4, 5A, B4, B4, 5A, 78, 2D, 78, FØ, 3C, 198C 115 DATA FØ, B4, 2D, FØ, 3C, 5A, B4, B4, 1E, FØ, 2D, 78, FØ, 2D, FØ, B4, 22BF 120 DATA 5A, B4, B4, 5A, 78, 2D, 78, FØ, 3C, FØ, B4, 2D, FØ, 3C, 5A, B4, 2B2F 125 DATA B4, 1E, FØ, 2D, 78, FØ, 2D, FØ, B4, 5A, B4, 5A, 78, 78, 78, 3390 130 DATA FØ, 3C, FØ, B4, 4A, CØ, CØ, CØ, CØ, 4A, CØ, CØ, CØ, CØ, 4A, CØ, 3DFE DATA CØ, CØ, CØ, 4A, CØ, CØ, CØ, CØ, 4A, CØ, CØ, CØ, CØ, 4A, CØ, CØ, 489C 135 140 DATA CØ, CØ, 4A, CØ, CØ, CØ, CØ, 4A, CØ, CØ, CØ, CØ, 4A, CØ, CØ, CØ, S33A 145 DATA CØ, 4A, CØ, CØ, CØ, CØ, 4A, CØ, CØ, CØ, CØ, 4A, CØ, CØ, CØ, CØ, SDD8 DATA 4A, CØ, CØ, CØ, CØ, 4A, CØ, CØ, CØ, CØ, 4A, CØ, CØ, CØ, CØ, AA, 6800 150 155 DATA CØ, CØ, CØ, CØ, 4A, CØ, CØ, CØ, CØ, 4A, CØ, CØ, CØ, CØ, 4A, CØ, 729E 160 DATA CØ, CØ, CØ, ØF, ØF, ØF, ØF, ØF, 1A, 30, 30, 30, 30, 1A, 30, 30, 767D DATA 30, 30, 1A, 30, 30, 30, 30, 1A, 30, 30, 30, 30, 1A, 30, 30, 30, 793B 165 170 DATA 30, 1A, 30, 30, 30, 30, 1A, 30, 30, 30, 30, 1A, 30, 30, 30, 30, 7BF9 DATA 1A, 3Ø, 3Ø, 3Ø, 3Ø, 1A, 3Ø, 3Ø, 3Ø, 3Ø, 1A, 3Ø, 3Ø, 3Ø, 3Ø, 1A, 7EA1 175 180 DATA 30, 30, 30, 30, 1A, 30, 30, 30, 30, 1A, 30, 30, 30, 30, 1A, 30, 815F 185 DATA 30, 30, 30, 1A, 30, 30, 30, 30, 1A, 30, 30, 30, 30, 1A, 30, 30, 841D 190 DATA 30, 30, 1A, 30, 30, 30, 30, 9F, 0F, 0F, 0F, 0F, 0B, 03, 03, 03, 85B6 195 DATA 03, 0B, 03, 03, 03, 03, 0B, 03, 03, 03, 03, 0B, 03, 03, 03, 03, 85FE 200 DATA 0B, 03, 03, 03, 03, 0B, 03, 03, 03, 03, 0B, 03, 03, 03, 03, 0B, 864E 205 DATA 03, 03, 03, 03, 08, 03, 03, 03, 03, 08, 03, 03, 03, 03, 08, 03, 8696 210 DATA 03, 03, 03, 0B, 03, 03, 03, 03, 08, 03, 03, 03, 03, 08, 03, 03, 86DE 215 DATA 03, 03, 0B, 03, 03, 03, 03, 0B, 03, 03, 03, 03, 0B, 03, 03, 03, 8726 220 DATA 03, 0B, 03, 03, 03, 03, 0B, 03, 03, 03, 03, 0F, 0F, 0F, 0F, 0F, 87A2 

255 DATA ØF, ØF, ØF, ØF, 4A, CØ, CØ, CØ, CØ, 4A, CØ, CØ, CØ, CØ, 4A, 4Ø, E1CC 260 DATA 49, 49, 49, 4A, 49, 40, 40, 40, 4A, 40, 40, 40, 45, 4A, 46, 49, E5EA 265 DATA 40, 40, 4A, 84, 84, 84, CO, 4A, 40, 40, 40, 40, 4A, 40, 40, 40, EB54 270 DATA 49, 4A, 49, 40, 40, 40, 4A, 40, 40, 40, 45, 4A, 46, 40, 46, 40, EF72 275 DATA 4A, 84, 84, 84, CØ, 4A, 4Ø, 4Ø, 4Ø, 4Ø, 4A, 4Ø, 4Ø, 4Ø, 4Ø, 4A, F4E6 280 DATA 49, 49, 49, 49, 4A, 40, 40, 40, 40, 4A, CO, CO, CO, CO, 4A, CO, FB84 285 DATA CØ, CØ, CØ, ØF, ØF, ØF, ØF, ØF, ØE, 48, CØ, CØ, ØC, ØE, CØ, CØ, Ø17F 290 DATA CØ, 84, 4A, CØ, CØ, CØ, CØ, 4A, 6C, CC, CC, 68, 4A, 9C, 3C, 3C, 0A21 295 DATA C8, 4A, 98, ØB, 5F, C8, 4A, 98, ØB, 5F, C8, 4A, 98, ØB, 5F, C8, 1125 300 DATA 4A, 98, 0B, 5F, C8, 4A, 98, 0B, 5F, C8, 4A, 98, 0B, 5F, C8, 4A, 17AB 305 DATA 98, 0B, 5F, C8, 4A, 98, 0B, 5F, C8, 4A, 98, 0B, 5F, C8, 4A, 9C, 1E83  $310$ DATA 3C, 3C, C8, 4A, 6C, CC, CC, 68, 4A, CØ, CØ, CØ, CØ, ØE, CØ, CØ, 2751 315 DATA C#, 84, #E, 48, C#, C#, #C, #F, #F, #F, #F, #F, #0, ##, #0, ##, 2AC2 320 DATA 22, 80, 80, 80, 11, 22, 00, 00, 00, 33, 22, 00, 00, 11, 22, 22, 2BC1 325 DATA 00,00,33,00,22,00,00,22,00,22,00,00,22,00,22,04,2CA2 330 DATA 0C, 26, 0C, 26, 00, 00, 22, 00, 22, 00, 00, 22, 11, 22, 04, 0C, 2DAF 335 DATA 26, 19, 26, 00, 00, 22, 11, 22, 00, 11, 22, 00, 00, 04, 19, 26, 2EDF 340 DATA 8C, 8C, 80, 11, 22, 80, 80, 80, 80, 80, 86, 80, 84, 8C, 8C, 8C, 2F52 350 DATA 4A, CØ, CØ, CØ, CØ, SF, CØ, D5, CØ, D5, SF, CØ, D5, CØ, D5, 4A, 3AØ4 355 DATA CØ, CØ, CØ, CØ, 4A, CØ, CØ, CØ, CØ, 4A, 85, ØD, ØD, CØ, 4A, 85, 42C6 360 DATA 0D, 0D, CO, 4A, 84, OE, OE, CO, 4A, 84, OE, OE, CO, 5F, 85, 0D, 47E5 365 DATA ØD, D5, SF, 85, ØD, ØD, D5, 4A, 84, ØE, ØE, CØ, 4A, 84, ØE, ØE, 4D2E 370 DATA CO, 4A, 85, 0D, 0D, CO, 4A, 85, 0D, 0D, CO, 4A, CO, CO, CO, CO, 548A 375 DATA 4A, CØ, CØ, CØ, CØ, SF, CØ, D5, CØ, D5, SF, CØ, D5, CØ, D5, ØF, SEF5 385 DATA 30, 30, 00, 10, B8, 34, 30, 00, 10, 74, 2D, 0F, 00, 10, 34, 0F, 6210 390 DATA ØF, ØA, 10, 34, ØF, ØD, ØA, 10, 2D, ØF, ØE, ØF, 10, 2D, ØF, 25, 636D 395 DATA ØF, 10, 2D, 1A, 30, ØF, 10, 2D, 1A, 10, ØF, 10, 2D, 1A, 10, ØF, 64FE 400 DATA 10, 2D, 1A, 30, 0F, 10, 2D, 0F, 25, 0F, 10, 2D, 0F, 0F, 0F, 10, 668E 405 DATA 3C, ØE, ØF, ØA, ØØ, ØØ, ØF, ØD, ØA, ØØ, ØØ, Ø5, ØF, ØØ, ØØ, ØØ, 672B 415 DATA 00,00, FF, FF, FF, AA, 00, BE, FF, FD, AA, 00, FF, 7C, 0F, 0A, 6FCA 420 DATA 00, FF, AD, OF, OF, OO, FF, AD, OE, OF, OO, FE, OF, OF, OD, OA, 7490 425 DATA FE, ØF, 5F, ØF, ØA, FE, ØF, FF, AF, ØA, FE, ØF, AA, AF, ØA, FE, 7C48 430 DATA ØF, AA, AF, ØA, FE, ØF, FF, AF, ØA, FE, ØF, 5F, ØF, ØA, FE, ØF, 8311 435 DATA ØF, ØF, ØA, FF, AD, ØD, ØF, ØØ, ØØ, Ø5, ØE, ØF, ØØ, ØØ, ØØ, ØF, 8532 445 DATA 00,00,00,00,00,00,03,03,03,03,02,00,16,03,FD,02,00,865F 450 DATA 03, 7C, 0F, 0A, 00, 03, AD, 0F, 0F, 00, 03, AD, 0E, 0F, 00, 03, 8895 455 DATA ØF, ØF, ØD, ØA, Ø3, ØF, ØB, ØF, ØA, Ø3, ØF, Ø3, Ø7, ØA, Ø3, ØF, 8938 460 DATA 02, 07, 0A, 03, 0F, 02, 07, 0A, 03, 0F, 03, 07, 0A, 03, 0F, 0B, 89B3 465 DATA ØF, ØA, Ø3, ØF, ØF, ØF, ØA, Ø3, AD, ØD, ØF, ØØ, ØØ, Ø5, ØE, ØF, 8AF4 475 DATA 00,00,00,00,00,00,00,00,00,00,00,00,40,00,A2,00,00,8CAF 480 DATA F3, 90, D1, 00, 00, 90, 3F, 30, 00, 40, 3F, 35, 3F, A2, 40, 7F, 9256 485 DATA 3F, BF, A2, 10, 7F, 35, BF, A2, 10, 95, D1, 7B, 2A, 51, 30, 90, 9947 490 DATA 7B, 2A, 80, 90, 71, 71, 00, 00, 71, 3F, 35, 00, 00, 10, 3F, A2, 9D34 495 DATA 00,00,40,71,A2,00,00,10,F3,A2,00,00,51,3F,2A,00,A0E6 510 DATA C3, 82, 00, 00, 41, C3, C3, 00, 00, 41, EB, EB, 82, 00, D7, 5D, A830 515 DATA 5D, 82, 00, D7, 57, 57, C3, 41, D7, 5D, 5D, C3, 41, C3, EB, EB, BOC6 520 DATA C3, D7, EB, C3, C3, EB, D7, 5D, EB, FF, 49, D7, 08, 08, 08, 49, BA5B

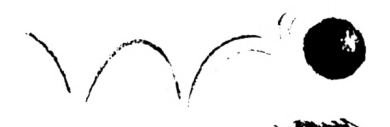

525 DATA D7, 08, 08, 08, EB, 41, 08, 08, 5D, 82, 41, AA, 08, 49, 00, 00, BEA1 530 DATA D7, 08, EB, 00, 00, C3, FF, 82, 00, 00, 00, C3, 00, 00, 00, 00, C372 540 DATA 00,00,00,00,00,00,00,00,00,FF,2A,00,00,10,FF,EE,C698 545 DATA 00,00,55,75,9D,00,00,FF,75,DD,2A,00,F7,75,DD,2A,CCED 550 DATA 00, B2, FF, EE, 2A, 00, B2, FF, EE, 2A, 00, B2, FF, EE, 2A, 00, D548 555 DATA B2, FF, EE, 2A, 00, F7, 30, DD, 2A, 00, D1, FF, FF, 00, 00, 51, DD5F 575 DATA 00,00,00,00,00,00,00,FF,AA,00,00,10,FF,EE,00,00,E464 580 DATA FF, 75, DD, 2A, 00, FF, 75, DD, 2A, 00, F7, 75, DD, 2A, 00, F7, ECC4 585 DATA 75, DD, 2A, 00, F7, 75, DD, 2A, 00, F7, 75, DD, 2A, 00, 10, FF, F435 610 DATA FF, 2A, 00, 00, 10, FF, 6E, 00, 00, 51, 75, 9D, 00, 00, 51, 75, FB93 615 DATA 9D, 00, 00, 51, 75, 9D, 00, 00, 51, 75, 9D, 00, 00, 10, F7, EE, 00EB 635 DATA 56, Ø1, DD, 6E, Ø2, DD, 66, Ø3, Ø6, Ø8, C5, E5, Ø6, Ø2, 1A, 77, Ø9DF 640 DATA 23, 13, 10, FA, E1, CD, 26, BC, C1, 10, EF, C9, 04, OC, 04, OC, 1058 645 DATA 10, 10, 10, 10, 51, 51, 51, 51, 55, FF, 00, 00, 00, 08, 04, 08, 1344 650 DATA 00, 20, 00, 20, 00, A2, 00, A2, 55, FF, 00, 00, 04, 00, 04, 04, 1634 655 DATA 00,10,00,10,00,A2,51,00,55,FF,00,00,04,0C,04,04,18B3 660 DATA 00, 10, 00, 10, 00, F3, 00, 51, 55, FF, 00, 00, 00, 04, 00, 0C, 1B7B 665 DATA 00, 30, 10, 10, 51, F3, 00, 51, 00, 55, 00, 00, 04, 00, 04, 00, 1DC9 670 DATA 10,00,00,30,00,51,51,51,55,FF,00,00,04,0C,04,04,2068 675 DATA 10,00,10,30,51,51,51,51,55,FF,00,00,04,0C,00,04,2364 680 DATA 00, 10, 00, 20, 00, A2, 51, 00, 55, 00, 00, 00, 04, 00, 04, 04, 24F4 685 DATA 10, 10, 10, 30, 51, 51, 51, 51, 55, FF, 00, 00, 04, 00, 04, 04, 2804 690 DATA 10, 10, 10, 30, 00, 51, 00, 51, 55, FF, 00, 00, 00, 00, 00, 00, 2A5A 695 DATA 00,00,00,00,00,42,00,00,00,AA,00,00,00,00,00,00,2BA6 700 DATA 00,00,00,00,00,A2,00,00,00,AA,55,00,00,00,00,00,2D47 705 DATA 00,00,00,00,00,00,00,A2,00,AA,00,00,00,00,00,00,2E93 710 DATA 88, 80, 80, 80, 80, 80, 80, A2, 80, AA, 55, 00, 00, 08, 08, 08, 3044 720 DATA 10,10,00,10,00,A2,00,00,00,AA,00,00,00,08,00,08,31F0 725 DATA 00, 20, 00, 20, 00, A2, 00, 00, 00, AA, 00, 00, 04, 0C, 04, 0C, 339C 730 DATA 10, 10, 10, 10, 51, F3, 51, 51, 55, 55, 00, 00, 04, 0C, 04, 0C, 368C 735 DATA 10, 10, 10, 10, 51, A2, 51, 51, 55, FF, 00, 00, 04, 0C, 04, 0C, 39D5 740 DATA 10, 80, 10, 80, 51, 00, 51, 00, 55, FF, 00, 00, 04, 08, 04, 0C, 3C07 745 DATA 10, 10, 10, 10, 51, 51, 51, 51, 55, FF, 00, 00, 04, 0C, 04, 0C, 3EFF 750 DATA 19, 60, 10, 60, 51, A2, 51, 00, 55, FF, 00, 00, 04, 00, 04, 00, 41D7 755 DATA 10,00,10,00,51,A2,51,00,55,00,00,00,04,0C,04,0C,43B0 760 DATA 10, 10, 10, 00, 51, 00, 51, 51, 55, FF, 00, 00, 04, 04, 04, 04, 4637 765 DATA 10, 10, 10, 10, 51, F3, 51, 51, 55, 55, 00, 00, 04, 00, 00, 08, 491F 770 DATA 00, 20, 00, 20, 00, A2, 00, A2, 55, FF, 00, 00, 04, 0C, 00, 08, 4C0F 775 DATA 00, 20, 00, 20, 00, A2, 00, A2, 55, AA, 00, 00, 04, 04, 04, 04, 4EA2 780 DATA 10, 10, 10, 20, 51, A2, 51, 51, 55, 55, 00, 00, 04, 06, 04, 00, 5139 785 DATA 10,00,10,00,51,00,51,00,55,FF,00,00,04,04,04,0C,5367 790 DATA 10, 30, 10, 10, 51, 51, 51, 51, 55, 55, 00, 00, 04, 04, 04, 04, 55C5 795 DATA 10, 30, 10, 30, 51, F3, 51, 51, 55, 55, 00, 00, 04, 00, 04, 04, 58ED 800 DATA 10, 10, 10, 10, 51, 51, 51, 51, 55, FF, 00, 00, 04, 0C, 04, 0C, 5BE5 805 DATA 10, 10, 10, 10, 51, F3, 51, 00, 55, 00, 00, 00, 04, 0C, 04, 0C, 5E2F 810 DATA 10, 10, 10, 10, 51, 51, 51, 51, 55, FF, 00, AA, 04, 0C, 04, 0C, 61D1 815 DATA 10, 10, 10, 10, 51, A2, 51, 51, 55, 55, 00, 00, 04, 00, 04, 00, 6470 820 DATA 10, 00, 10, 00, 51, F3, 00, 51, 55, FF, 00, 00, 04, 00, 04, 00, 6799 825 DATA 00, 20, 00, 20, 00, A2, 00, A2, 00, AA, 00, 00, 04, 04, 04, 69D7 830 DATA 10, 10, 10, 10, 51, 51, 51, 51, 55, FF, 00, 00, 04, 04, 04, 60BF 835 DATA 10, 10, 10, 10, 51, 51, 51, 51, 60, AA, 00, 00, 04, 04, 04, 6EFD 840 DATA 10, 10, 10, 10, 51, F3, 51, F3, 55, 55, 00, 00, 04, 04, 04, 04, 727F 845 DATA 10, 10, 00, 20, 00, A2, 51, 51, 55, 55, 00, 00, 04, 04, 04, 04, 74BD 850 DATA 19, 19, 80, 20, 80, A2, 80, A2, 80, AA, 80, 00, 04, 0C, 00, 04, 76FF 855 DATA 00, 10, 00, 20, 00, A2, 51, 00, 55, FF, 00, 00, 00, 00, 00, 00, 7976 870 DATA 69, 69, 89, 89, 89, 80, 81, 81, 85, 81, 81, 88, 88, 89, 88, 88, 797F 875 DATA 00,00,00,00,00,00,01,01,05,01,01,00,00,00,00,00,7988 880 DATA 09, 00, 09, 01, 08, 01, 06, 01, 05, 01, 01, 00, 00, 00, 00, 00, 79A0 890 DATA 00,00,00,01,01,07,01,01,01,01,01,00,00,00,00,00,79B6 980 DATA 60, 60, 80, 60, 80, 80, 81, 01, 02, 02, 02, 00, 06, 00, 06, 06, 79C3 915 DATA 00,00,00,00,00,00,00,04,04,01,01,01,00,00,00,00,00,79D8 930 DATA 00,08,01,01,01,01,03,03,01,01,01,01,01,01,00,00,79FA 940 DATA 00, 01, 01, 01, 05, 05, 01, 01, 01, 01, 01, 01, 05, 05, 00, 00, 7A29 955 DATA 00,00,00,00,00,00,00,00,01,01,01,04,01,01,01,00,7A33 960 DATA 09, 64, 61, 61, 61, 67, 90, 90, 91, 00, 01, 01, 06, 01, 01, 00, 7A4C 965 DATA 00,01,06,01,01,01,01,01,04,00,01,01,01,05,01,00,7A65 970 DATA 60, 61, 61, 61, 61, 61, 60, 61, 61, 66, 66, 66, 66, 66, 66, 66, 7A6C 975 DATA 00,05,05,05,05,05,00,00,01,01,01,01,01,01,03,00,7A8E 990 DATA 60, 60, 80, 80, 80, 80, 80, 80, 80, 80, 82, 81, 86, 08, 86, 68, 7AA1 995 DATA 00,00,00,00,00,00,00,00,00,00,08,00,01,01,00,00,00,7AAB 1900 DATA 90.90.93.01.01.01.00.00.01.01.01.01.01.01.00.7AB7 1005 DATA 00,00,01,01,03,01,00,00,00,01,01,01,06,00,02,00,7AC8 1910 DATA 90,00,01,01,01,01,00,00,00,05,05,05,05,00,01,00,7AE1 1015 DATA 00,00,06,01,01,01,00,00,00,00,00,00,00,00,00,01,00,7AEB 1820 DATA 80, 00, 01, 01, 01, 03, 01, 01, 06, 01, 02, 01, 01, 01, 00, 7B00 1025 DATA 00,00,08,01,01,01,06,01,01,01,01,01,01,00,00,00,7B17 1940 DATA 00,07,00,06,01,01,01,01,08,01,00,01,01,01,01,00,7B2F 1045 DATA 00.01.05.01.06.00.00.00.00.01.00.01.00.00.01.00.7B3F 1856 DATA 80, 00, 00, 01, 00, 01, 01, 01, 06, 01, 06, 01, 06, 01, 01, 00, 7B47 1055 DATA 00,01,01,01,00,01,00,01,00,05,00,01,00,00,00,00,7B52 1960 DATA 90, 01, 08, 00, 01, 01, 00, 01, 00, 04, 01, 01, 01, 01, 04, 7B67 1976 DATA 90, 00, 01, 00, 01, 00, 01, 01, 02, 01, 01, 01, 01, 02, 01, 00, 7B79 1075 DATA 00,01,05,01,01,00,01,00,01,01,00,00,01,01,01,00,7B87 1980 DATA 90, 90, 90, 90, 91, 00, 01, 00, 01, 01, 09, 08, 01, 09, 09, 09, 7B8C 1990 DATA 90,01,00,03,00,00,00,01,00,01,00,03,01,00,00,00,7BA1 1095 DATA 00,01,00,01,00,01,06,01,00,01,05,05,01,01,01,00,7BB9 1105 DATA 60,01,00,00,00,01,00,00,01,00,01,08,01,00,05,00,7BD5 1110 DATA 00,01,01,01,01,04,00,01,01,01,01,01,01,01,01,00,7BE5

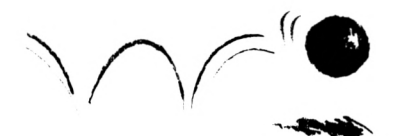

 **DATA 00,00,00,00,00,00,00,00,00,00,00,00,00,00,00,00,7995 DATA 00,00,00,00,00,00,00,00,00,00,00,00,00,00,00,00,7995 DATA 00,01,01,01,01,05,01,01,01,05,01,01,01,01,01,00,7999 DATA 00,01,00,04,00,00,00,02,00,00,00,00,00,00,01,00,7603 DATA 00,01,01,01,01,01,01,01,05,01,01,01,08,01,06,00,7621 DATA 00,01,00,00,00,01,00,01,00,01,00,03,00,00,01,00,7629 DATA 00,06,01,01,01,07,01,01,03,01,01,01,01,01,01,00,7644 DATA 00,01,00,01,00,01,00,05,04,00,01,00,05,00,01,00,7657 DATA 00,01,01,01,01,01,01,01,01,01,01,01,01,01,06,00,766A DATA 00,01,00,00,00,01,00,01,00,00,00,00,01,00,01,00,766F DATA 00,01,01,01,01,02,01,01,01,05,05,01,01,01,06,00,7689 DATA 00,01,00,00,00,02,00,00,01,00,06,00,00,00,01,00,7696 DATA 00,01,03,01,01,01,05,05,01,01,01,00,01,01,01,00,76AD DATA 00,06,00,06,00,00,00,01,00,00,05,00,02,00,01,00,7662 DATA 00,01,01,08,01,01,01,03,01,01,01,01,01,01,01,00,76D9 DATA 00,01,00,00,00,01,00,01,00,00,01,00,06,00,01,00,7694 DATA 00,01,01,01,01,01,01,01,01,01,01,01,01,01,01,00,7692 DATA 00,00,00,00,00,00,00,00,00,00,00,00,00,00,00,00,7692 DATA 00,00,00,00,00,00,00,00,00,00,00,00,00,00,00,00,7692 DATA 00,02,03,03,02,03,02,04,03,02,04,03,03,02,02,00,7D18 DATA 00,01,01,01,01,01,01,01,01,01,01,01,01,01,01,00,7D26 DATA 00,00,00,06,00,00,00,01,00,00,00,01,00,00,00,00,7D2E DATA 00,00,00,01,00,00,00,06,00,00,00,01,00,00,00,00,7D36 DATA 00,00,00,01,01,07,01,01,01,01,01,01,00,00,00,00,7D45 DATA 00,00,00,01,00,00,00,00,00,00,00,01,00,00,00,00,7D47 DATA 00,00,00,01,00,00,00,00,00,00,00,01,00,00,00,00,7D49 DATA 00,01,01,01,01,01,01,01,01,00,00,01,01,01,01,00,7D55 DATA 00,01,01,01,01,01,01,01,01,01,01,01,01,01,01,00,7D63 DATA 00,01,01,01,01,06,01,01,01,01,01,01,01,01,01,00,7D76 DATA 00,01,01,01,01,01,01,01,01,01,01,01,01,01,01,00,7D84 DATA 00,01,01,01,01,01,01,01,01,01,01,01,06,01,01,00,7097 DATA 00,00,00,01,01,01,01,01,01,01,01,01,01,00,00,00,7DA1 DATA 00,01,01,01,01,01,01,08,08,01,01,01,01,01,01,00,7080 DATA 00,05,05,05,05,05,05,05,05,05,05,05,05,05,05,00,7903 DATA 00,00,00,00,00,00,00,00,00,00,00,00,00,00,00,00,7903 DATA 00,00,00,00,00,00,00,00,00,00,00,00,00,00,00,00,7903 DATA 00,07,01,01,01,01,00,08,01,01,01,00,01,01,05,00,7920 DATA 00,01,01,01,01,01,00,01,01,01,01,00,01,01,05,00,7930 DATA 00,01,01,01,01,01,02,01,01,01,01,01,01,01,05,00,7943 DATA 00,01,01,01,01,01,00,01,01,01,06,00,01,01,05,00,7958 DATA 00,01,01,01,01,06,00,00,00,04,00,00,01,01,01,00,7969 DATA 00,00,04,00,01,00,00,06,01,01,01,00,01,01,01,00,797A DATA 00,01,01,01,01,00,00,01,01,01,01,03,01,01,01,00,7988 DATA 00,01,01,01,01,02,03,01,01,01,01,00,01,01,06,00,7990 DATA 00,06,01,01,01,00,00,01,01,01,01,00,00,00,00,00,7EAA DATA 00,00,00,01,00,00,00,02,00,00,00,00,00,00,00,00,79AD DATA 00,06,01,01,01,01,01,01,01,01,01,01,01,01,01,00,7960 DATA 00,01,01,01,01,01,01,01,01,01,01,01,01,01,01,00,7969 DATA 00,00,03,00,00,00,00,00,00,00,00,00,00,03,00,00,7904 DATA 00,05,05,05,05,04,01,01,01,00,06,01,01,01,00,00,7998 DATA 00,05,05,05,06,00,06,01,01,02,01,01,01,08,00,00,7922 DATA 00,00,00,00,00,00,00,00,00,00,00,00,00,00,00,00,7922 DATA 00,00,00,00,00,00,00,00,00,00,00,00,00,00,00,00,7922 DATA 00,07,01,01,01,01,01,01,01,01,01,01,01,01,01,00,7936 DATA 00,01,00,01,00,00,01,00,00,01,00,01,00,00,01,00,7936 DATA 00,01,00,05,00,00,01,02,01,05,00,01,01,01,01,00,7949 DATA 00,03,00,01,00,00,01,00,00,01,00,01,00,00,01,00,7957 DATA 00,01,00,08,01,01,05,01,01,02,01,01,00,01,06,00,7974 DATA 00,01,00,00,00,00,01,00,00,01,00,00,00,01,00,00,7978**

 **DATA 00,05,01,01,01,01,02,00,00,01,01,01,01,08,00,00,7F8F DATA 00,01,00,00,01,00,00,00,00,00,00,01,00,00,00,00,7F92 DATA 00,03,00,00,05,01,01,03,00,01,04,01,01,05,01,00,7FAC DATA 00,01,00,00,00,00,00,01,00,01,00,01,00,00,01,00,7Fßl DATA 00,01,01,01,01,01,01,04,01,05,00,01,01,00,01,00,7FC4 DATA 00,00,01,00,00,00,00,01,00,00,00,00,01,00,01,00,7FC8 DATA 00,08,01,01,01,01,01,01,05,01,01,01,01,00,01,00,7FE0 DATA 00,00,06,00,00,00,00,00,01,00,00,00,00,00,01,00,7FE8 DATA 00,08,01,01,01,01,01,01,01,01,01,01,01,01,01,00,7FFD DATA 00,00,00,00,00,00,00,00,00,00,00,00,00,00,00,00,7FFD DATA 00,00,00,00,00,00,00,00,00,00,00,00,00,00,00,00,7FFD DATA 00,00,00,00,00,00,05,00,00,05,00,00,00,00,00,00,8007 DATA 00,00,00,00,00,00,02,00,00,03,00,00,00,00,00,00,8006 DATA 00,00,00,00,01,01,01,00,00,01,01,01,00,00,00,00,8012 DATA 00,00,00,00,01,01,01,00,00,01,01,01,00,00,00,00,8018 DATA 00,00,00,08,07,01,01,00,00,01,01,01,08,00,00,00,8034 DATA 00,00,01,01,01,01,01,00,00,01,01,01,01,01,00,00,803E DATA 00,03,01,01,01,01,01,00,00,01,01,01,01,01,05,00,8050 DATA 00,03,01,01,01,01,06,00,00,06,01,01,01,01,05,00,8066 DATA 00,02,01,01,01,01,01,00,00,01,01,01,01,01,05,00,807D DATA 00,02,01,01,01,01,01,00,00,01,01,01,01,01,05,00,808E DATA 00,00,01,01,01,01,01,00,00,01,01,01,01,01,00,00,8098 DATA 00,00,00,00,01,01,01,00,00,01,01,01,00,00,00,00,809E DATA 00,00,00,00,00,01,01,00,00,05,01,00,00,00,00,00,80A6 DATA 00,00,00,00,00,00,04,00,00,08,00,00,00,00,00,00,6092 DATA 00,00,00,00,00,00,05,00,00,04,00,00,00,00,00,00,8099 DATA 00,00,00,00,00,00,00,00,00,00,00,00,00,00,00,00,8099 DATA 00,00,00,00,00,00,00,00,00,00,00,00,00,00,00,00,8099 DATA 00,01,01,05,01,01,06,01,01,01,01,04,01,01,05,00,80D9 DATA 00,01,00,00,00,00,00,01,00,00,00,00,00,00,01,00,80D6 DATA 00,01,00,00,00,00,00,02,00,00,00,00,00,00,01,00,8090 DATA 00,01,00,00,00,00,00,01,00,00,00,00,00,00,03,00,8095 DATA 00,03,00,07,01,01,01,01,01,01,08,01,01,00,01,00,8100 DATA 00,01,00,01,01,01,01,00,01,01,01,01,01,00,01,00,8109 DATA 00,01,00,01,01,00,00,01,01,01,01,00,01,00,01,00,8114 DATA 00,01,05,01,00,00,01,01,01,01,00,00,01,04,05,00,8129 DATA 00,01,00,01,01,00,01,01,01,00,00,00,01,00,01,00,8131 DATA 00,01,00,01,01,01,01,01,00,01,01,01,01,00,01,00,8136 DATA 00,04,00,01,08,01,01,01,01,01,01,01,05,00,01,00,8156 DATA 00,01,00,00,00,00,00,00,03,00,00,00,00,00,01,00,8159 DATA 00,01,00,00,00,00,00,00,01,00,00,00,00,00,02,00,815F DATA 00,01,00,00,00,00,00,00,05,00,00,00,00,00,01,00,8166 DATA 00,05,01,01,02,01,01,01,05,01,01,01,06,01,05,00,8186 DATA 00,00,00,00,00,00,00,00,00,00,00,00,00,00,00,00,8186 DATA 00,00,00,00,00,00,00,00,00,00,00,00,00,00,00,00,8186 DATA 00,00,00,01,01,01,01,07,01,01,01,01,01,00,00,00,8196 DATA 00,00,00,01,01,01,01,01,01,01,01,01,01,00,00,00,81A0 DATA 00,01,01,06,01,01,01,01,01,06,01,01,01,01,01,00,8198 DATA 00,01,06,01,02,02,01,01,01,01,03,03,01,06,01,00,81D6 DATA 00,01,01,01,00,00,01,01,01,01,00,00,01,01,01,00,8190 DATA 00,01,01,01,06,01,01,01,01,01,01,01,06,01,01,00,8196 DATA 00,01,01,01,01,01,06,01,01,01,01,01,01,06,01,00,8210 DATA 00,01,01,06,01,01,01,04,04,01,01,01,01,01,01,00,8229 DATA 00,01,01,01,01,01,01,00,00,01,01,01,06,01,01,00,823A DATA 00,01,01,01,01,01,06,01,01,01,01,01,06,01,01,00,8252 DATA 00,01,01,01,01,06,01,01,01,01,01,01,01,01,01,00,8265 DATA 00,01,01,05,01,01,01,01,01,01,01,01,05,01,01,00,8279 DATA 00,01,01,05,00,05,00,05,05,00,05,00,01,01,01,00,8299 DATA 00,00,00,01,06,01,01,01,01,01,06,01,01,00,00,00,82AD**

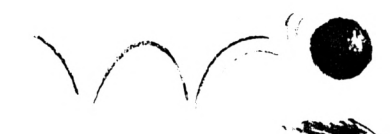

 **DATA 00,00,00,00,01,01,01,08,08,01,01,01,00,00,00,00,8263 DATA 00,00,00,00,00,00,00,00,00,00,00,00,00,00,00,00,8263 DATA 00,00,00,00,00,00,00,00,00,00,00,00,00,00,00,00,8263 DATA 00,01,01,02,01,01,07,00,00,06,01,01,00,00,04,00,82D6 DATA 00,01,00,00,00,00,01,06,00,00,01,00,00,00,01,00,8266 DATA 00,06,00,01,01,00,01,01,01,00,03,00,00,06,01,00,82FB DATA 00,00,00,05,06,00,00,00,00,00,05,00,00,00,00,00,8308 DATA 00,00,00,00,00,00,06,00,01,00,00,01,01,06,00,00,831A DATA 00,01,01,01,00,00,03,00,01,05,00,01,00,00,05,00,8326 DATA 00,01,01,01,06,00,01,00,00,01,00,04,00,01,01,00,8330 DATA 00,00,00,00,00,00,01,00,00,06,00,00,00,00,01,00,8345 DATA 00,01,05,00,00,00,00,00,00,00,00,00,00,06,02,00,8353 DATA 00,01,00,00,00,01,01,01,00,01,01,01,00,00,00,00,835A DATA 00,01,01,06,00,01,00,01,00,08,00,06,00,08,01,00,8378 DATA 00,05,00,00,00,06,00,05,00,01,01,05,00,01,00,00,8393 DATA 00,00,00,00,00,00,00,00,00,05,00,00,00,01,06,00,839F DATA 00,06,00,01,01,05,00,04,06,00,00,05,00,01,00,00,8386 DATA 00,01,01,08,00,00,01,01,00,00,06,05,00,01,02,00,8306 DATA 00,00,00,00,00,00,00,00,00,00,00,00,00,00,00,00,8306 DATA 00,00,00,00,00,00,00,00,00,00,00,00,00,00,00,00,6306 DATA 00,00,05,05,05,00,00,05,05,05,00,00,05,00,05,00,83FE DATA 00,00,05,00,00,00,00,00,05,00,00,00,05,00,05,00,8412 DATA 00,00,05,05,00,00,00,00,05,00,00,00,05,05,05,00,8430 DATA 00,00,05,00,00,00,00,05,05,05,00,00,05,00,05,00,844E DATA 00,00,00,00,00,00,00,00,00,00,00,00,00,00,00,00,844E DATA 00,07,01,01,01,01,01,01,01,01,01,01,01,01,01,00,8462 DATA 00,01,02,02,01,01,01,03,03,01,01,01,04,04,01,00,8476 DATA 00,01,01,02,01,01,01,01,03,01,01,01,01,04,01,00,8490 DATA 00,01,01,01,01,01,01,01,01,01,01,01,01,01,01,00,849E DATA 00,01,01,01,01,01,01,00,00,00,00,01,01,01,01,00,84A8 DATA 00,08,01,01,01,01,01,00,00,00,00,01,01,01,08,00,8460 DATA 00,01,01,01,01,01,01,01,01,01,01,01,01,01,01,00,846E DATA 00,01,01,01,01,01,01,01,01,01,01,01,01,01,01,00,8406 DATA 00,01,05,05,01,01,01,05,05,01,01,01,05,05,01,00,8502 DATA 00,00,00,00,00,00,00,00,00,00,00,00,00,00,00,00,8502 DATA 00,00,00,00,00,00,00,00,00,00,00,00,00,00,00,00,8502 DATA 00,00,00,00,00,00,00,00,00,00,00,00,00,00,00,00,8502 DATA 00.00,00,00,00,00,01,01,05,01,01,00,00,00,00,00,8508 DATA 00,00,00,00,00,00,01,01,05,01,01,00,00,00,00,00,8514 DATA 00,00,00,01,08,01,06,01,05,01,01,00,00,00,00,00,8526 DATA 00,00,00,01,01,01,01,01,01,01,01,00,00,00,00,00,8534 DATA 00,00,00,01,01,07,01,01,01,01,01,00,00,00,00,00,8542 DATA 00,00,00,00,00,00,01,01,01,01,01,00,00,00,00,00,8547 DATA 00,00,00,00,00,00,01,01,02,02,02,00,00,00,00,00,854F DATA 00,00,00,00,00,00,01,01,01,01,01,00,00,00,00,00,8554 DATA 00,00,00,00,00,00,01,01,01,01,01,00,00,00,00,00,8559 DATA 00,00,00,00,00,00,04,04,01,01,01,00,00,00,00,00,8564 DATA 00,00,00,00,00,00,01,01,01,01,01,00,00,00,00,00,8569 DATA 00,00,00,00,00,00,01,01,01,01,01,00,00,00,00,00,856E DATA 00,08,01,01,01,01,03,03,01,01,01,01,01,01,00,00,8586 DATA 00,01,01,01,01,01,01,01,01,01,01,06,01,01,00,00,8598 DATA 00,01,01,01,05,05,01,01,01,01,01,01,05,05,00,00,8585 DATA 00,00,00,00,00,00,00,00,00,00,00,00,00,00,00,00,8585 DATA 00,00,00,00,00,00,00,00,00,00,00,00,00,00,00,00,8585 DATA 00,00,00,00,00,00,00,00,00,00,00,00,00,00,00,00,8585 DATA 00,00,00,00,00,00,00,00,00,00,00,00,00,00,00,00,8585 DATA 00,00,00,00,00,00,00,00,00,00,00,00,00,00,00,00,8585 DATA 00,00,00,00,00,00,00,00,00,00,00,00,00,00,00,00,8585 DATA 00,00,00,00,00,00,00,00,00,00,00,00,00,00,00,00,8585**

 **DATA 00,00,00,00,00,00,00,00,00,00,00,00,00,00,00,00,8585 DATA 00,00,00,00,00,00,00,00,00,00,00,00,00,00,00,00,8585 DATA 76,66,08,67,00,05,11,50,60,19,Dl,69,00,DD,5E,00,8D1A DATA DD,56,01,DD,6E,02,DD,66,03,06,14,65,E5,06,05,1A,926A DATA 77,13,23,10,FA,El,6D,00,A0,61,10,EF,69,00,00,00,9958 DATA DD,5E,00,DD,56,01,DD,6E,02,DD,66,03,06,14,60,19,9F5A DATA BD,C5,E5,06,05,1A,E6,AA,28,06,4F,7E,E6,55,B1,77,A6D4 DATA lA,E6,55,28,06,4F,7E,E6,AA,81,77,23,13,1«,E6,El,ADE9 DATA 60,00,A0,61,10,08,69,00,00,00,00,11,00,A4,DD,6E,8368 DATA 00,DD,66,01,06,14,65,E5,06,05,7E,12,13,23,10,FA,88AE DATA El,CD,00,A0,61,10,EF,69,00,00,00,11,00,A4,DD,6E,8F85 DATA 00,DD,66,01,06,14,65,E5,06,05,1 A,77,23,13,10,FA,6469 DATA E1,6D,00,A0,61,10,EF,69,00,00,00,9F,E0,E6,06,10,6BBB DATA 2A,A6,A0,E5,2A,AA,A0,E5,C5,6D,68,A0,61,10,F9,El,D6î4 DATA 22,AA,A0,E1,22,A6,A0,69,2A,AA,A0,7E,FE,00,C2,D7,DF21 DATA A0,11,20,88,C3,69,Al,FE,01,62,E2,A0,11,84,88,63,E76A DATA 69,A1,FE,02,62,ED,A0,11,E0,88,63,69,A1,FE,03,C2,F1F4 DATA F8,A0,11,46,89,63,69,Al,FE,04,62,03,Al,11,80,89,FA51 DATA C3,C9,A1,FE,05,62,0E,A1,11,14,8A,63,69,A1,FE,06,02D2 DATA 62,19,Al,11,78,8A,63,69,Al,FE,07,62,24,Al,11,40,0A6B DATA 88,C3,69,A1,FE,08,62,38,A1,6D,E2,A1,11,DC,8A,2A,13B5 DATA A6,A0,6D,36,A0,63,6F,A1,FE,09,62,46,Al,6D,E2,Al,IDDD DATA 11,A4,8B,63,2F,A1,FE,0A,62,54,A1,6D,E2,Al,11,66,2636 DATA 86,63,2F,Al,FE,0B,62,62,Al,6D,E2,A1,11,08,86,63,2EE1 DATA 2F,A1,FE,06,62,70,A1,6D,E2,A1,11,D0,8C,63,2F,A1,37DE DATA FE,0D,62,7E,Al,6D,E2,Al,11,34,BD,63,2F,Al,FE,0E,408B DATA 62,86,A1,6D,E2,Al,11,86,8F,63,2F,A1,FE,0F,62,A6,49FE DATA Al, 11,E8,88,2A,A6,A0,6D,19,A0,11,14,8A,2A,A6,A0,5141 DATA CD, 36, A0,63,6F, A1,FE, 10,62,B7,A1, 11,46,89,2A, A6,5A01 DATA A0,6D,19,A0,63,9A,Al,FE,11,60,11,80,89,2A,A6,A0,<sup>6284</sup> DATA CD,19,A0,63,9A,A1,63,69,A1,2A,A6,A0,6D,19,A0,2A,6B8B DATA AA,A0,23,22,AA,A0,2A,A6,A0,23,23,23,23,23,22,A6,7157 DATA A0,C9,11,84,88,2A,A6,A0,6D,19,A0,69,21,00,C0,22,78A5 DATA A6,A0,21,70,9E,22,AA,A0,06,09,65,2A,A6,A0,E5,60,8088 DATA AE,A0,2A,AA,A0,11,10,00,ED,5A,22,AA,A0,E1,06,14,8719 DATA 65,6D,00,A0,61,10,F9,22,A6,A0,61,10,DD,69,21,00,8F1B DATA C0,22,A6,A0,21,F0,9E,22,AA,A0,63,F8,Al,00,00,00,9660 DATA DD,6E,00,DD,66,01,E5,DD,6E,02,DD,66,03,E5,11,00,9DBD DATA A4,6D,74,A0,E1,D1,6D,36,A0,69,7C,D6,0B,67,6B,74,A766 DATA 60,D5,11,80,3F,19,Dl,69,00,00,DD,6E,00,DD,66,01,AE3D DATA 22,58,A2,69,2A,58,A2,6D,4A,A2,6D,4A,A2,6D,4A,A2,B671 DATA 6D,4A,A2,22,58,A2,2A,58,A2,11,00,A4,6D,74,A0,2A,BD2A DATA 58,A2,DD,5E,00,DD,56,01,6D,36,A0,69,2A,58,A2,ll,e43A DATA 00,A4,63,94,A0,2A,58,A2,6D,00,A0,6D,00,A0,6D,00,6BA0 DATA A0,6D,00,A0,63,73,A2,69,DD,6E,00,DD,66,01,11,70,D35E DATA 9E,01,10,01,£0,80,69,00,00,00,00,00,00,00,00,00,0674 DATA 00,00,00,00,00,00,00,00,00,00,00,00,00,00,00,00,0674** *30ISg* **6LS;PRINT ' FI6HIER LANGAGE HAGHINE 60RRE6T... R PRINT:PRINT:PR1NT**

**PRINT "UNE T0U6HE POUR LA SAUVEGARDE...."**

**SAVE "GHALIB1N",B,Î(8820,MAA0**

 **REH ::: POUR LES 6P6 464 SANS D7 LE FIGHIER »GHALIBIN» DEV RA SE TROUVER A LA SUITE DU FIGHIER »GHARLIE» SUR VOTRE K7 REH ::: EN GAS DE HSG <sup>D</sup>'ERREUR DU GENRE »TYPE HISHATGH IN « L'ERREUR EST DANS LA LIGNE DE DATA SUIVANT CELLE QUI <sup>A</sup> ET E DEGLAREE CORREGTE REM ::: EXEMPLE.......... LA VERIFIGATION HONTE JUSQU'<sup>A</sup> LA L1**

**GNE 200 PUIS VOUS AVEZ »TYPE HISHATGH IN 10 » VOTRE ERREUR EST DANS LA LIGNE 205H**

# **ECRITURE ARABE**

#### **Michel la ROSA**

**<sup>I</sup> Valable pour CPC 464 - 664 - 6128 <sup>|</sup>**

Voici un petit programme utilitaire qui pourrait intéresser tous nos amis de langue et de culture arabe, mais aussi tous ceux qui souhaitent comme moi s'y initier.

et al appele Genoem, en momment<br>mage au premier lettré fran-<br>cle renouveler notre science balbue l'ai appelé Gerbert, en hommage au premier lettré français qui est allé au Xème siètiante en Catalogne, haut lieu de culture arabe à l'époque (et dans le Midi, c'étaient souvent les Juifs, polyglottes de tradition, qui apprenaient l'arabe aux français I). Il faut savoir que Gerbert, après avoir contribué à mettre un prince illettré (comme les autres I) sur le trône de France (Hugues Capet), a fait de son fils Robert (et de plusieurs prince de sa génération) un lettré accompli. Enfin c'est lui le pape de l'An Mil. Voilà pour l'évocation.

Ce programme utilise le clavier français pour transcrire la calligraphie arabe, en suivant un code représenté dans la figure 1. En l'utilisant, vous découvrirez quelques signes supplémentaires, par exemple les parenthèses, transformables en guillemets de début et de fin de citation, en tapant COPY avant le signe parenthèse.

Le curseur se déplace au moyen des 4 flèches de direction, de ESPA-

CE et de DEL. Attention <sup>I</sup> II efface tout sur son passage <sup>I</sup>

CLR permet de recommencer la page à 0.

TAB avance le curseur au milieu de la page, s'il était en deçà.

On peut noter la façon d'obtenir les 4 formes de chaque lettre arabe suivant sa place dans le mot :

- Deux fois COPY puis la lettre si elle est en position isolée (1)

- COPY puis la lettre en position finale (2)

- La lettre seule si elle est en position (3)

- SHIFT puis la lettre en position initiale (4)

On peut aussi noter :

- Les 4 positions du hamza et le moyen de les obtenir, quelques variantes calligraphiques courantes dans l'arabe écrit, les signes en surimpression (hamza, shadda, fatha, damma, kasra), l'utilisation de la barre de soulignement pour prolonger la ligne d'écriture dans le cours d'un mot si on le désire.

Pour ceux que cela Intéresse, il est possible de modifier l'allure des lettres, que j'ai choisies en pleins et en déliés, parce qu'elle passe mieux à l'écran et qu'on la trouve souvent ainsi dans la presse arabe (les titres notamment). Il est également possible de modifier les datas pour obtenir des caractères complémentaires.

J'ai passé plus de 3 mois à ce travail, mais j'ai conscience qu'il peut être amélioré ; le choix du MODE 2 donne une plus belle lisibilité à l'écran, mais diminue la clarté à l'impression ( en tapant CONTROL puis COPY).

Enfin ce programme est bilingue : on peut passer du français à l'arabe et réciproquement en tapant COPY puis RETURN. Vous verrez que l'usage du tabulateur TAB permet, au choix, de placer les textes arabes à droite et français à gauche (le plus pratique, surtout si le texte est long) ou l'inverse (vocabulaire ou conjugaisons et leur traduction, par exemple).

Taper et sauver les fichiers ARABE1.PRG et ARABE2.PRG, qui génèrent les fichiers ARABE1.BIN et ARABE2.BIN, puis taper et lancer le programme GERBERT.

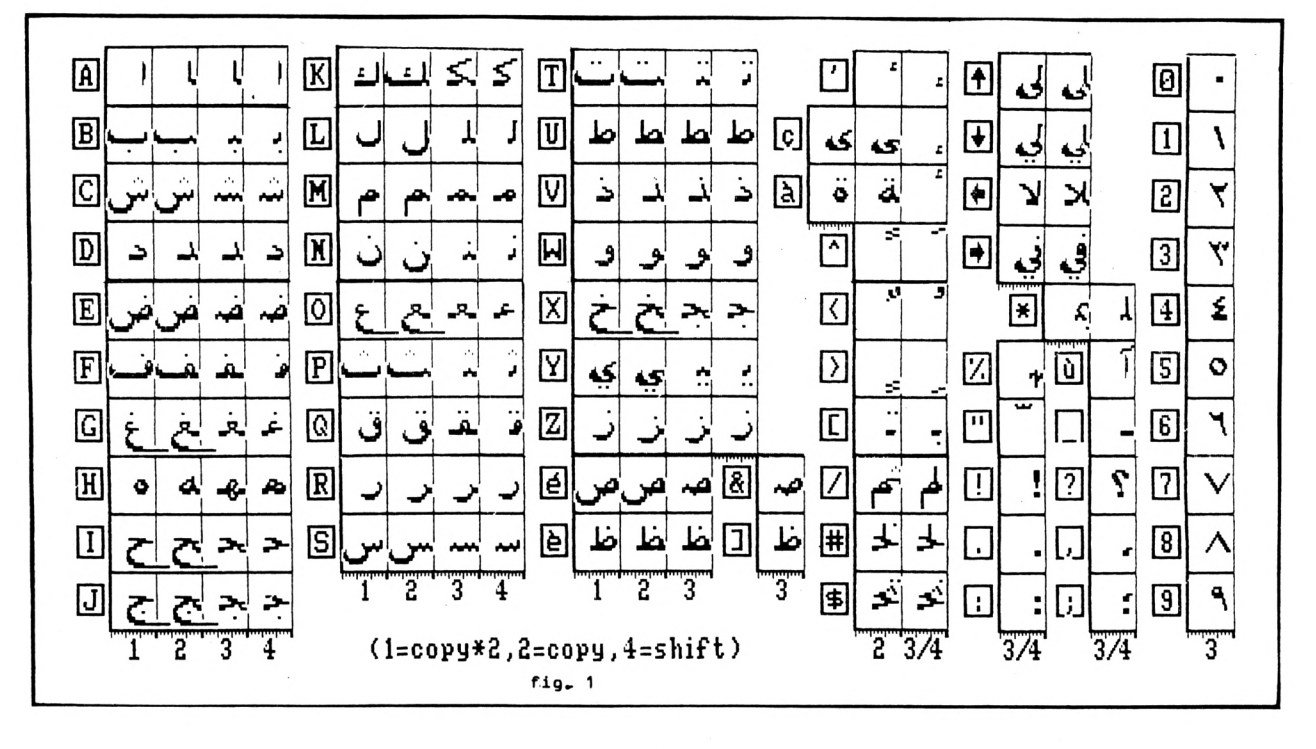

# $\liminf_{n\rightarrow\infty}\lim_{n\rightarrow\infty}\left|\frac{1}{n}\right|=\frac{1}{n}\left\{1-\frac{1}{n}\right\}$

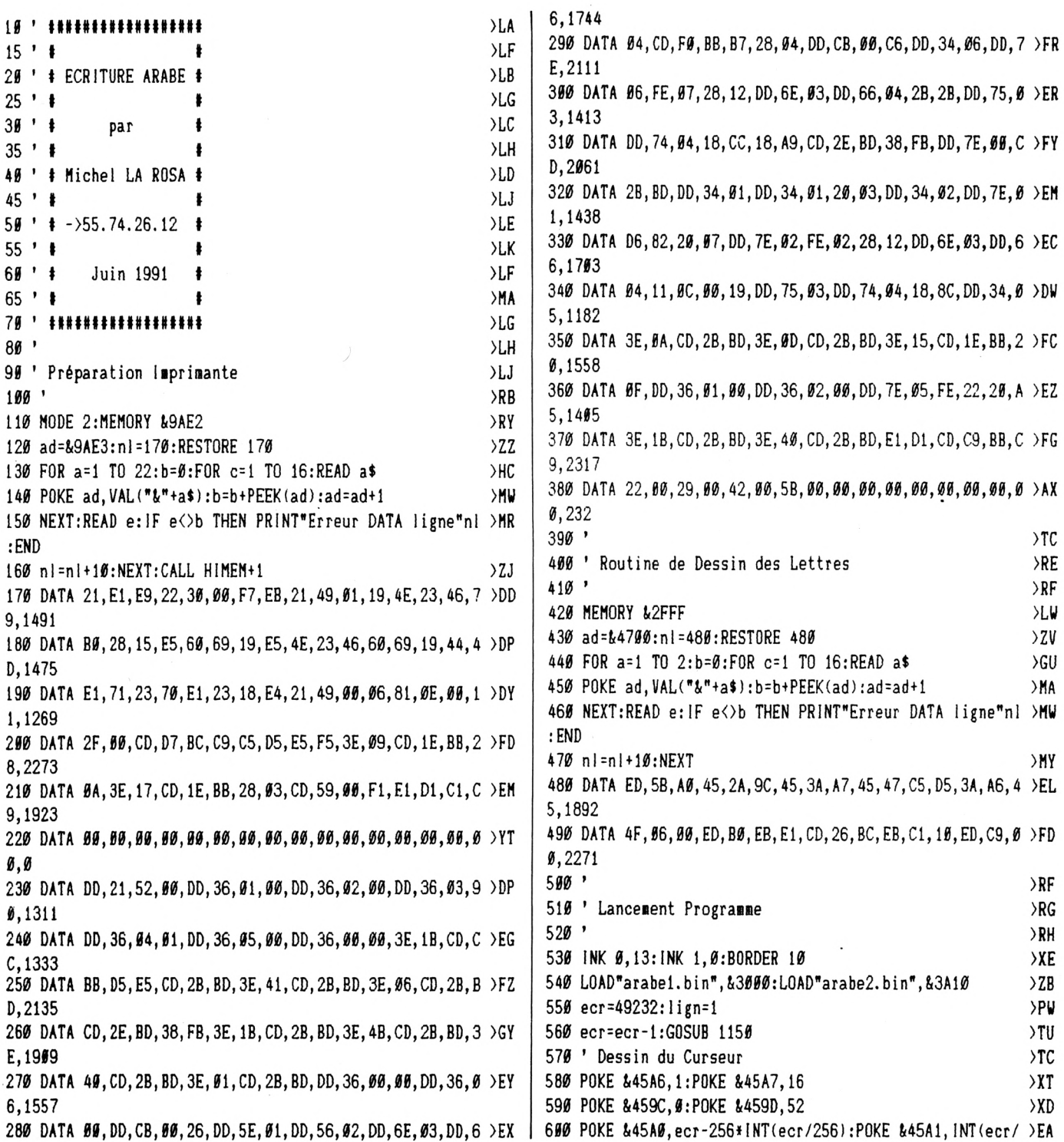

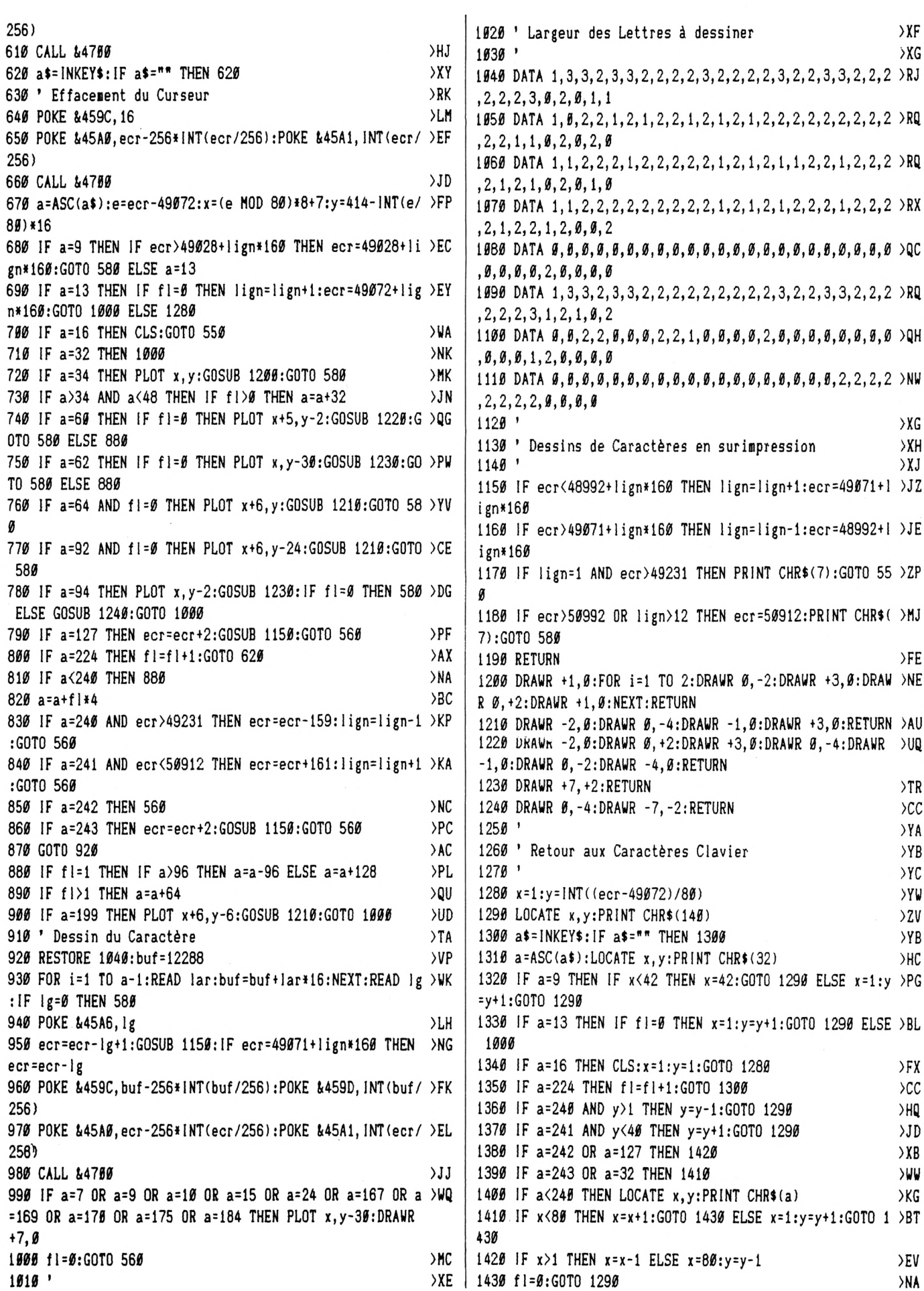

19 ' \*\*\*\*\*\*\*\*\*\*\*\*\*\*\*\*\*\*  $20$   $*$ # 30 ' \* ECRITURE ARABE \* 40 ' # ł 60' 70 MODE 2:ad=&3000:nl=110 75 FOR a=1 TO 161:b=0:FOR c=1 TO 16:READ a\$ 89 POKE ad, VAL("&"+a\$):b=b+PEEK(ad):ad=ad+1 85 NEXT:READ e: IF e<> b THEN 95 90 nl=nl+10:NEXT:SAVE"arabe1.bin",b, &3000, &A10:CLS:END 95 CLS: PRINT"ligne"nl; " incorrecte": END  $190$ 105 ' LETTRES ARABES (1ère partie) 110 DATA 00,00,00,18,18,18,18,18,18,1F,07,00,00,00,00,00,182 130 DATA 00,00,40,00,00,00,00,00,F0,00,00,FF,FF,FF,3F,FF,1591 140 DATA F3, 60, 60, 60, 60, 60, 60, 60, 18, 60, 60, 60, 60, 60, 60, 60, 267 160 DATA 00,00,00,00,00,00,00,00,00,30,CC,00,1F,FF,40,0F,617 170 DATA 33, CØ, ØC, ØØ, EØ, 3C, ØØ, 7F, F8, ØØ, 1F, EØ, ØØ, ØØ, ØØ, ØØ, 1169 200 DATA 00,00,00,00,00,00,00,00,00,00,00,00,18,00,00,00,00,24 210 DATA 00,00,00,00,1E,00,00,37,00,30,C7,00,1F,FF,40,0F,697 220 DATA FF, CØ, ØD, 80, EØ, 3C, ØØ, 7F, F8, ØØ, 1F, EØ, ØØ, ØØ, ØØ, ØØ, 1502 240 DATA 00,00,40,00,78,C0,00,CC,F0,00,EC,FF,FF,FF,3F,FF,2139 260 DATA 00,00,00,00,00,00,03,00,00,00,00,00,07,E0,06,60,336 270 DATA 03, CO, 1E, 7F, 70, 1F, CO, 00, EO, 00, F8, 00, 7F, CO, 0F, FF, 1748 280 DATA 00,00,00,00,00,00,00,00,00,00,00,00,18,00,F8,03,98,427 300 DATA 00,00,00,00,00,00,00,00,00,00,00,00,7F,E0,03,FE,608 310 DATA ØF, 98, 7C, 1F, EØ, Ø7, CØ, ØØ, EØ, ØØ, F8, ØØ, 7F, CØ, ØF, FF, 1806 320 DATA 00,00,00,00,00,00,00,00,00,00,00,00,7F,E0,03,FE,608 330 DATA ØF, 98, 7C, 1F, EØ, Ø7, CØ, CØ, EØ, ØØ, F8, ØØ, 7F, CØ, 1F, FF, 2014 350 DATA 1C, ØC, 40, 10, ØC, CØ, 3C, ØC, FØ, ØØ, ØC, FF, FF, FF, 3F, FF, 1731 370 DATA 00,00,00,00,00,00,00,06,00,06,00,06,00,06,00,06,30 380 DATA 00,06,00,07,20,07,60,06,70,1E,3F,FC,0F,F0,00,00,866 400 DATA 03, 3C, 1F, FF, 3F, F3, 30, 00, 30, 00, 30, 00, 30, 00, 30, 00, 895 410 DATA 00,00,00,00,00,00,00,00,00,00,00,01,80,00,00,00,00,129 420 DATA 00, 18, 00, 0F, 20, 07, 60, 06, 70, 1E, 3F, FC, 0F, F0, 00, 00, 892 440 DATA 03, CØ, 1E, 7F, 70, 1F, CØ, 00, EØ, 00, F8, 00, 7F, CØ, 0F, FF, 1748 460 DATA 00,00,40,00,00,C0,00,00,F0,00,0C,FF,FF,FF,3F,FF,1591 480 DATA 00,00,00,00,00,00,01,98,00,00,00,00,00,38,00,6C.317 490 DATA 00, 7C, 40, 3F, C0, 0F, E0, 3C, 7F, F8, 1F, E0, 00, 00, 00, 00, 1372 510 DATA 00, 18, 00, 0F, 00, 0F, 00, 38, 3F, F0, 0F, C0, 00, 00, 00, 00, 620 530 DATA 00,00,00,00,00,00,00,00,00,00,30,CC,00,1F,FF,40,0F,617 540 DATA 33, CØ, ØC, ØØ, EØ, 3C, ØØ, 7F, F8, ØØ, 1F, EØ, ØØ, ØØ, ØØ, ØØ, 1169 580 DATA 00,00,00,00,00,00,18,00,18,00,18,00,18,78,19,CE,447 600 DATA 00,00,00,00,00,00,00,30,00,00,00,00,18,00,18,00,00,108 610 DATA 00,0C,0F,FF,0F,F3,00,00,00,00,00,00,00,00,00,00,00,540 630 DATA 00, 6C, 00, 7F, 00, 0F, 00, 38, 3F, F0, 0F, C0, 00, 00, 00, 00, 816 640 DATA 00,00,00,00,00,00,03,00,00,00,00,00,00,7F,E0,03,FE,611 650 DATA 0F, 98, 7C, 1F, E0, 07, C0, 00, E0, 00, F8, 00, 7F, C0, 0F, FF, 1806 670 DATA 00,00,10,7F,71,F1,F8,FC,FE,1E,3F,F8,00,00,06,60,1694 690 DATA 00, 18, 00, 0F, 00, 0F, 00, 38, 3F, F0, 0F, C0, 00, 00, 00, 00, 620 710 DATA 00,00,00,00,1E,00,00,37,00,30,C7,00,1F,FF,40,0F,697 720 DATA FF, CØ, ØD, 80, EØ, 3C, ØØ, 7F, F8, ØØ, 1F, EØ, ØØ, ØØ, ØØ, ØØ, 1502 730 DATA 00,00,00,00,00,00,18,60,18,00,18,00,18,78,19,CE,543 770 DATA 00,00,00,3C,3C,3C,3C,18,18,00,3C,3C,00,00,00,00,00 780 DATA 00,00,00,00,03,00,03,00,03,00,03,00,7F,00,07,E0,370 800 DATA 00,00,00,0C,00,00,00,30,00,D8,0F,0C,7F,00,07,E0,661 820 DATA 00,00,00,00,00,00,00,00,18,FB,DF,1C,18,18,00,00,574 850 DATA 00,00,00,00,00,00,00,00,1C,10,3C,00,00,00,00,00,104 860 DATA 00,00,00,00,00,00,00,F0,03,C0,07,80,0F,00,0F,00,600 880 DATA 00,00,00,00,00,00,0F,00,03,C0,01,E0,00,F0,00,F0,915 900 DATA 00, 00, 00, 18, 18, 18, 18, 18, 18, FC, CE, 00, 00, 00, 00, 00, 602 930 DATA 00,00,00,00,00,00,00,00,00,1E,78,78,00,00,00,00,270 960 DATA 00,00,00,00,00,00,00,00,00,00,78,78,00,00,00,00,240 970 DATA 00,00,00,00,00,60,00,60,00,60,00,60,00,60,01,F0,721 980 DATA 03, 3C, 1F, FC, 3F, F0, 30, 00, 30, 00, 30, 00, 30, 00, 30, 00, 889 1010 DATA 00,00,00,00,00,00,07,00,07,00,03,80,01,80,01,C0,467 1030 DATA 00,00,00,00,00,00,18,18,0F,F0,07,E0,03,00,01,80,666 1050 DATA 00,00,00,00,00,00,18,CC,0F,BC,07,98,03,00,01,80,722 1070 DATA 00,00,00,00,00,00,00,70,01,C0,07,00,03,F0,00,E0,779 1090 DATA 00,00,00,00,00,00,00,00,07,E0,0C,F0,18,38,1C,18,615 1110 DATA 00,00,00,00,00,00,18,60,0F,E0,07,E0,00,60,00,60,782 1120 DATA 00, 30, 00, 30, 00, 18, 00, 00, 00, 00, 00, 00, 00, 00, 00, 120 1130 DATA 00,00,00,00,00,00,00,00,70,06,38,0C,1C,18,0E,30,300

51

 $\text{dimh}^{\text{in}}_{\mathcal{M}_{\text{unif}}^{\text{in}}}\text{dim}^{\text{in}}_{\mathcal{M}_{\text{unif}}^{\text{in}}}\text{dim}^{\text{in}}_{\mathcal{M}_{\text{unif}}^{\text{in}}}\mathcal{A}_{\text{in}}^{\text{out}}(\mathcal{A}_{\text{in}}^{\text{out}})$ 

 **DATA 07,60,03,CØ,01,80,00,00,00,00,00,00,00,00,00,00,427 DATA 00,00,00,00,00,00,00,00,01,80,03,C0,06,E0,0C,70,678 DATA 18,38,30,1C,60,0E,00,00,00,00,00,00,00,00,00,00,266** *DATA eø,øø,eø,øe,eø,øe,ii7,cå,ec,cø,eF,Eø,ø7,Eø,øø,3ø,92i* **DATA 00,30,00,18,00,18,00,00,00,00,00,00,00,00,00,00,86 DATA** *00,00,00,00,00,00,3C,3C,00,00,3C,3C,00,00,00,00,2ii0* **DATA 00,00,00,00,00,IE,78,78,00,00,78,78,00,00,00,00,510 DATA 00,00,00,00,00,00,00,00,00,00,00,00,3F,FC,00,00,315 DATA 00,00,3F,FC,00,00,00,00,00,00,00,00,00,00,00,00,315 DATA 00,00,00,00,00,00,07,E0,1C,78,IE,38,0F,00,07,80,615 DATA 01,80,00,80,03,C0,03,C0,00,00,00,00,00,00,00,00,647 DATA 00,00,00,10,18,18,18,18,18,10,10,00,00,00,00,00,168 DATA 00,00,00,00,00,00,00,18,18,F8,£0,00,00,18,00,00,544 DATA 00,00,00,00,00,00,00,80,02,20,00,00,00,00,00,0C,174 DATA 30,CC,FF,FC,CF,30,00,00,00,00,00,00,00,00,00,00,1014 DATA 00,00,00,00,00,00,00,00,00,00,00,00,01,C0,00,78,313 DATA 00,0C,0F,FC,0F,F0,00,00,00,00,00,00,00,00,00,00,534 DATA 00,00,00,00,00,00,00,18,00,00,00,00,00,IE,00,77,173 DATA 30,C7,FF,FF,CF,FC,03,00,00,00,00,00,00,00,00,00,1219 DATA 00,00,00,60,00,00,0E,1B,1F,FE,FC,00,00,00,00,00,674 DATA 00,00,00,00,00,00,01,80,00,00,00,00,07,80,0C,00,276 DATA 0F,F0,FF,00,F0,00,00,00,00,00,00,00,00,00,00,00,750 DATA 00,00,00,00,00,00,00,00,00,00,00,00,0F,80,19,F0,408 DATA 3F,9C,FF,FC,Fl,F8,00,00,00,00,00,00,00,00,00,00,1215 DATA 00,00,00,00,00,00,00,00,00,00,00,00,7F,00,07,E0,358 DATA** *01, FE,EF, 60, F0,00,00,00,00,00,00,00,00,00,00,00,878* **DATA 00,00,00,00,00,00,00,00,00,00,00,00,7F,00,07,E0,358 DATA 01,FE,FF,80,F0,00,00,00,00,00,00,60,00,00,00,00,1070 DATA 00,00,00,00,00,3F,03,E0,3E,00,F0,00,3C,00,07,80,787 DATA 00,C0,FF,80,FE,00,00,00,00,00,00,00,00,00,00,00,829 DATA 00,00,00,16,18,18,18,18,18,F8,E0,00,00,00,00,00,620 DATA 00,00,00,00,00,00,00,00,00,00,00,00,00,00,01,F0,241 DATA 07,98,FF,F8,F9,E0,00,00,00,00,00,00,00,00,00,00,1135 DATA 00,00,00,18,00,00,00,18,18,F8,£0,00,00,00,00,00,544 DATA** *00,00,00,00,00,00,00,00,00,00,00,00,07,80,08,00,147* **DATA 0F,F0,FF,00,£0,00,00,00,00,00,00,00,00,00,00,00,750 DATA 00,00,00,20,88,00,00,18,18,F8,£0,00,00,00,00,00,688 DATA 00,00,00,CC,00,00,0E,IB,1F,FE,FC,00,00,00,00,00,782 DATA 00,00,00,00,00,00,00,00,00,00,00,00,00,00,00,18,24 DATA 00,0C,00,06,00,38,3F,F0,0F,C0,00,00,00,00,00,00,590 DATA 00,00,00,00,00,00,00,00,00,00,00,00,00,00,00,06,12 DATA 30,66,FF,FC,CF,30,00,00,00,00,00,00,00,00,00,00,1014 DATA 00,00,00,66,00,00,00,18,18,F8,£0,00,00,00,00,00,724 DATA 00,00,00,00,00,00,18,00,18,00,18,00,18,78,19,C£,447 DATA IF,0E,FF,FC,FF,F0,00,00,00,00,00,00,00,00,00,00,1047 DATA 00,00,00,00,00,00,03,00,00,00,00,00,01,60,00,78,316 DATA 00,06,0F,FC,0F,£0,00,00,00,00,00,00,00,00,00,00,534 DATA 00,00,00,00,00,00,00,00,00,00,00,00,00,38,00,66,164 DATA 00,76,00,06,00,38,3£,£0,0£,60,00,00,00,00,00,00,702 DATA 00,00,00,00,00,00,03,00,00,00,00,00,7£,00,07,E0,361 DATA 01,£E,£F,80,£0,00,00,00,00,00,00,00,00,00,00,00,878 DATA 00,00,00,00,00,00,00,18,18,£8,E0,00,00,CC,00,00,724 DATA** *00,00,00,00,00,00,00,30,00,00,00,00,00,00,00,16,72* **DATA 00,0C,00,0C,00,38,3F,£0,0£,C0,00,00,00,00,00,00,590 DATA** *00,00,00,00,00,00,00,00,00,FC,F6,00,00,18,00,00,524* **DATA 00,00,00,00,00,00,18,60,18,00,18,00,18,78,19,CE,543 DATA 1£,0E,£F,£C,££,£0,00,00,00,00,00,00,00,00,00,00,1047 DATA** *00,00,00,00,00,00,00,00,00,FF,FF,00,00,00,00,00,510* **DATA 00,00,00,00,00,00,00,00,00,££,££,00,00,00,00,00,510**

 **' ' » ' I ECRITURE ARABE » ' t**  $\ddagger$  **' '** 70 MODE 2:ad=&3A10:nl=110 **£OR a=l TO 151:b=0:£OR c=l TO 16:READ a\$ POKE ad,VAL("&'ta\$):b=b+P££K(ad):ad=ad+l NEXT:READ e: IE eOb THEN 95 nl=iil <sup>+</sup> 10:NEXT:SAVE"arabe2.b;n",b,fc3A10,!<970:CLS:END CLS;PRINT"1igne"nlincorrecte":END ' ' LETTRES ARABES (2de partie) DATA 00,00,00,18,18,18,18,18,18,1£,07,00,00,00,00,00,182 DATA 00,00,00,00,00,00,00,00,18,££,E7,00,00,18,00,00,534 DATA 00,00,00,00,00,00,00,80,02,20,00,00,00,00,00,00,162 DATA 30,CC,££,££,CF,33,00,00,00,00,00,00,00,00,00,00,1020 DATA 00,00,00,00,00,00,00,00,00,00,00,18,00,18,00,06,60 DATA** *00,0C,0F,FF,0F,F3,00,00,00,00,00,00,00,00,00,00,540* **DATA 00,00,00,00,00,00,00,18,00,00,00,00,00,1E,00,77,173 DATA** *30,C7,FF,FF,CF,FF,03,00,00,00,00,00,00,00,00,00,1222* **DATA** *00,00,00,00,00,00,06,00,00,00,00,00,03,80,06,60,303* **DATA 07,60,FF,FF,FE,FF,00,00,00,00,00,00,00,00,00,00,1122 DATA 00,00,00,00,00,00,03,00,00,00,00,00,07,E0,06,60,336 DATA 03,C0,F£,7F,F8,1F,00,00,00,00,00,00,00,00,00,00,855 DATA** *00,00,00,00,00,00,00,00,00,00,00,00,01,£0,03,30,276* **DATA 07,60,FF,CF,FF,7£,03,30,01,***£0,00,00,00,00,***00,00,1223 DATA** *00,00,00,00,00,00,00,00,00,00,00,00,7F,00,07,E0,358* **DATA 01,£E,FF,98,F0,0F,00,00,00,00,00,00,00,00,00,00,917 DATA 00,00,00,00,00,00,00,00,00,00,00,00,7F,00,07,E0,358 DATA 01,FE,FF,98,F0,0F,00,00,00,00,00,60,00,00,00,00,1109 DATA 00,00,00,00,00,36,03,E0,3E,00,F0,00,36,00,07,80,784 DATA 00,£0,FF,9F,FE,07,00,00,00,00,00,00,00,00,00,00,915 DATA 00,00,00,18,18,18,18,18,18,FF,F1,00,00,00,00,00,640 DATA 00,00,00,00,00,00,00,00,00,00,00,00,00,00,03,60,195 DATA 0E,70,FF,FF,F3,CF,00,00,00,00,00,00,00,00,00,00,1086 DATA** *00,00,00,00,00,18,00,00,18,FF,£7,00,00,00,00,00,534* **DATA 00,00,00,00,00,00,00,00,00,00,00,00,07,E0,06,60,333 DATA 03,C0,FE,7F,F8,1F,00,00,00,00,00,00,00,00,00,00,855 DATA 00,00,00,10,44,00,00,00,18,FF,E7,00,00,00,00,00,594 DATA 00,00,00,00,00,00,06,60,00,00,00,00,03,60,06,60,501 DATA 07,60,FF,FF,FE,FF,00,00,00,00,00,00,00,00,00,00,1122 DATA 00,00,00,00,00,00,00,00,00,00,00,00,00,00,00,00,0 DATA 00,18,00,0F,00,0F,00,38,3F,F0,0F,C0,00,00,00,00,620 DATA 00,00,00,00,00,00,00,00,00,00,00,00,00,00,00,00,0 DATA 30,CC,FF,FF,C£,33,00,00,00,00,00,00,00,00,00,00,1020**

440 DATA 00,00,00,66,00,00,00,00,18,FF,E7,00,00,00,00,00,612 450 DATA 00,00,00,00,00,00,18,00,18,00,18,00,18,78,19,CE,447 470 DATA 00,00,00,00,00,00,00,30,00,00,00,00,18,00,18,00,00,108 500 DATA 00,6C,00,7F,00,0F,00,38,3F,F0,0F,C0,00,00,00,00,816 510 DATA 00,00,00,00,00,00,03,00,00,00,00,00,00,7F,00,07,E0,361 530 DATA 00,00,00,00,00,00,00,00,00,18,FF,E7,00,00,66,00,00,612 550 DATA 00, 18, 00, 0F, 00, 0F, 00, 38, 3F, F0, 0F, C0, 00, 00, 00, 00, 620 580 DATA 03, 7E, C0, 10, 18, 18, 18, 18, 18, 10, 10, 00, 00, 00, 00, 00, 489 590 DATA 00,00,00,00,00,00,18,60,18,00,18,00,18,78,19,CE,543 610 DATA 00,00,00,00,00,00,03,30,00,00,00,00,03,E0,06,F0,524 640 DATA 10, C0, 70, F0, F8, FC, FE, 1E, 3F, F8, 00, 00, 00, 00, 00, 00, 1655 650 DATA 00,00,00,10,18,18,18,18,18,10,10,00,00,00,00,00,168 670 DATA 00,00,40,00,00,00,00,00,00,F0,00,00,FF,FF,FC,3F,FF,1600 680 DATA FØ, 80, 80, 80, 80, 80, 80, 80, 18, 00, 00, 00, 00, 00, 00, 00, 264 700 DATA 00,00,00,00,00,00,00,00,00,30,CC,00,1F,FC,40,0F,626 710 DATA 30, CO, OC, OO, EO, 3C, OO, 7F, F8, OO, 1F, EO, OO, OO, OO, OO, 1166 720 DATA 00, 60, 80, 60, 80, 60, 80, 80, 80, 80, 80, 80, 81, C8, 80, 78, 313 740 DATA 00,00,00,00,00,00,00,00,00,00,00,18,00,00,00,00,24 750 DATA 00,00,00,00,1E,00,00,77,00,30,C7,00,1F,FF,40,0F,761 760 DATA FC, C0, 0D, 80, E0, 3C, 00, 7F, F8, 00, 1F, E0, 00, 00, 00, 00, 1499 780 DATA 00, 0E, 40, 00, 1B, C0, 00, 1F, F0, 00, 0F, FF, FF, FE, 3F, FF, 1665 800 DATA 00,00,00,00,00,00,18,00,00,00,00,00,00,78,00,C0,00,336 810 DATA FF, 00, 38, 00, 60, 00, C0, 00, E0, 00, F8, 00, 7F, C0, 0F, FF, 1660 850 DATA ØF, 80, 7C, 00, EØ, 00, CØ, 00, EØ, 00, F8, 00, 7F, CØ, ØF, FF, 1744 860 DATA 00,00,00,00,00,00,00,00,00,00,00,00,3F,E0,03,FE,544 870 DATA ØF, 80, 7C, 00, E0, 00, C0, C0, E0, 00, F8, 00, 7F, C0, 0F, FF, 1936 880 DATA 00,00,00,00,00,00,00,00,00,00,00,10,00,10,00,30,00,164 900 DATA 00, 00, 00, 00, 00, 00, 00, 06, 00, 06, 00, 06, 00, 06, 20, 06, 62 910 DATA 60,06,70,1E,3F,FC,0F,F0,00,00,00,00,00,00,00,00,00,814 930 DATA 03, 3C, 1F, FC, 7F, F0, 30, 00, 30, 00, 30, 00, 30, 00, 30, 00, 953 940 DATA 00,00,00,00,00,00,01,80,00,00,00,00,00,18,00,00,165 950 DATA 20,06,60,06,70,1E,3F,FC,0F,F0,00,00,00,00,00,00,852 970 DATA FF, 00, 38, 00, 60, 00, C0, 00, E0, 00, F8, 00, 7F, C0, 0F, FF, 1660 990 DATA 00,00,40,00,00,C0,00,0C,F0,00,0C,FF,FF,FC,3F,FF,1600 1010 DATA 00,00,00,00,00,00,01,98,00,00,00,38,00,6C,00,7C,441 1920 DATA 20, 3C, 60, 0C, 70, 3C, 3F, F8, 0F, F9, 00, 00, 00, 00, 00, 00, 938

1940 DATA 90, OC, OO, OC, OO, 38, 3F, FO, OF, CO, OO, OO, OO, OO, OO, SO, 590 1060 DATA 00,00,00,00,00,00,00,00,00,00,30,CC,00,1F,FC,40,0F,626 1070 DATA 30, CØ, ØC, ØØ, EØ, 3C, ØØ, 7F, F8, ØØ, 1F, EØ, ØØ, ØØ, ØØ, ØØ, 1166 1090 DATA 00,00,40,00,00,C0,00,0C,F0,00,0C,FF,FF,FC,3F,FF,1600 1110 DATA 00,00,00,00,00,00,18,00,18,00,18,00,18,78,19,CE,447 1130 DATA 00,00,00,00,00,00,03,00,00,00,00,00,01,C0,00,78,316 1160 DATA 00, 7C, 00, 0C, 00, 38, 3F, F0, 0F, C0, 00, 00, 00, 00, 00, 00, 702 1170 DATA 00,00,00,00,00,00,03,00,00,00,00,00,00,3F,E0,03,FE,547 1180 DATA ØF, 80, 7C, 00, E0, 00, C0, 00, E0, 00, F8, 00, 7F, C0, ØF, FF, 1744 1200 DATA 10, C0, 71, F0, F8, FC, FE, 1E, 3F, F8, 00, 00, 06, 60, 00, 00, 1758 1220 DATA 00,0C,00,0C,00,38,3F,F0,0F,C0,00,00,00,00,00,00,590 1240 DATA 00,00,00,00,1E,00,00,77,00,30,C7,00,1F,FF,40,0F,761 1250 DATA FC, CØ, ØD, 80, EØ, 3C, ØØ, 7F, F8, ØØ, 1F, EØ, ØØ, ØØ, ØØ, ØØ, 1499 1270 DATA 00,00,00,00,00,00,18,60,18,00,18,00,18,78,19,CE,543 1300 DATA 00,00,00,00,00,00,01,98,00,00,00,18,00,F8,03,98,580 1320 DATA 00,00,00,00,03,0C,03,00,03,00,03,00,7F,00,07,E0,382 1340 DATA 00,00,00,33,00,00,00,38,00,D8,0F,0C,7F,00,07,E0,700 1400 DATA 00,00,00,00,00,1F,31,60,30,FC,CE,00,00,03,00,00,685 1410 DATA 00,00,00,00,00,04,00,11,00,00,00,FE,01,83,07,C0,606 1420 DATA ØC, FØ, 7F, FØ, FF, CØ, CØ, ØØ, CØ, ØØ, CØ, ØØ, CØ, ØØ, CØ, ØØ, 2026 1430 DATA 00,00,00,66,00,00,00,00,00,FC,F8,00,00,00,00,00,602 1450 DATA 00.00.10.7F.71.F1.F8.FC.FE.1E.3F.F8.00.00.00.00.1592 1470 DATA 00,0C,10,17,70,21,F8,F8,FE,1C,3F,F0,00,00,00,00,1277 1490 DATA 00,0C,10,17,70,21,F8,F8,FE,1C,3F,F0,00,00,06,60,1379 1500 DATA 00,00,00,00,00,00,00,00,00,30,00,0F,00,01,DC,00,7C,456 1520 DATA 00,00,00,00,00,00,00,00,00,00,3C,00,6E,00,7E,00,7E,434 1530 DATA 00,06,10,FC,70,7E,F8,06,FE,1C,3F,F0,00,00,06,60,1453 1540 DATA 00,00,00,00,00,00,00,06,0E,00,0C,00,0C,00,0C,00,0C,62 1550 DATA 00, 18, 10, FC, 70, 7E, F8, 06, FE, 1C, 3F, F0, 00, 00, 00, 00, 1369 1570 DATA 00, 18, 10, FC, 70, 7E, F8, 06, FE, 1C, 3F, F0, 00, 00, 06, 60, 1471 1590 DATA 00,78,03,F8,03,F8,00,00,00,00,00,00,00,00,00,00,00,00 1600 DATA 00,00,00,00,00,00,00,00,00,00,00,00,1C,00,1E,00,06,76 1610 DATA 00,0E,10,FC,70,7E,F8,06,FE,1C,3F,F0,00,00,06,60,1461

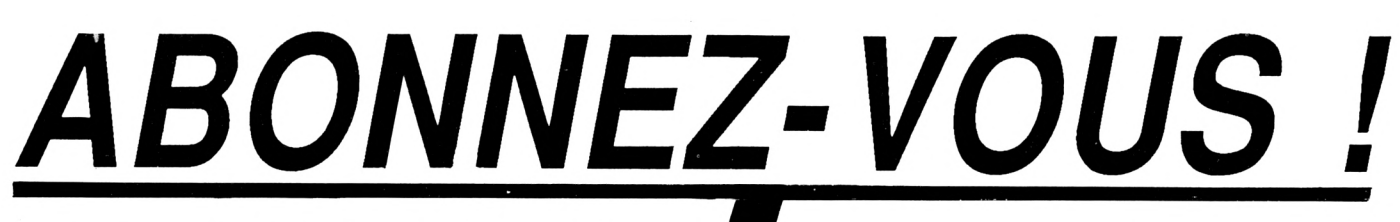

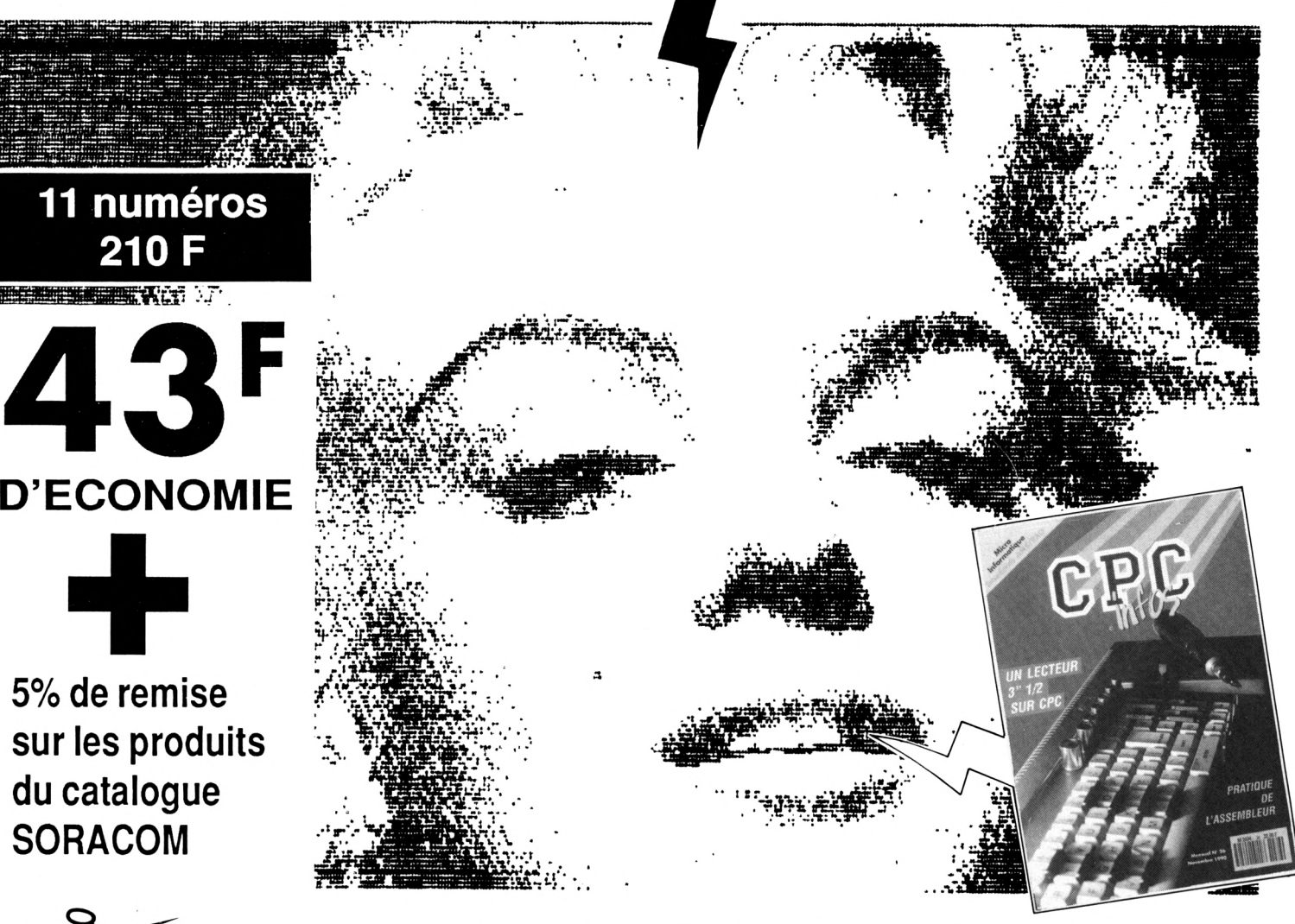

# *OUI, je désire <sup>m</sup>'abonner <sup>à</sup> CPC Infos pour un an au prix de 210 F( <sup>11</sup> numéros )*

**ATTENTION ! SEUL CE BULLETIN D'ABONNEMENT EST VALABLE**

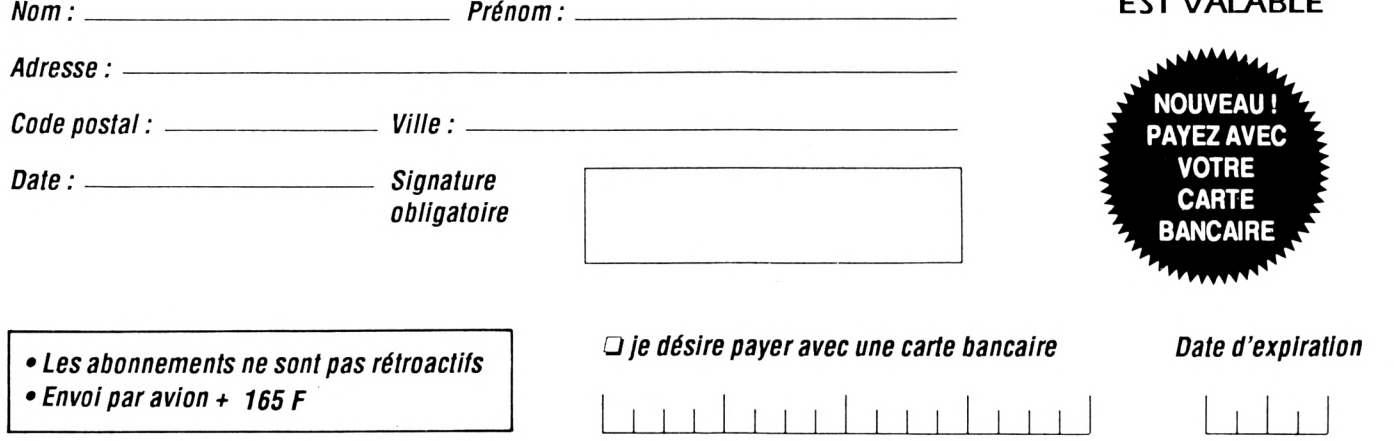

*Envoyez votre bulletin accompagné du réglement<sup>à</sup> : Editions SORACOM -Service abonnement-BP88-<sup>35170</sup> BRUZ*

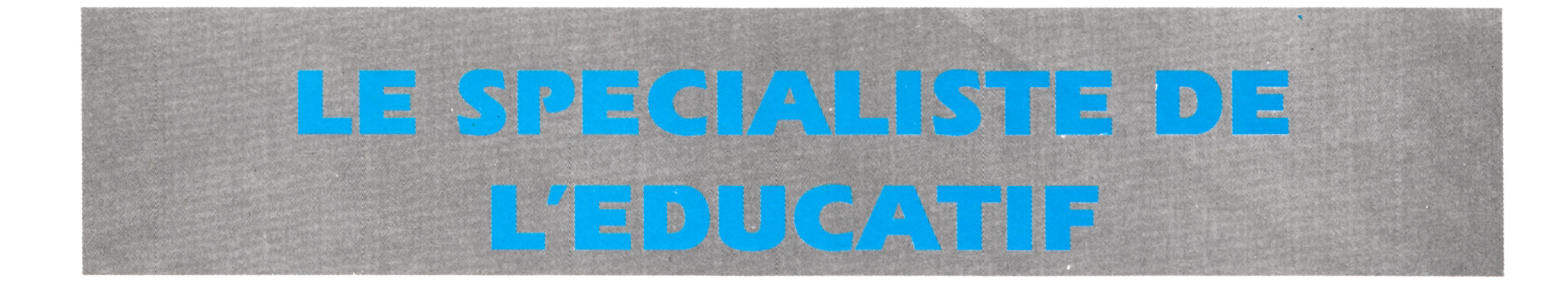

# notre CATALOGUE des éducatifs

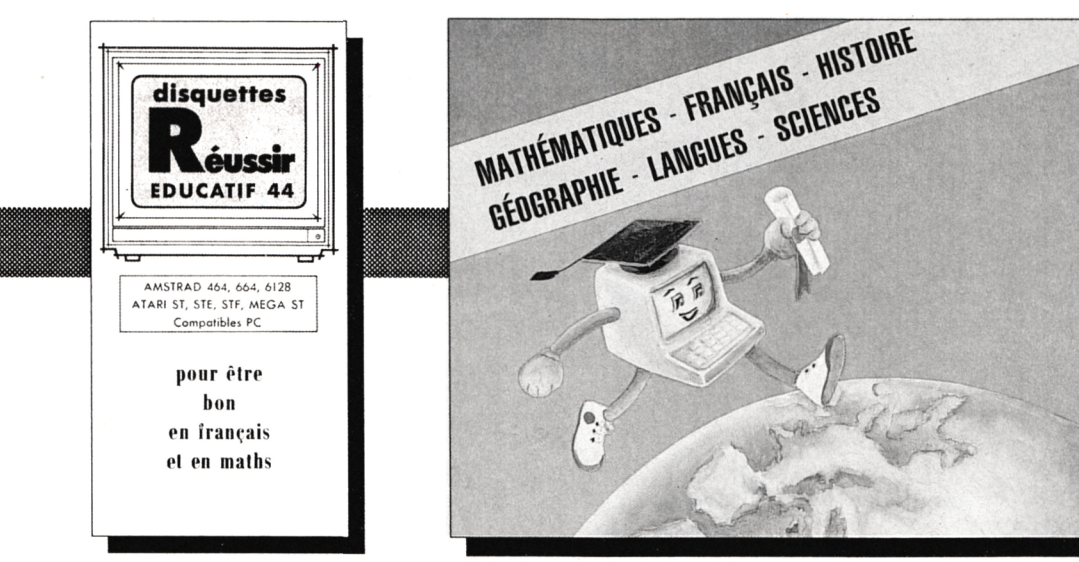

# Les détails des logiciels les tarifs

#### catalogue gratuit

 $\Omega$ 

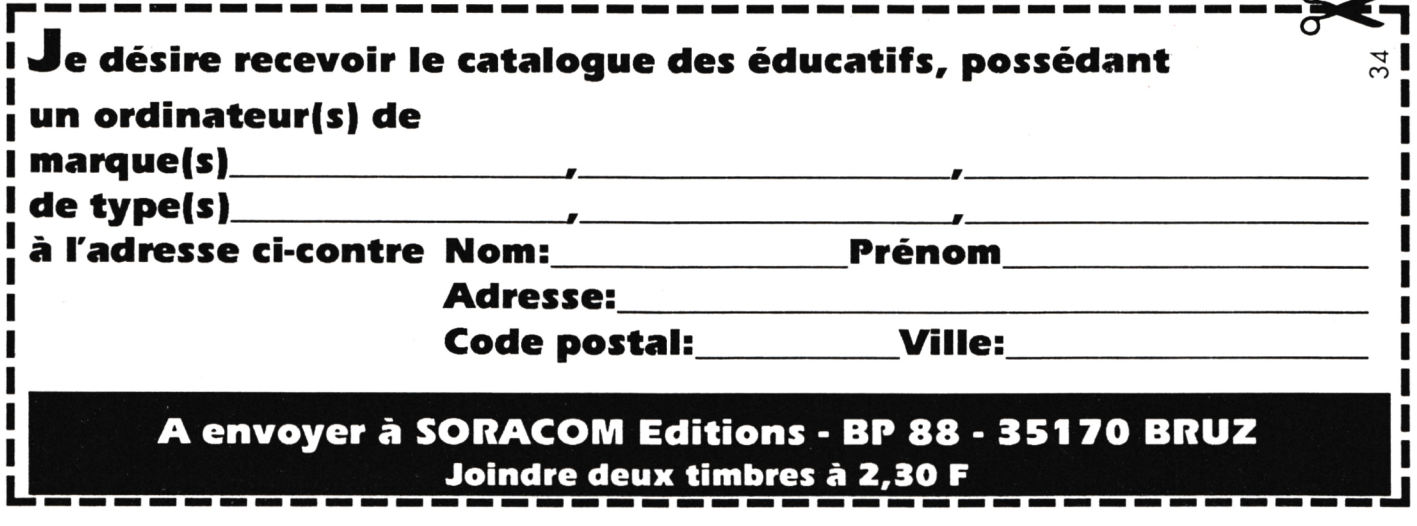

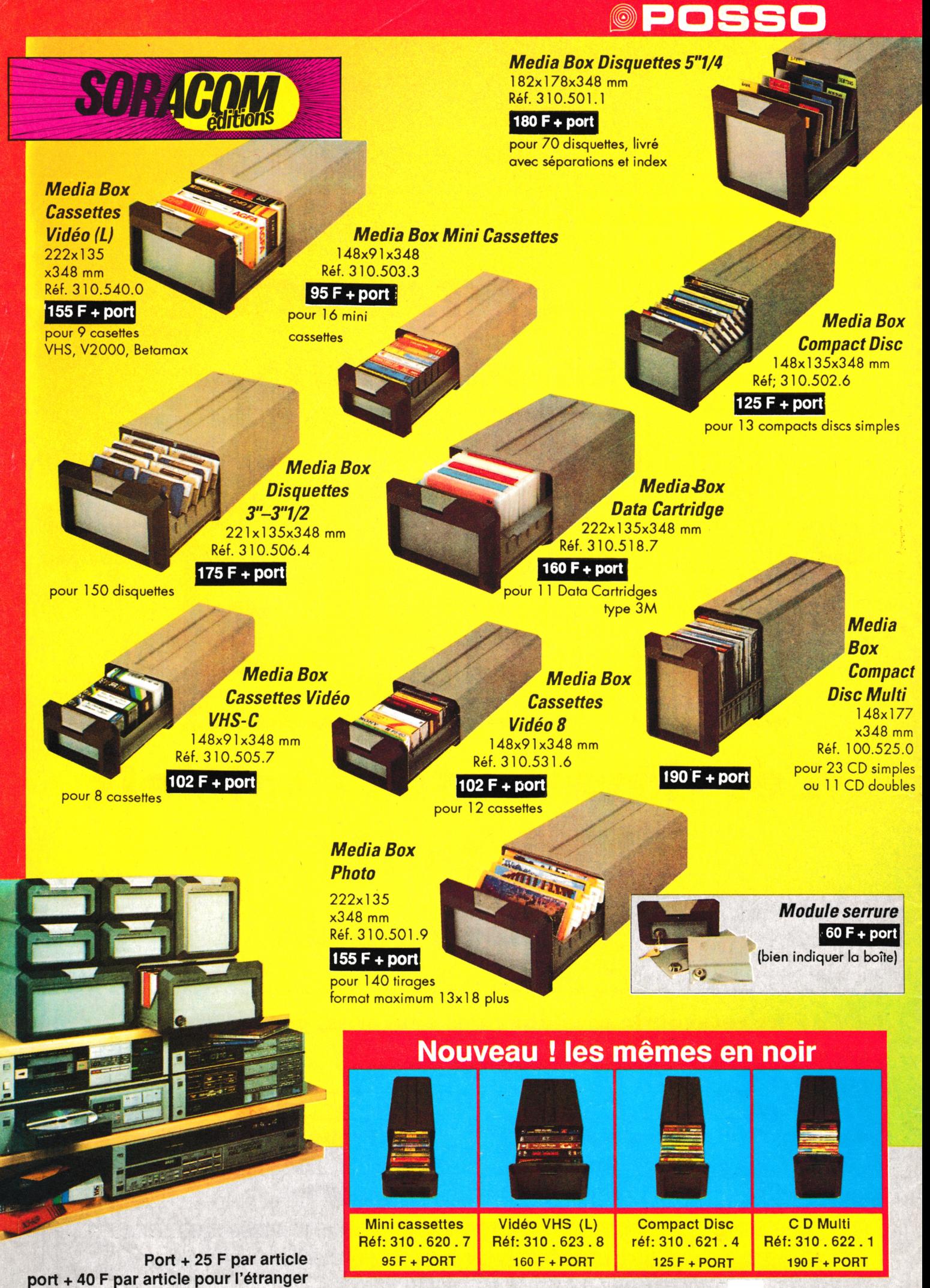

**i?'**

*Voir bon de commande page* **<sup>24</sup>**